# **MODBUS** I SIO

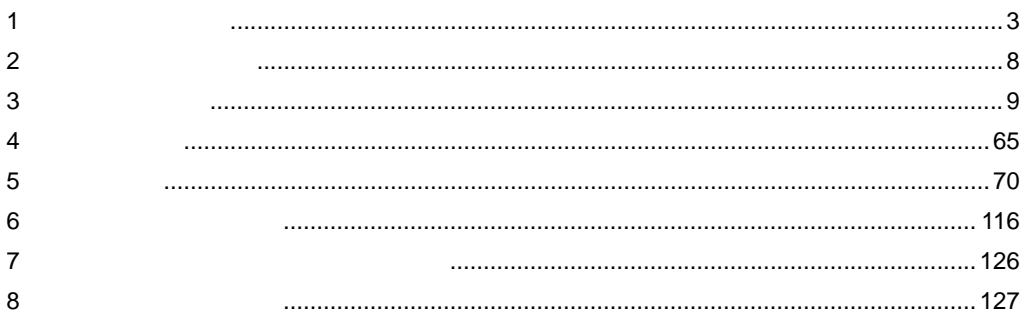

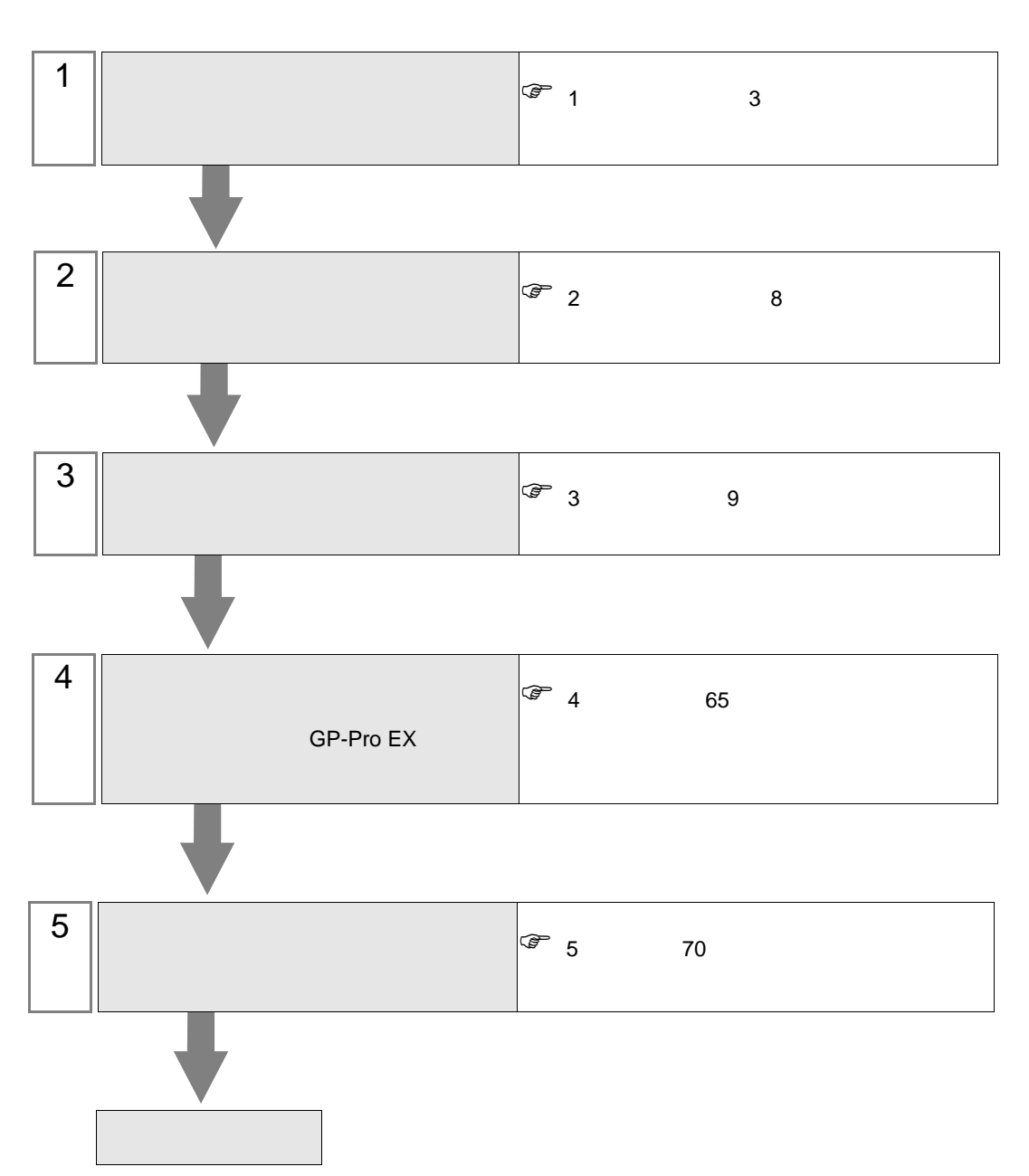

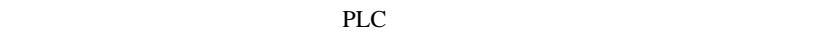

<span id="page-2-0"></span> $1$ 

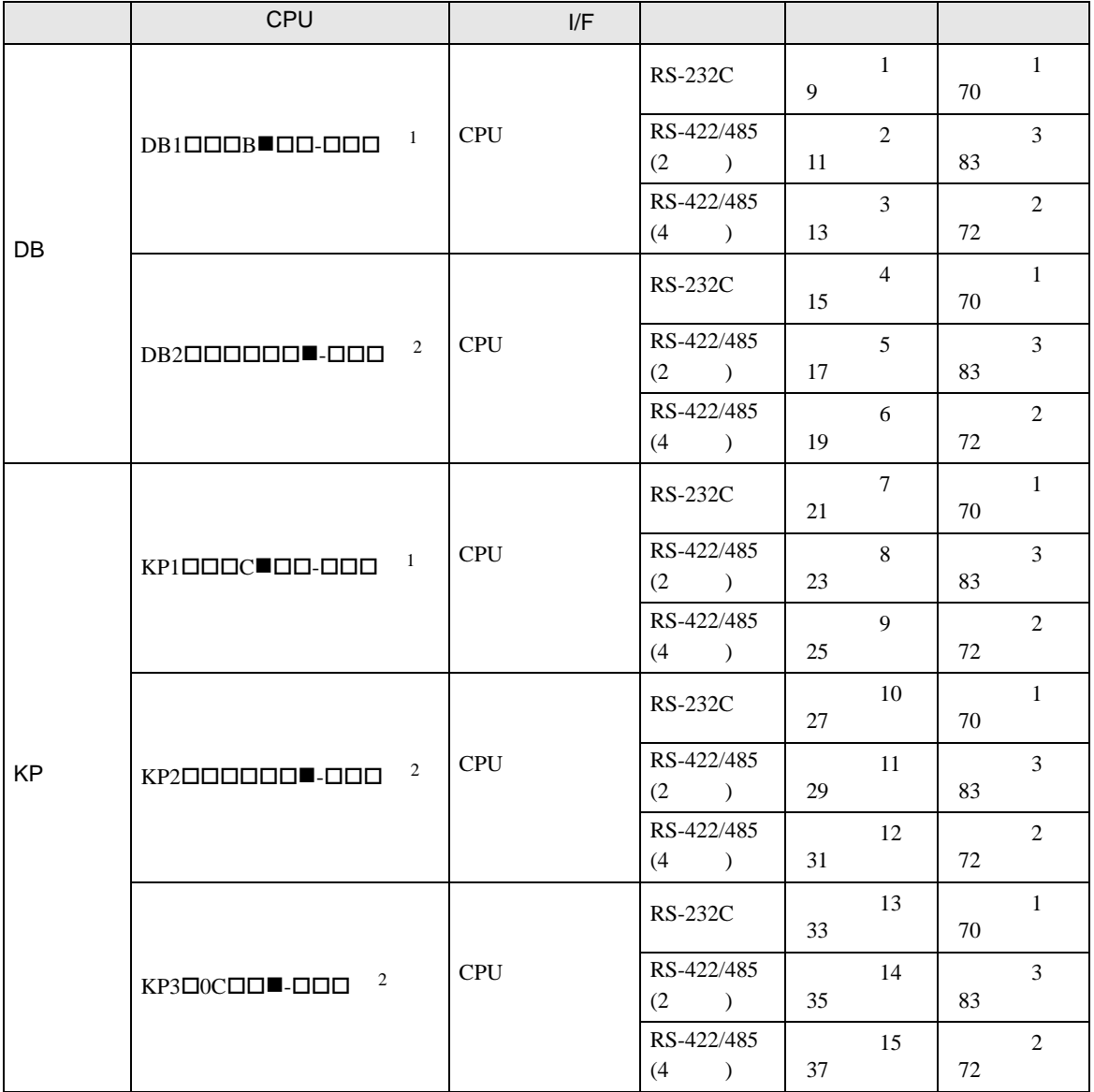

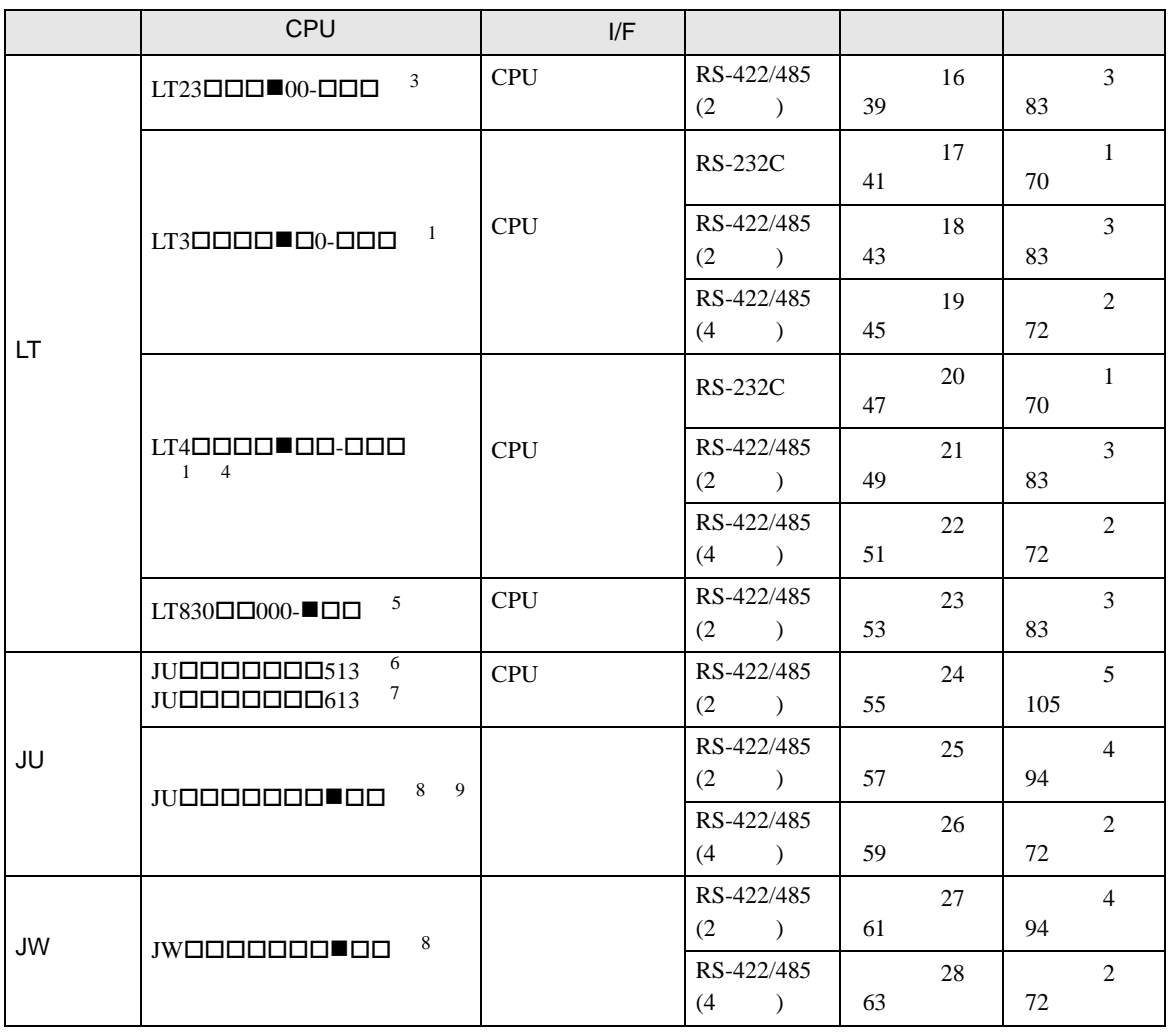

<span id="page-3-0"></span> $1$  CPU  $\blacksquare$ 

R RS-232C A RS-422A S RS-485

<span id="page-3-1"></span> $2$  CPU  $\blacksquare$  R RS-232C A RS-422A S RS-485 B RS-232C RS-232C C RS-232C RS-422A D RS-232C RS-485 E RS-485 RS-232C F RS-485 RS-422A G RS-485 RS-485  $3$  CPU  $\blacksquare$ S 2 RS-485

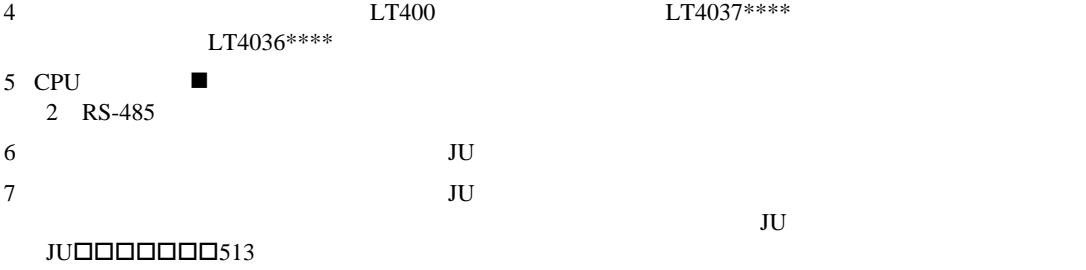

<span id="page-3-2"></span>8 CPU ■ 3 4 RS-422A RS-485 9  $JU$ 

•  $1:1$ 

F.

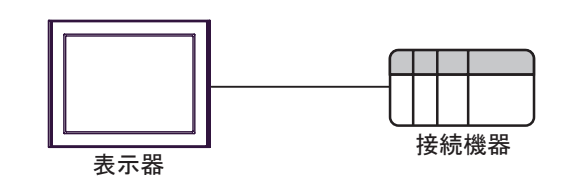

 $\bullet$  1:n

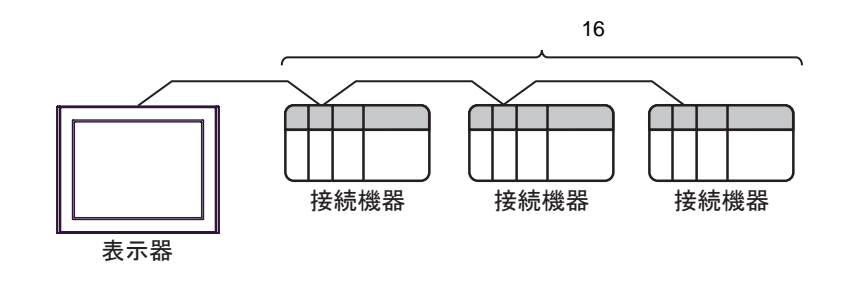

•  $1:n$ 

 $\sim$  76  $\sim$  76  $\sim$ 

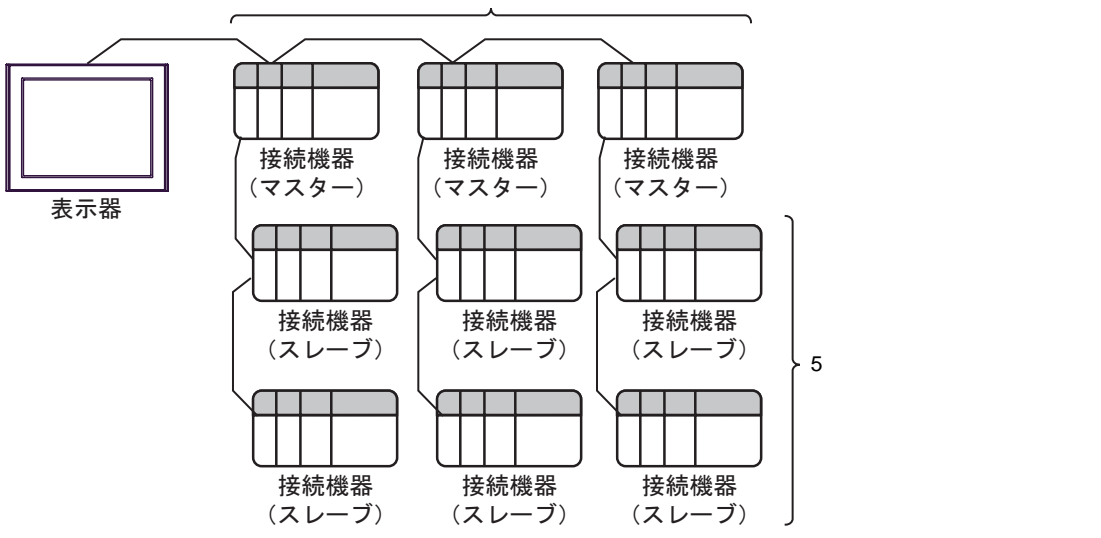

IPC COM

 $\rm IPC$ 

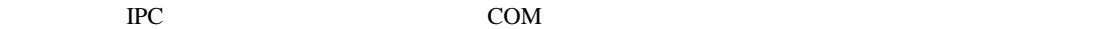

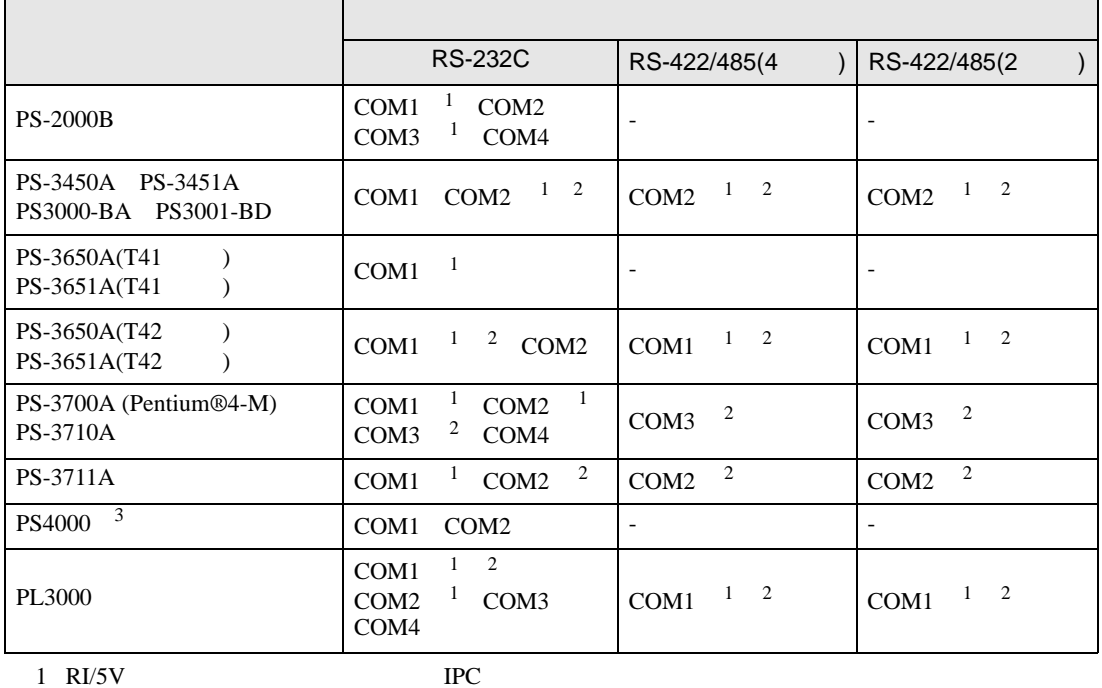

 $2 \leq$ 

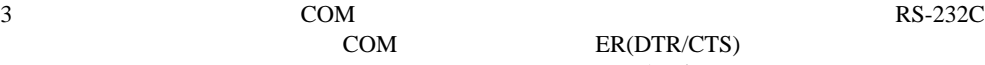

COM ER(DTR/CTS)  $1 4 6 9$  IPC

 $IPC$ 

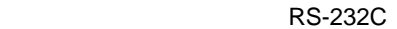

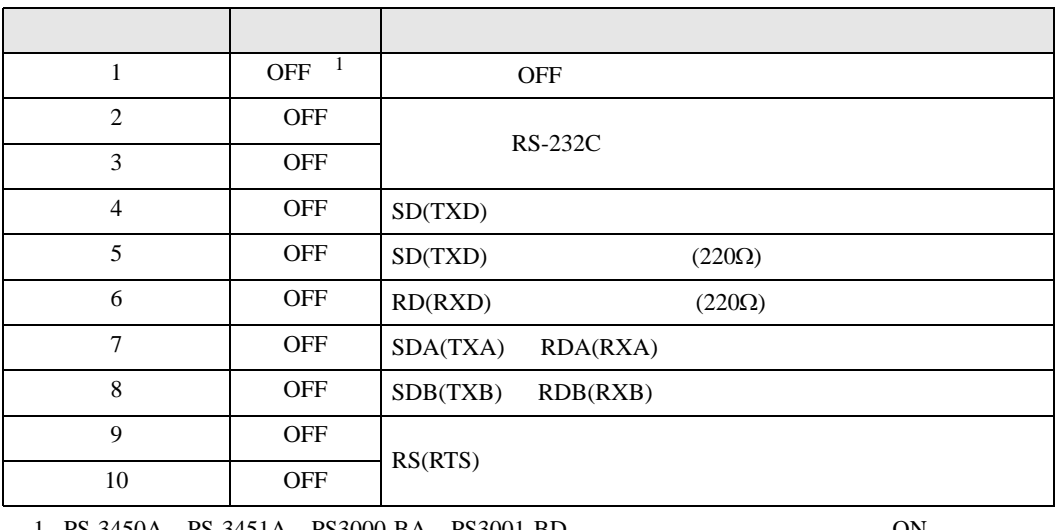

1 PS-3450A PS-3451A PS3000-BA PS3001-BD 
ON

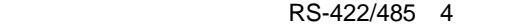

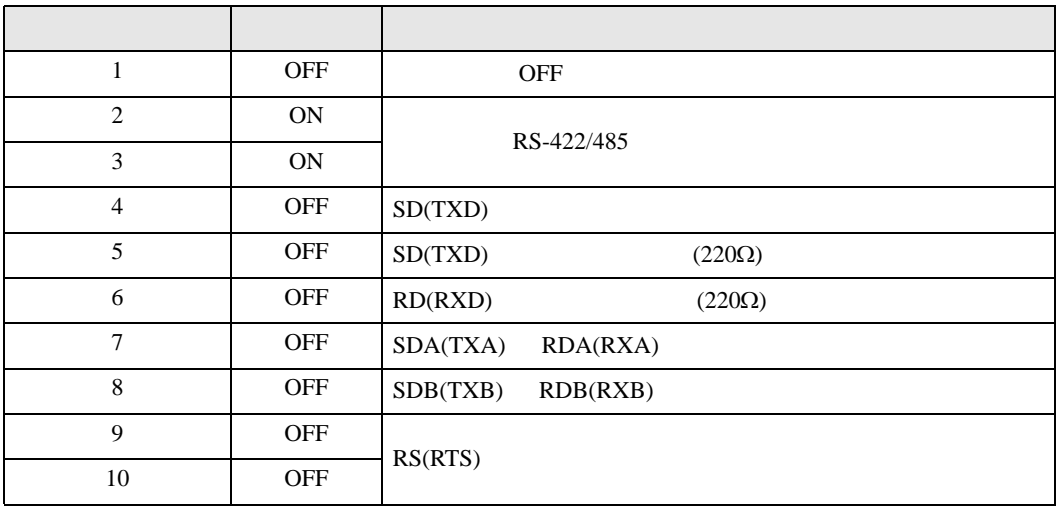

#### RS-422/485 2

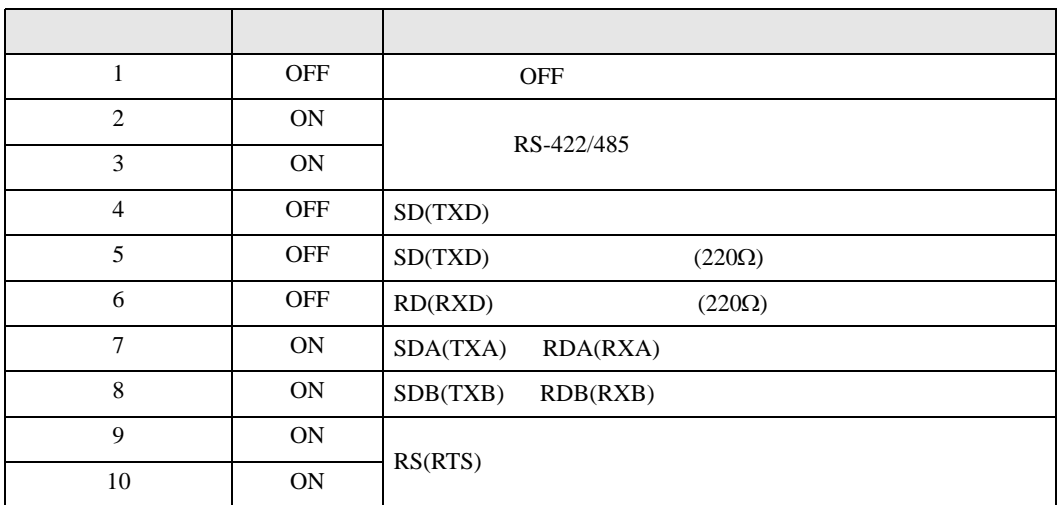

<span id="page-7-0"></span>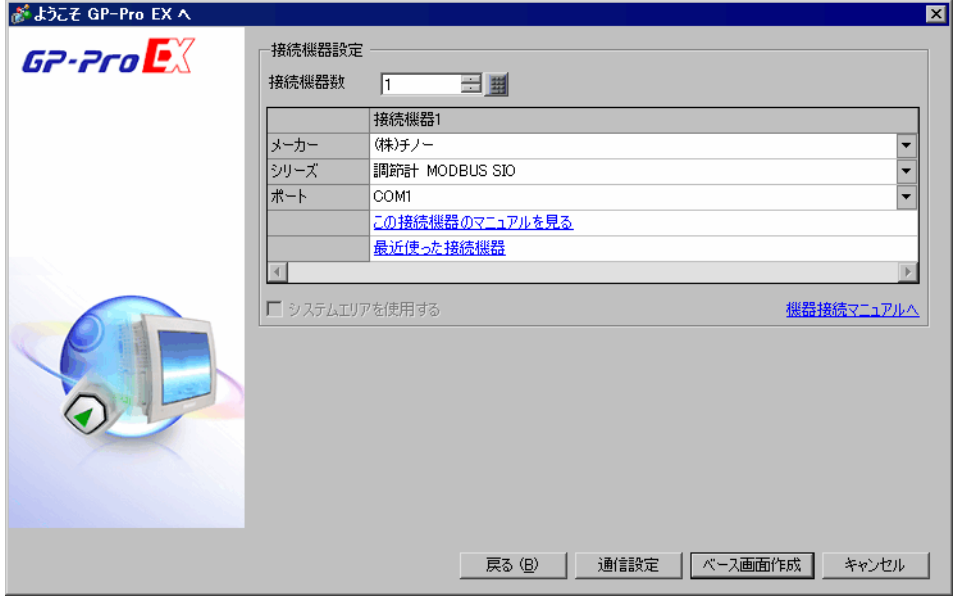

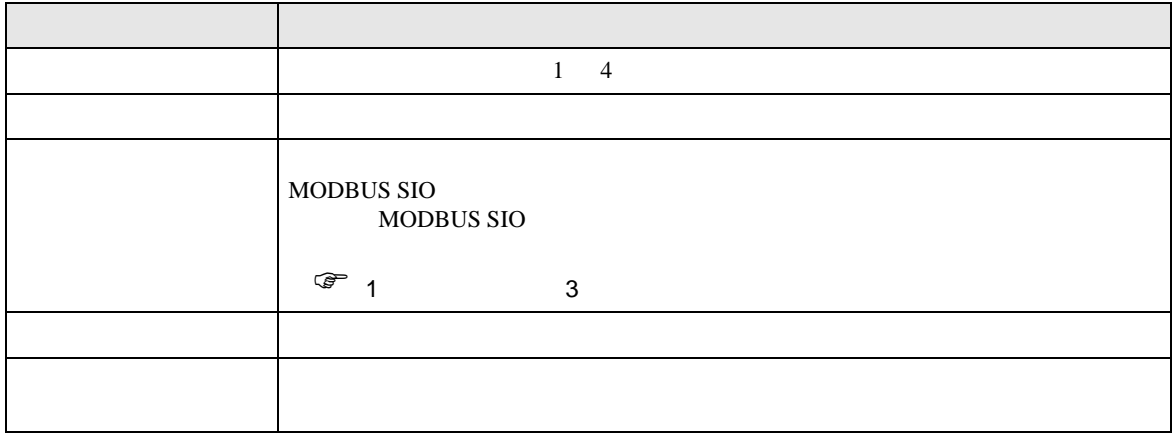

<span id="page-8-0"></span> $3 \sim$ 

#### <span id="page-8-1"></span> $3.1$  1

GP-ProEX

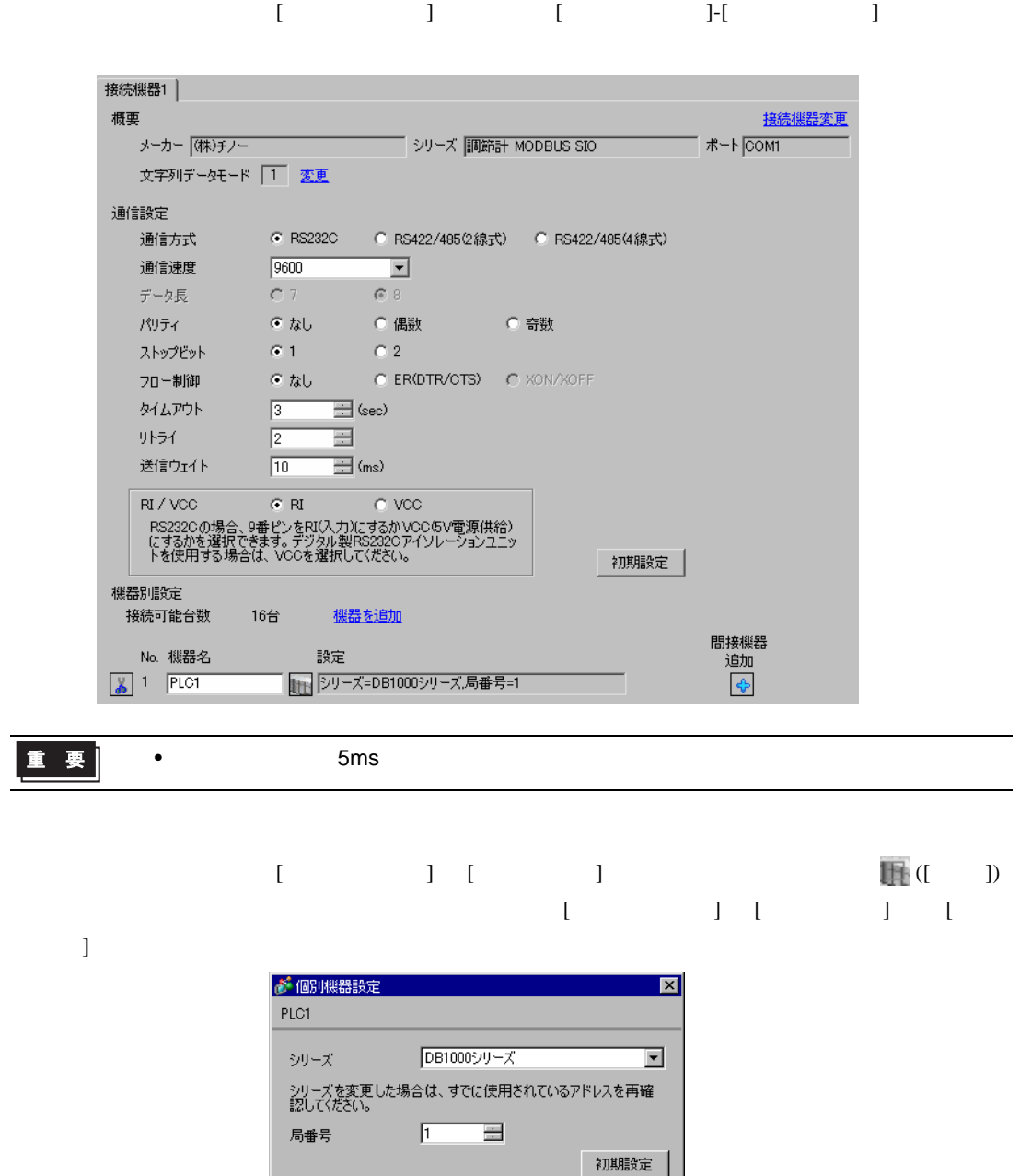

OK2 キャンセル

- 2  $/$  MODE7
- $3$  SEL
- $4$  / ENT

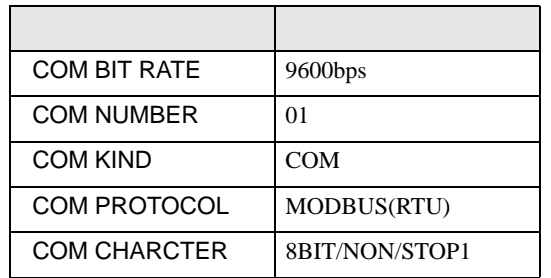

# <span id="page-10-0"></span>3.2 設定例 2

GP-ProEX

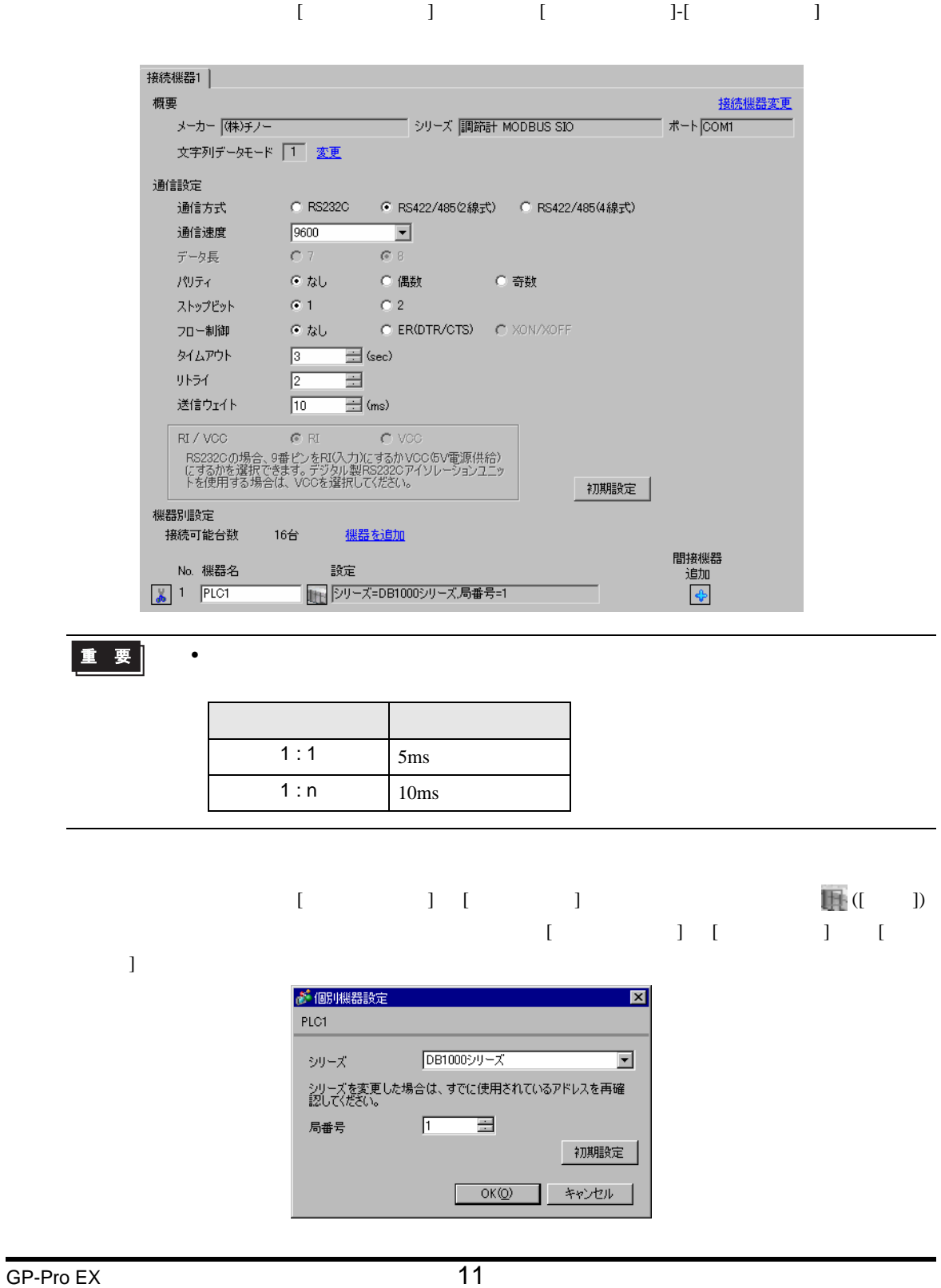

- 2  $/$  MODE7
- $3$  SEL
- $4$  / ENT

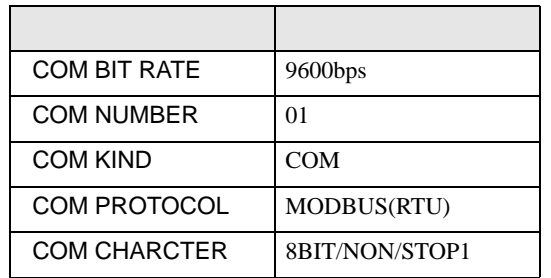

# <span id="page-12-0"></span>3.3 設定例 3

GP-ProEX

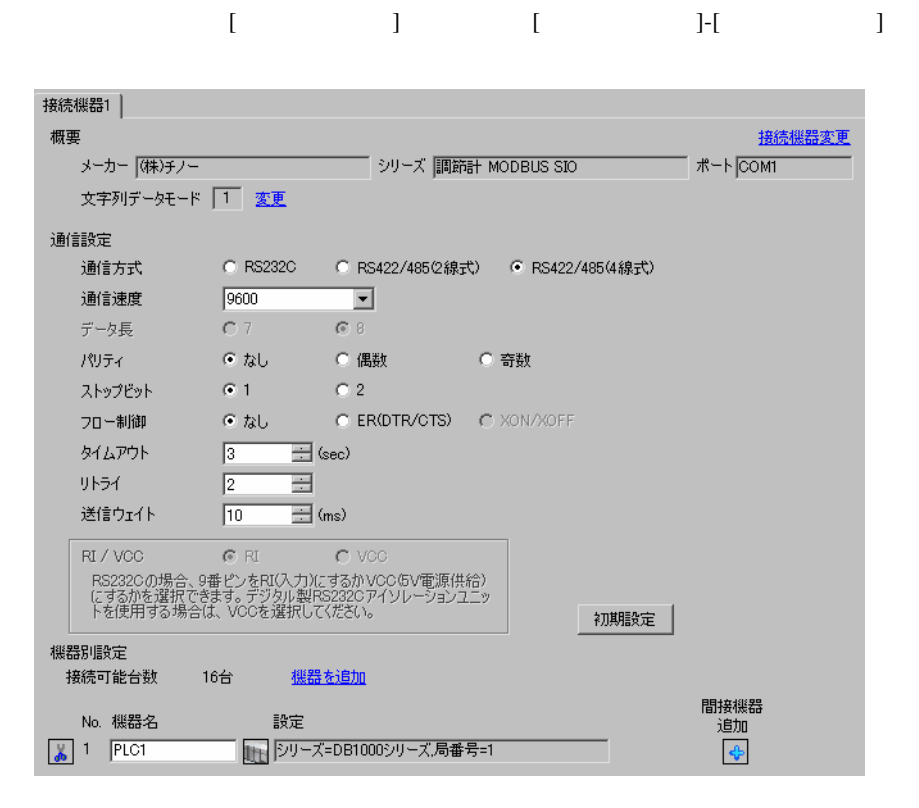

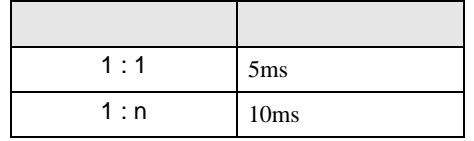

 $\bullet$ 

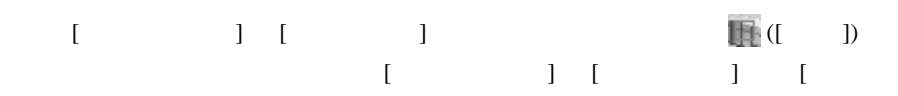

 $\bf{j}$  , the original system is the contract of the contract of the contract of the contract of the contract of the contract of the contract of the contract of the contract of the contract of the contract of the contract

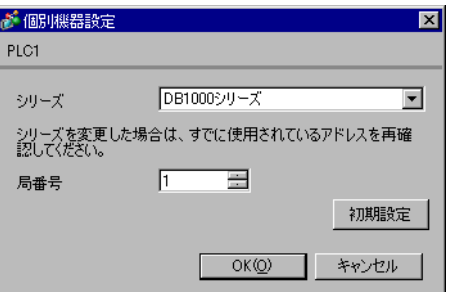

- 2  $/$  MODE7
- $3$  SEL
- $4$  / ENT

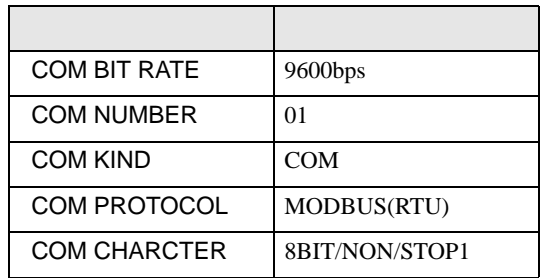

## <span id="page-14-0"></span>3.4 設定例 4

GP-ProEX

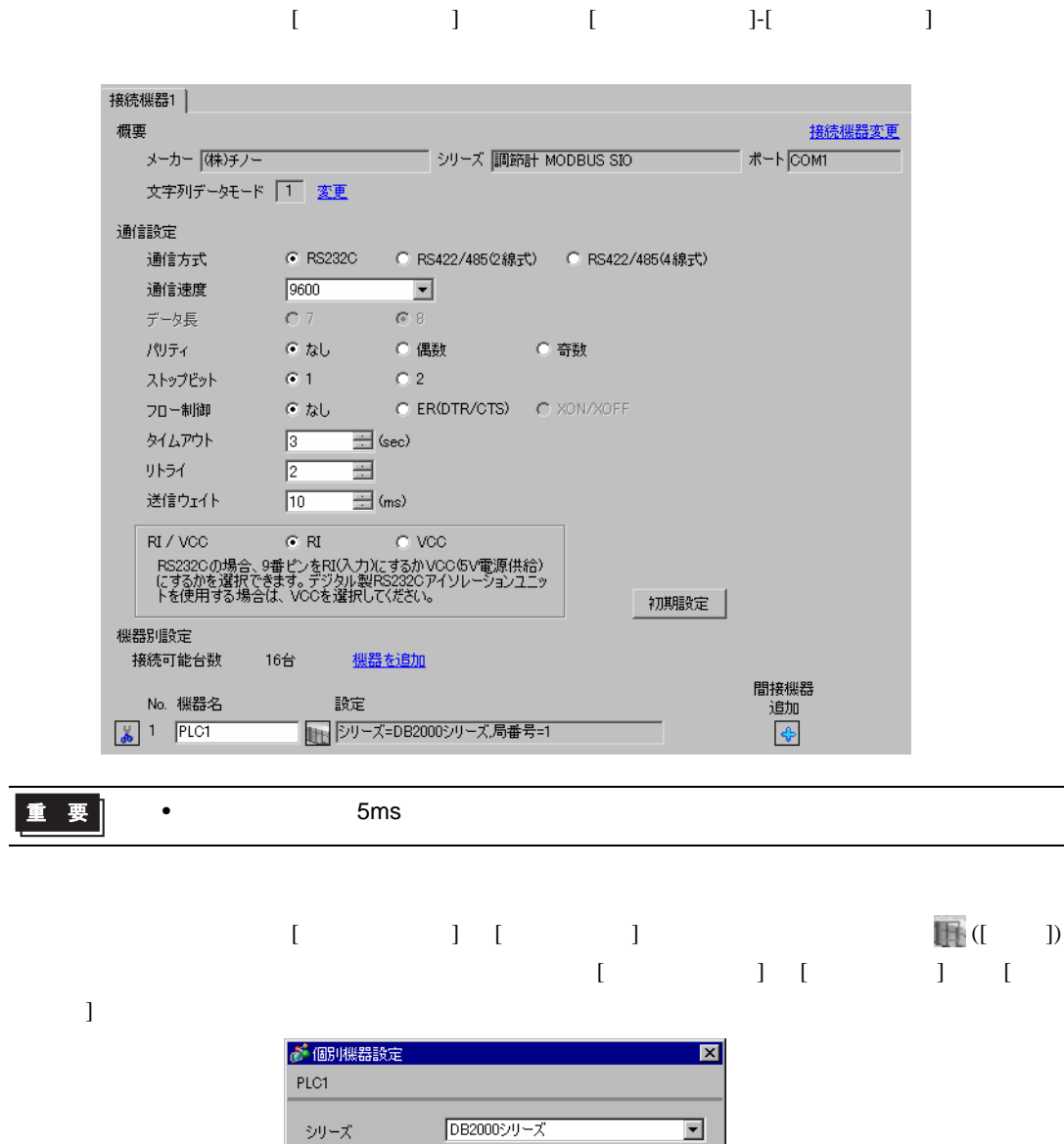

固

 $OK(Q)$ 

初期設定

キャンセル

 $\sqrt{1}$ 

シリーズ

局番号

- 2  $/$  MODE7
- $3$  SEL
- $4$  / ENT

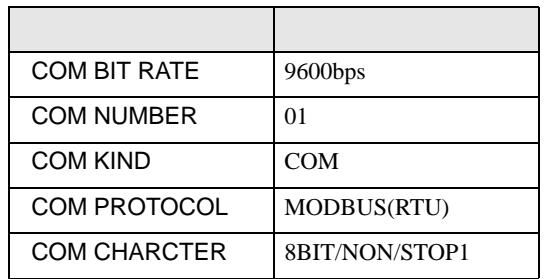

# <span id="page-16-0"></span>3.5 設定例 5

GP-ProEX

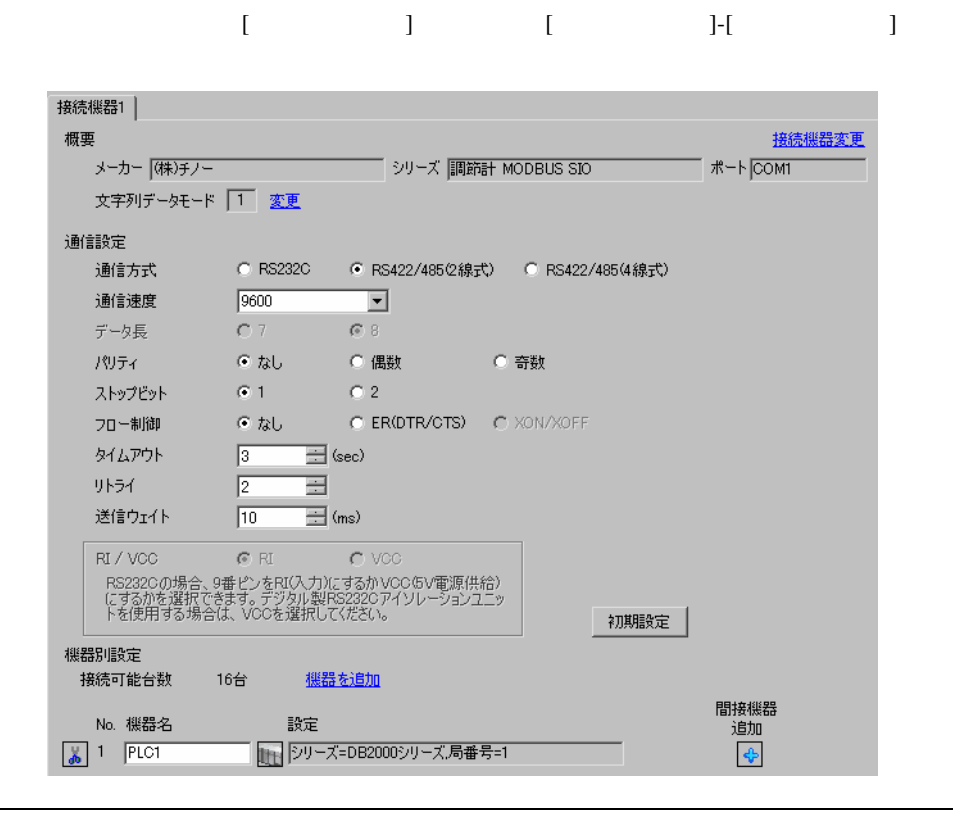

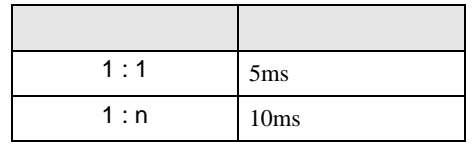

 $\bullet$ 

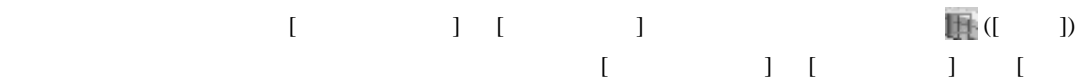

 $\bf{j}$  , the original system is the contract of the contract of the contract of the contract of the contract of the contract of the contract of the contract of the contract of the contract of the contract of the contract

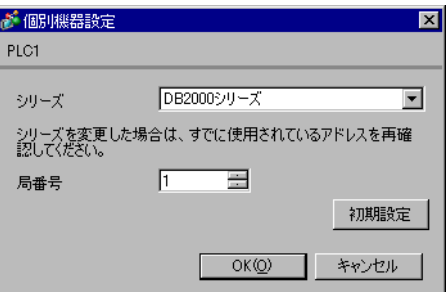

- 2  $/$  MODE7
- $3$  SEL
- $4$  / ENT

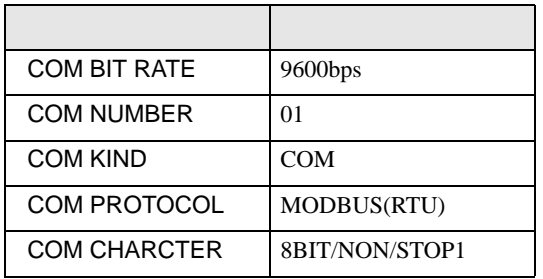

# <span id="page-18-0"></span>3.6 設定例 6

GP-ProEX

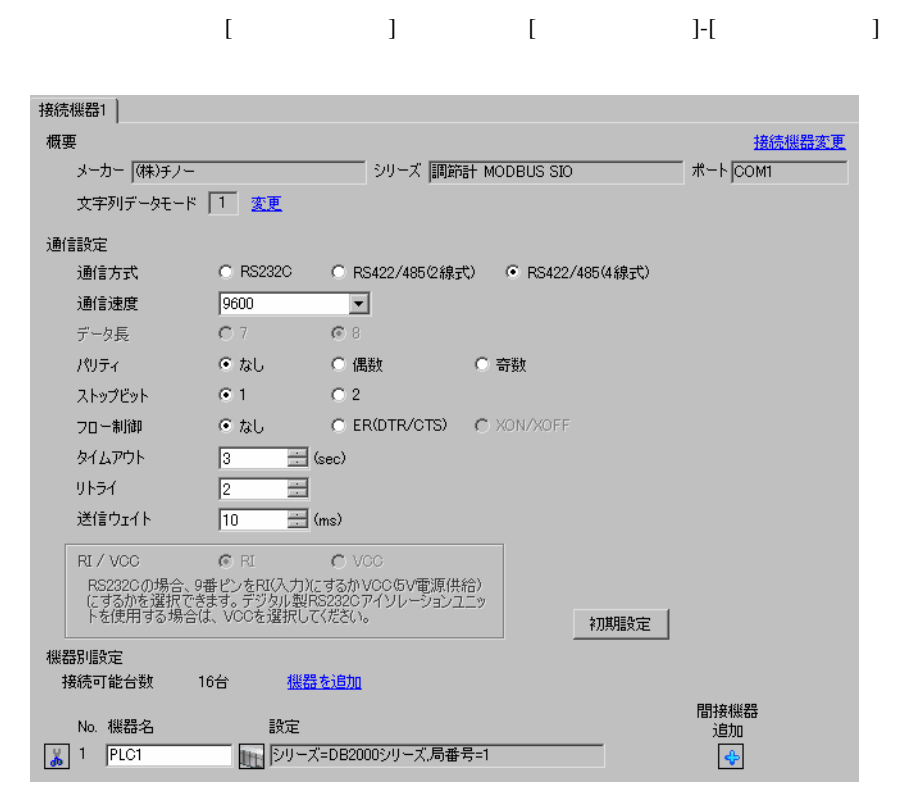

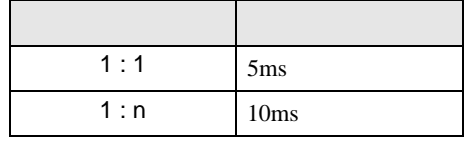

 $\bullet$ 

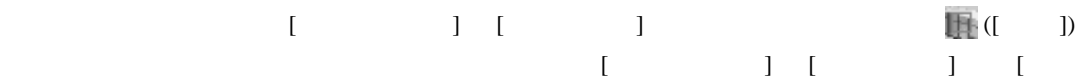

 $\bf{j}$  , the original system is the contract of the contract of the contract of the contract of the contract of the contract of the contract of the contract of the contract of the contract of the contract of the contract

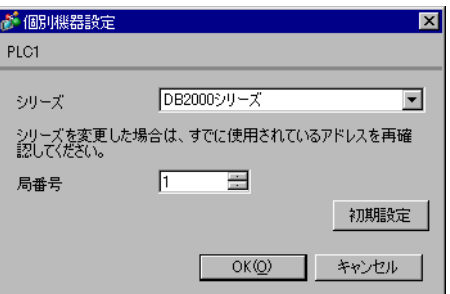

- 2  $/$  MODE7
- $3$  SEL
- $4$  / ENT

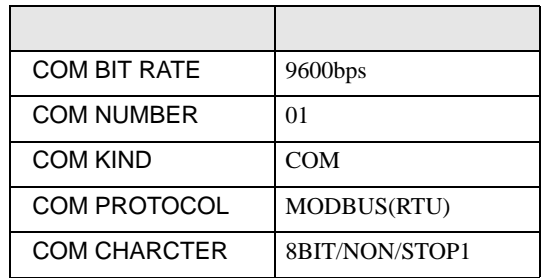

# <span id="page-20-0"></span>3.7 設定例 7

GP-ProEX

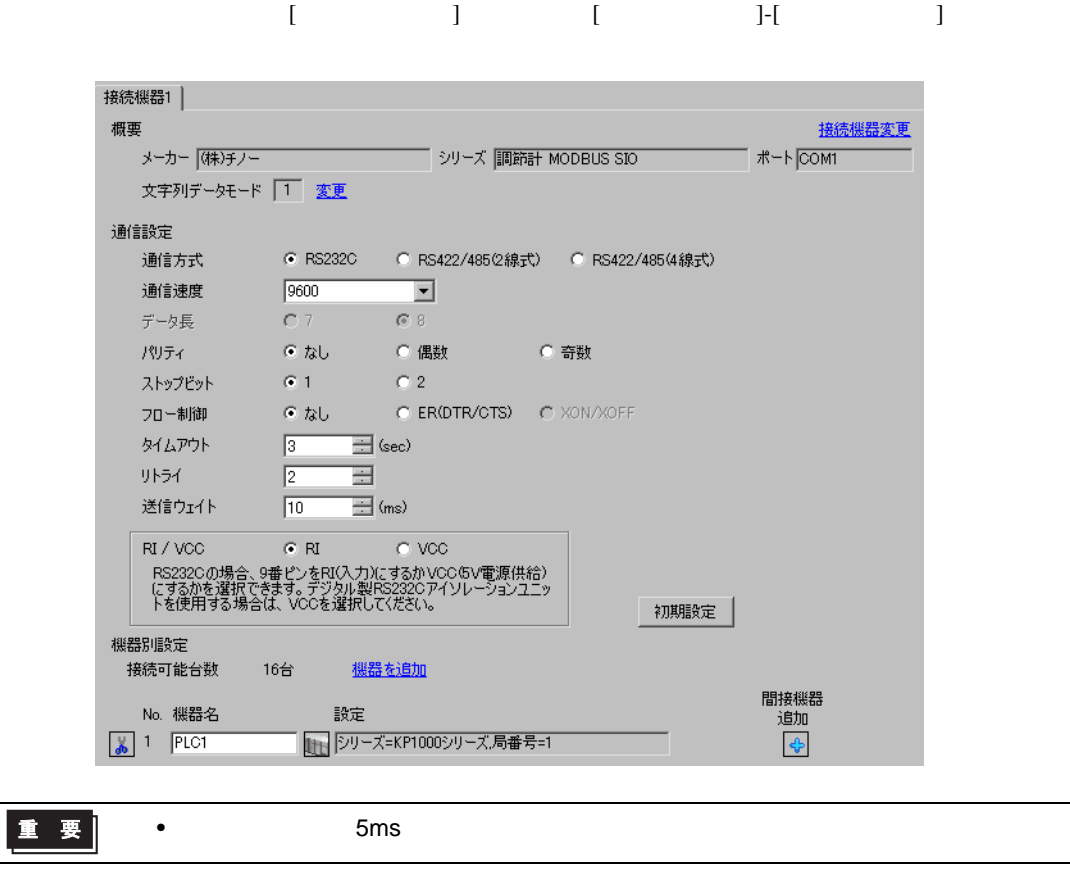

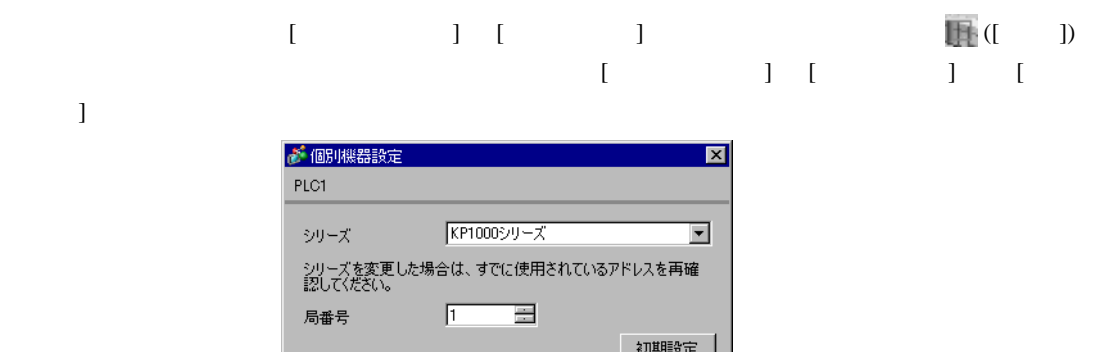

OK(O) キャンセル

Г

- 2  $/$  MODE8
- $3$  SEL
- 4  $\prime$  ENT

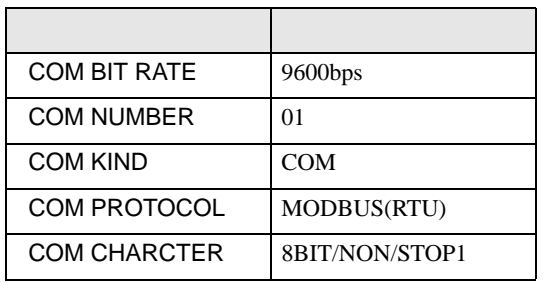

# <span id="page-22-0"></span>3.8 設定例 8

GP-ProEX

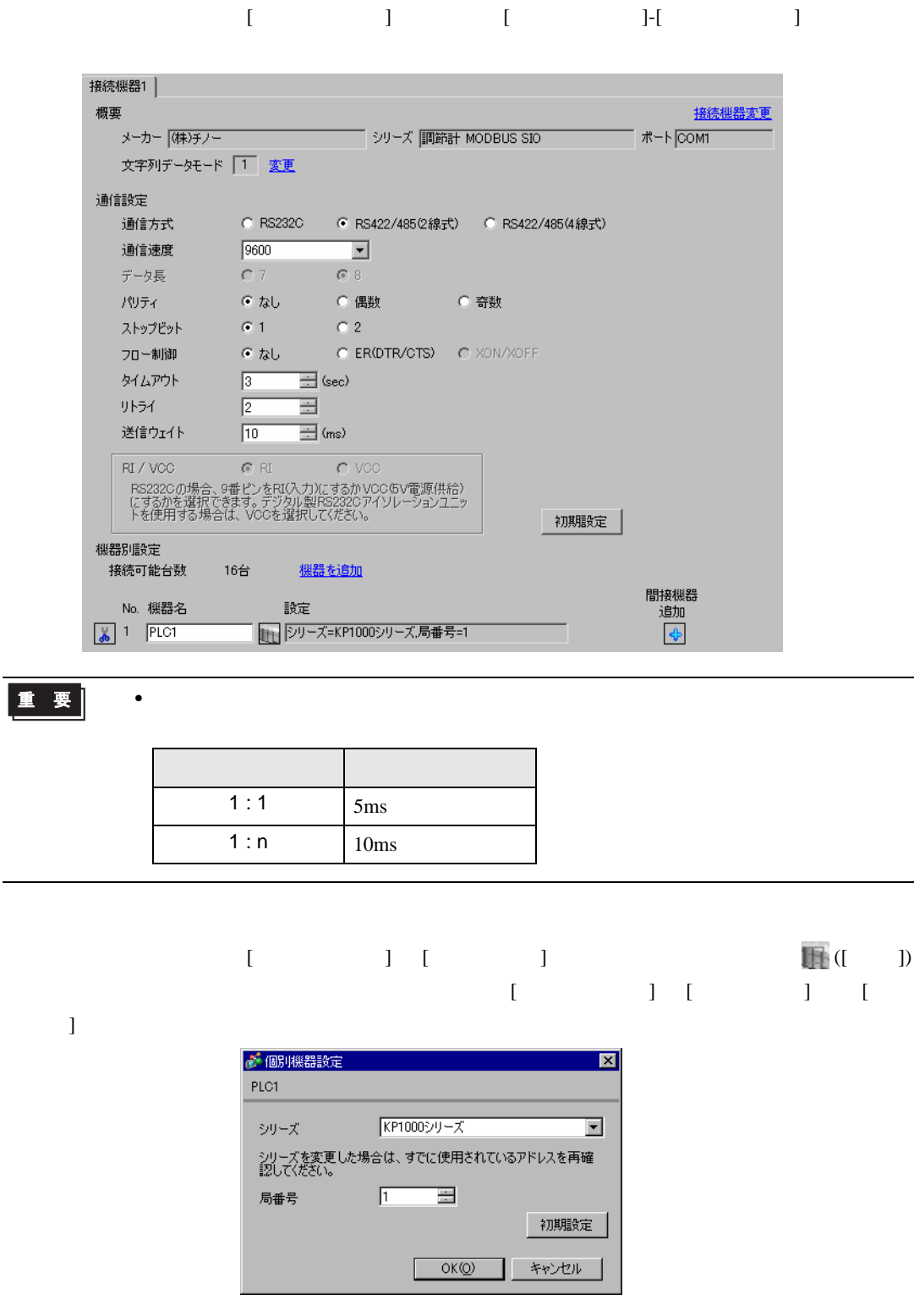

- 2  $/$  MODE8
- $3$  SEL
- 4  $\prime$  ENT

- 
- 

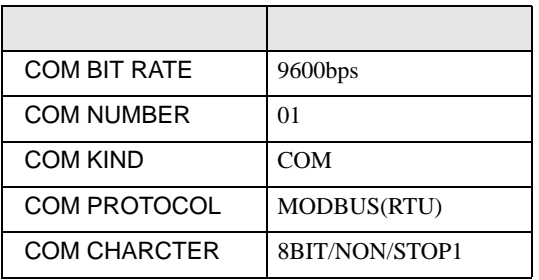

## <span id="page-24-0"></span>3.9 設定例 9

GP-ProEX

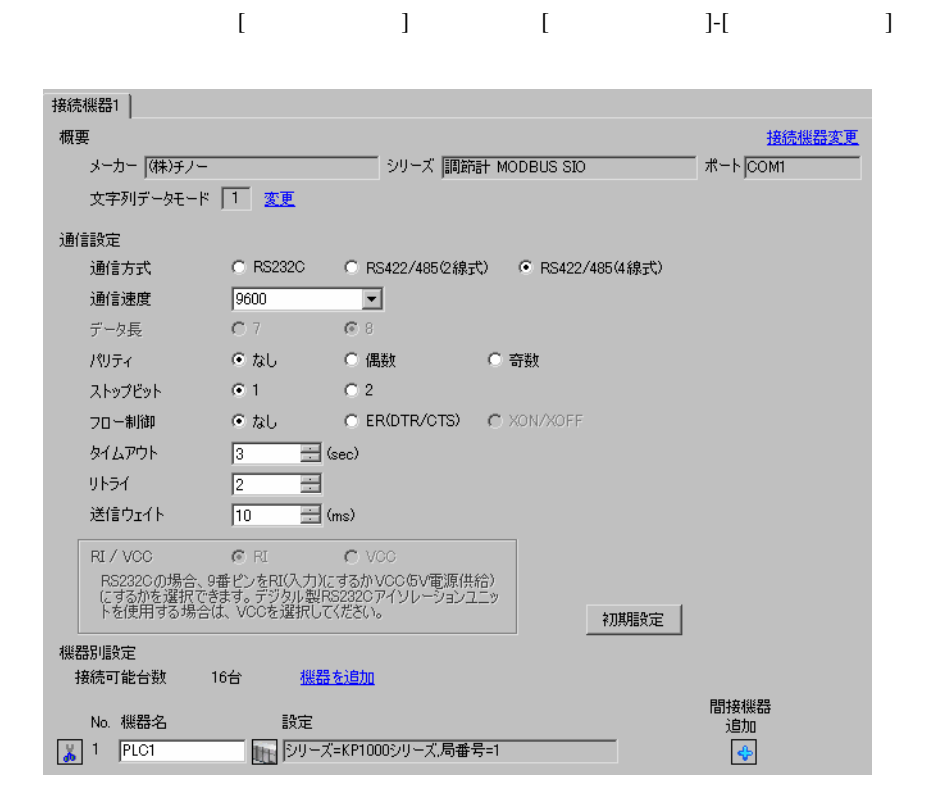

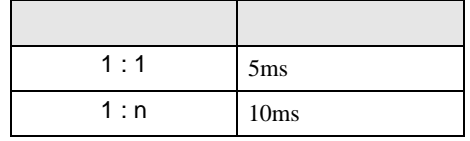

 $\bullet$ 

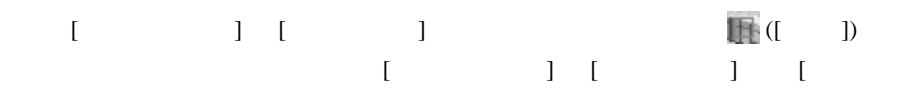

 $\bf{j}$  , the original system is the contract of the contract of the contract of the contract of the contract of the contract of the contract of the contract of the contract of the contract of the contract of the contract

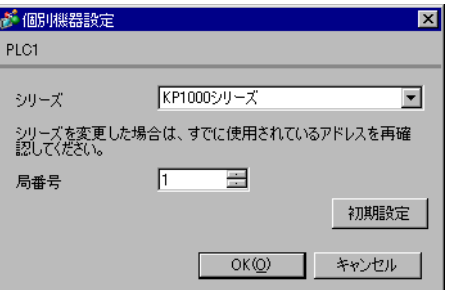

- 2  $/$  MODE8
- $3$  SEL
- 4  $\prime$  ENT

- 
- 

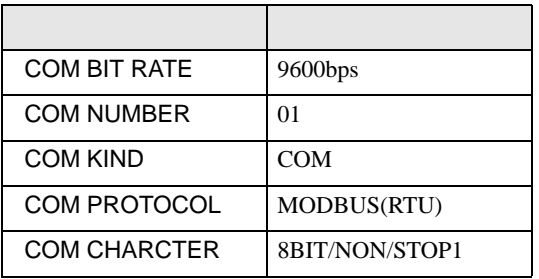

# <span id="page-26-0"></span>3.10 設定例 10

GP-ProEX

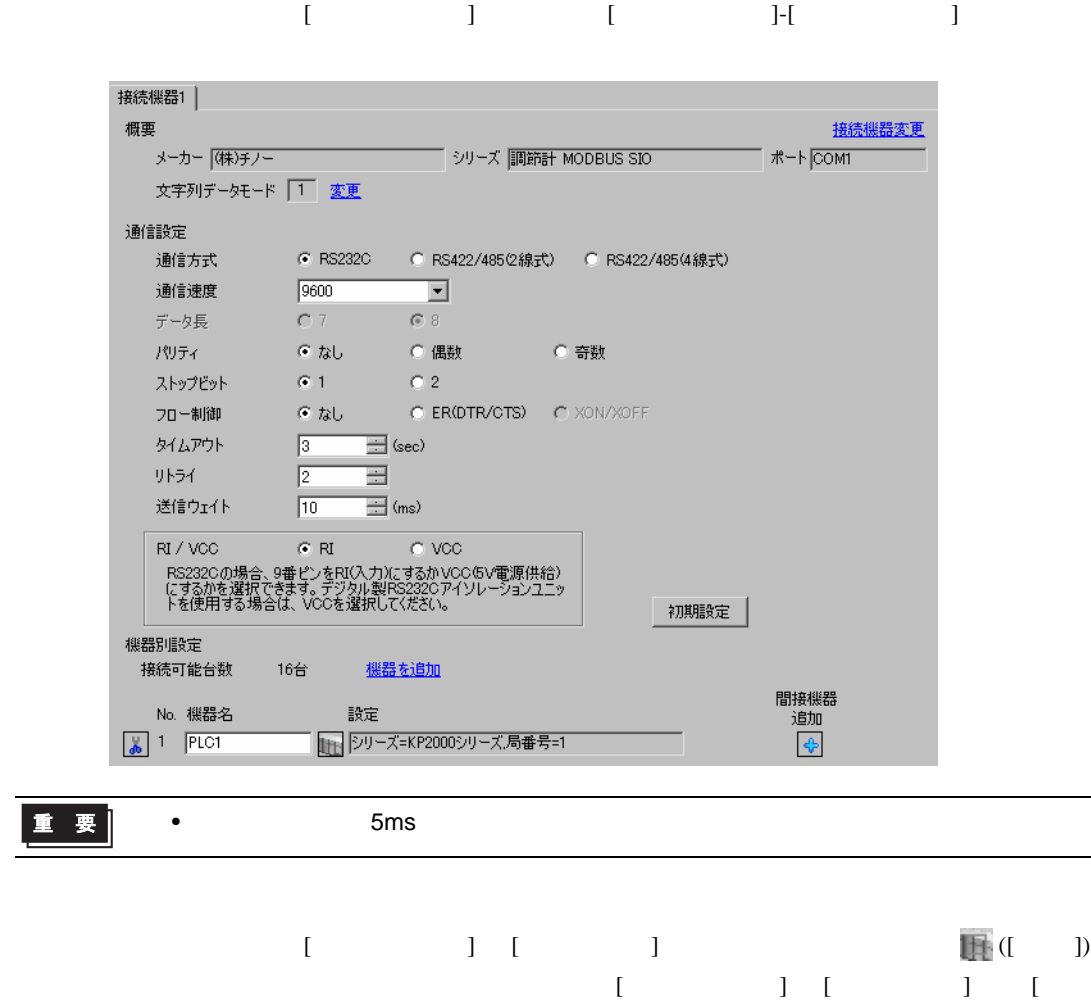

 $\bf{j}$ 

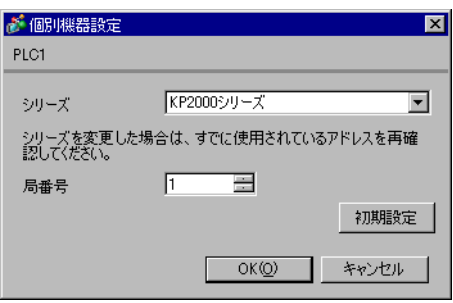

- 2  $/$  MODE8
- $3$  SEL
- 4  $\prime$  ENT

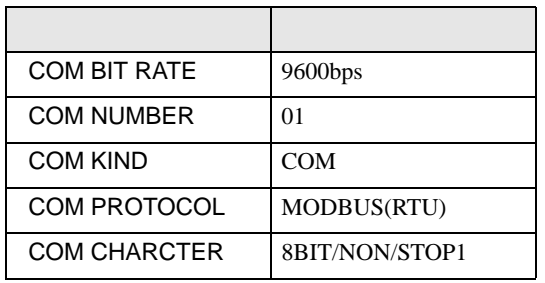

## <span id="page-28-0"></span>3.11 設定例 11

GP-ProEX

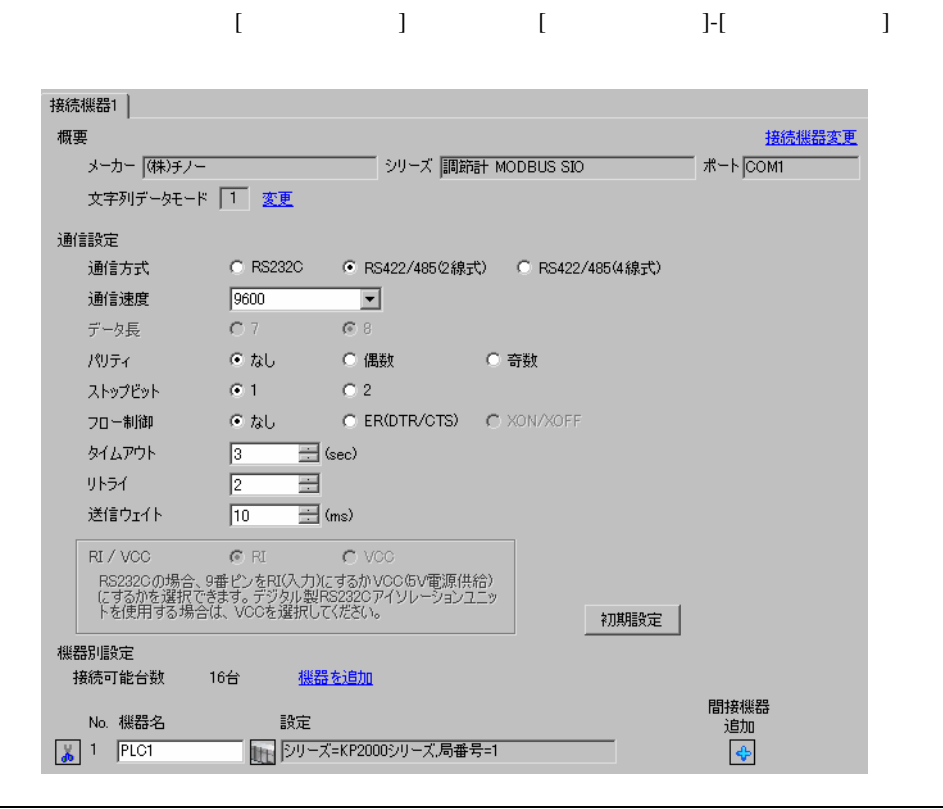

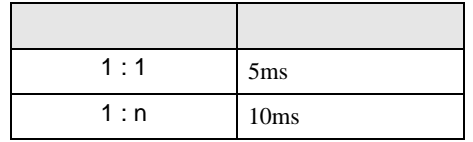

 $\bullet$ 

設定画面を表示するには、[ 接続機器設定 ] [ 機器別設定 ] から設定したい接続機器の ([ 設定 ])  $[ \qquad \qquad ] \quad [ \qquad \qquad ] \quad [ \qquad \qquad ] \quad [$ 

 $\bf{j}$  , the original system is the contract of the contract of the contract of the contract of the contract of the contract of the contract of the contract of the contract of the contract of the contract of the contract

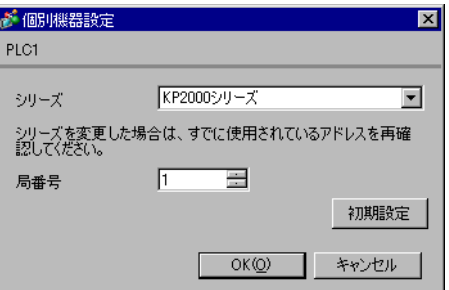

GP-Pro EX 29

- 2  $/$  MODE8
- $3$  SEL
- 4  $\prime$  ENT

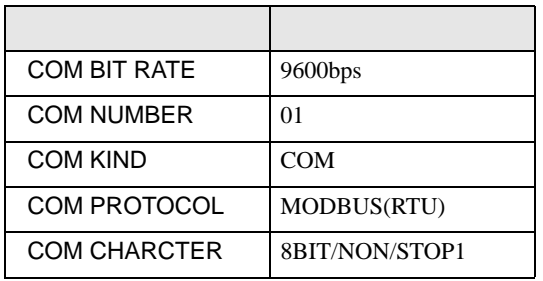

# <span id="page-30-0"></span>3.12 設定例 12

GP-ProEX

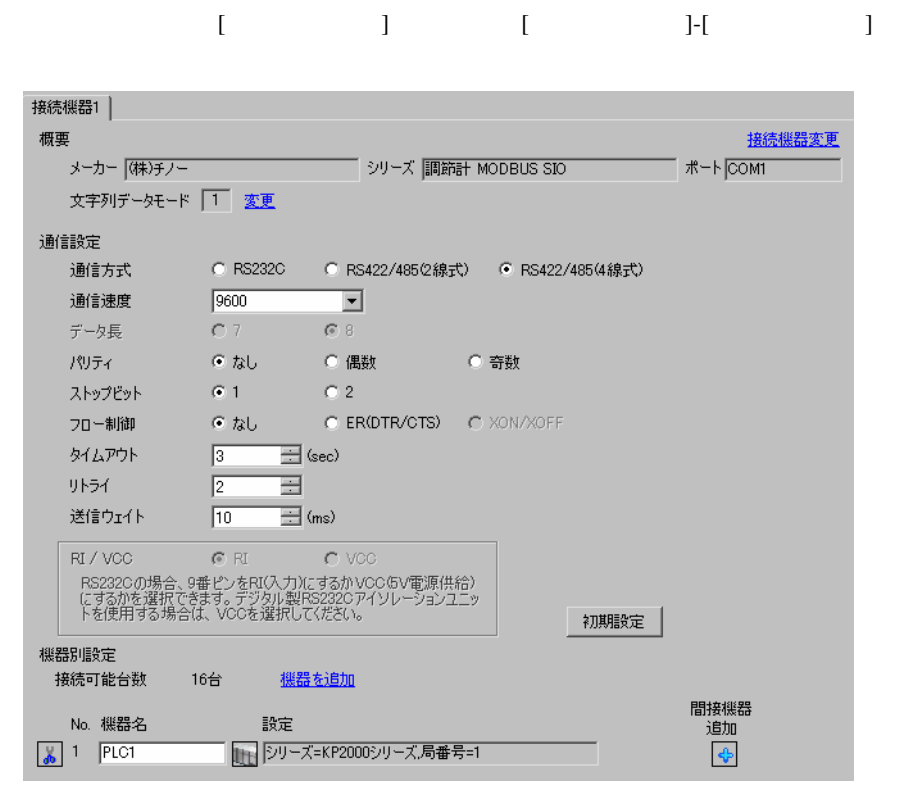

重要

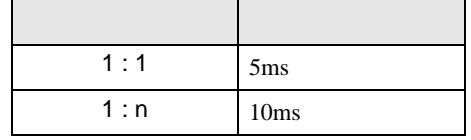

 $\bullet$ 

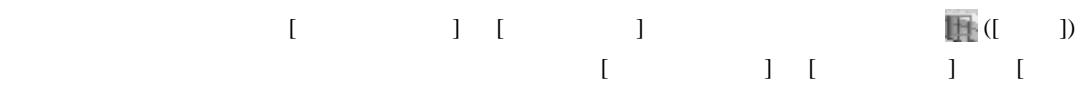

 $\bf{j}$  , the original system is the contract of the contract of the contract of the contract of the contract of the contract of the contract of the contract of the contract of the contract of the contract of the contract

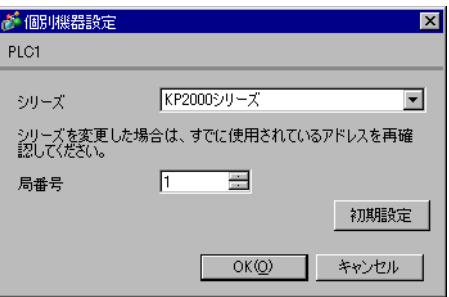

- 2  $/$  MODE8
- $3$  SEL
- 4  $\prime$  ENT

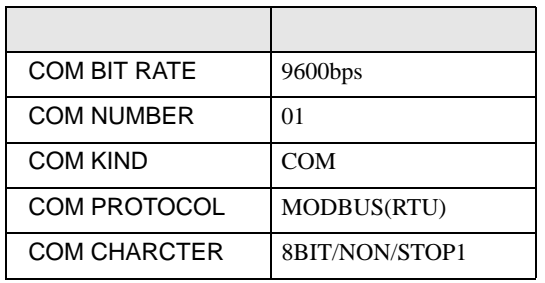

## <span id="page-32-0"></span>3.13 設定例 13

GP-ProEX

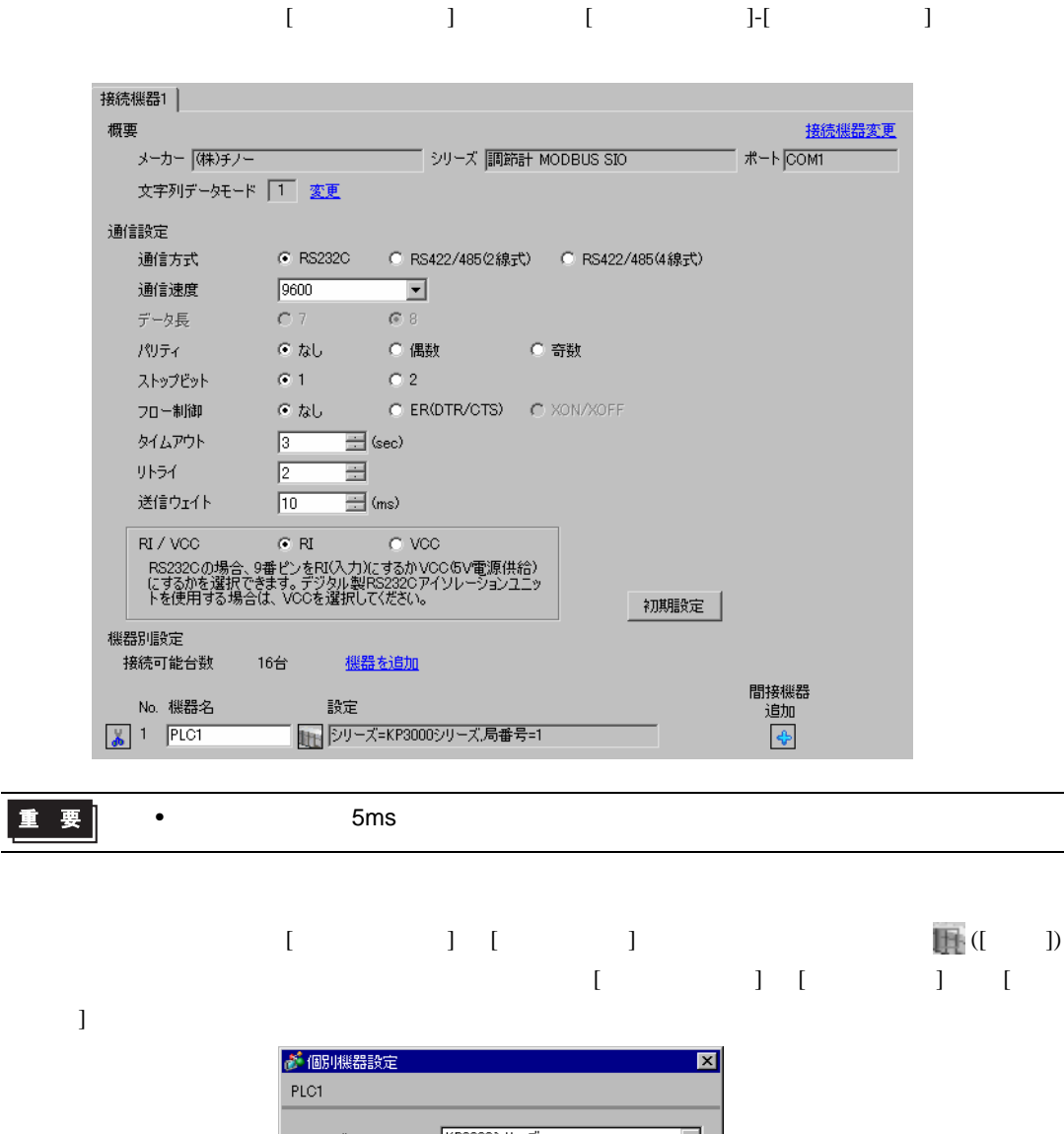

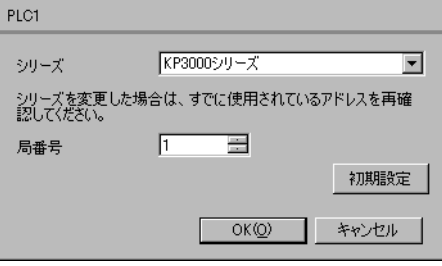

- 2  $/$  MODE8
- $3$  SEL
- 4  $\prime$  ENT

- 
- 

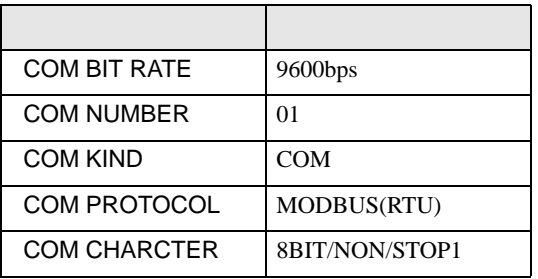

### <span id="page-34-0"></span>3.14 設定例 14

GP-ProEX

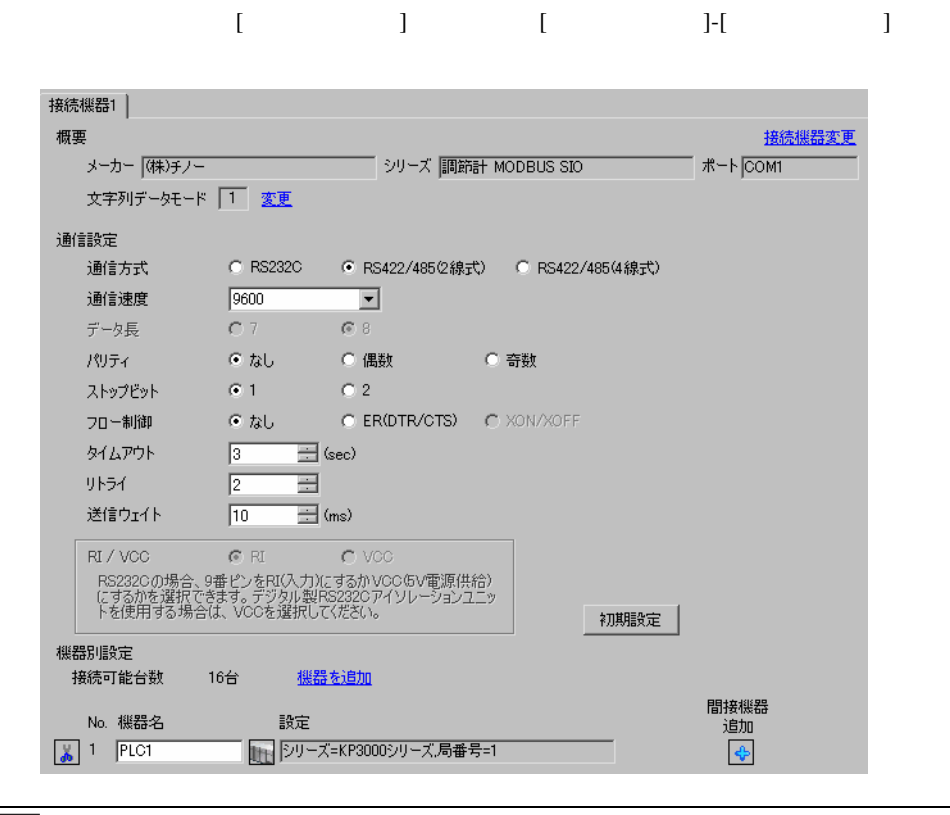

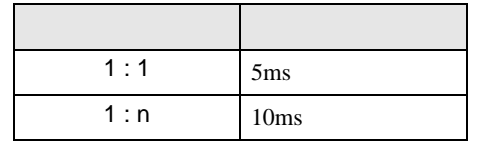

 $\bullet$ 

 $[ \qquad \qquad ] \quad [ \qquad \qquad ] \qquad \qquad ] \qquad \qquad$  $\begin{bmatrix} \bullet & \bullet & \bullet \\ \bullet & \bullet & \bullet \end{bmatrix} \quad \begin{bmatrix} \bullet & \bullet & \bullet \\ \bullet & \bullet & \bullet \end{bmatrix} \quad \begin{bmatrix} \bullet & \bullet & \bullet \\ \bullet & \bullet & \bullet \end{bmatrix} \quad \begin{bmatrix} \bullet & \bullet & \bullet \\ \bullet & \bullet & \bullet \end{bmatrix}$ 

 $\bf{j}$  , the original system is the contract of the contract of the contract of the contract of the contract of the contract of the contract of the contract of the contract of the contract of the contract of the contract

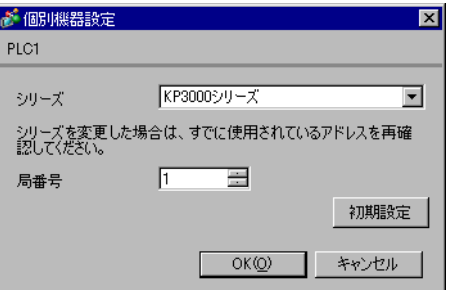

- 2  $/$  MODE8
- $3$  SEL
- 4  $\prime$  ENT

- 
- 

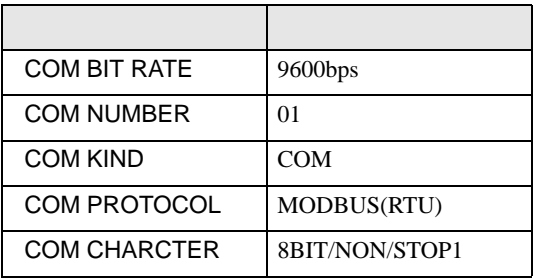
# 3.15 設定例 15

GP-ProEX

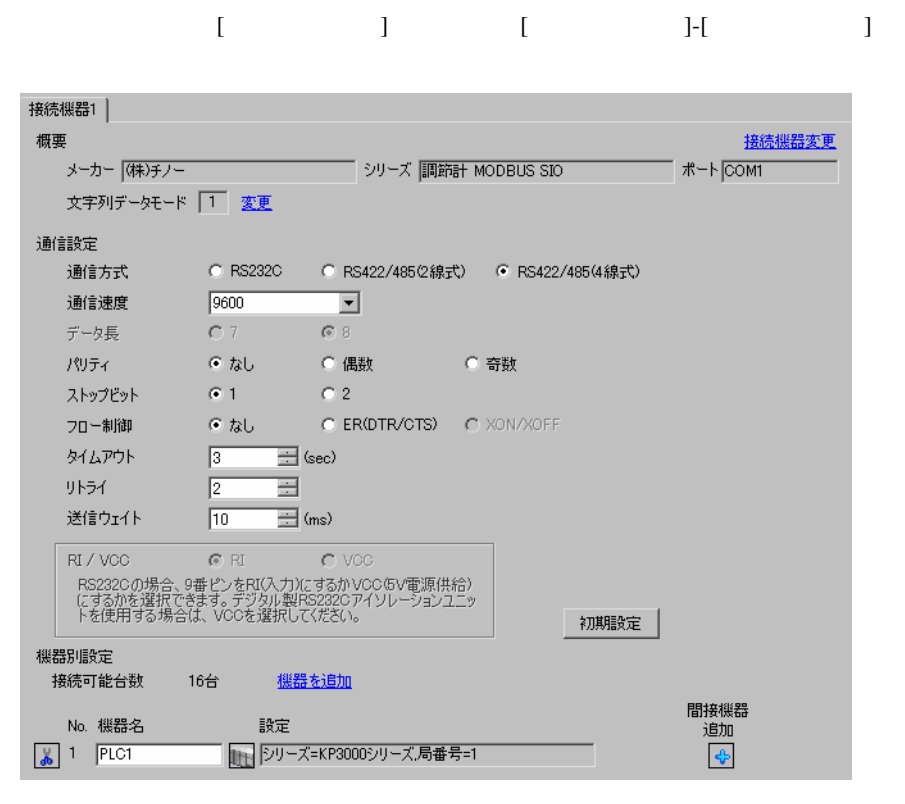

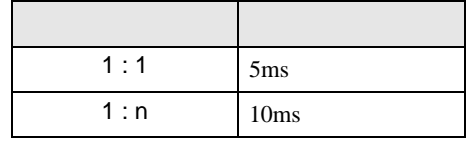

 $\bullet$ 

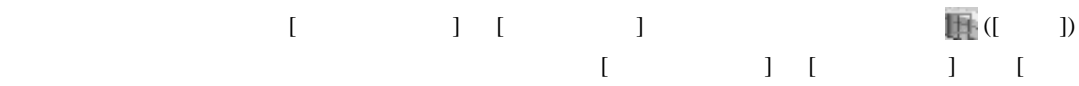

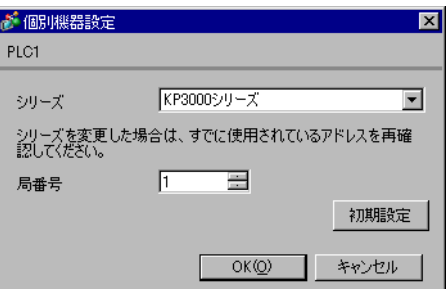

### $\begin{minipage}{0.9\linewidth} \textbf{MODE} & \textbf{SEL} & \textbf{ENT} \end{minipage}$

### 1 MODE

- 2  $/$  MODE8
- $3$  SEL
- 4  $\prime$  ENT

- 
- 

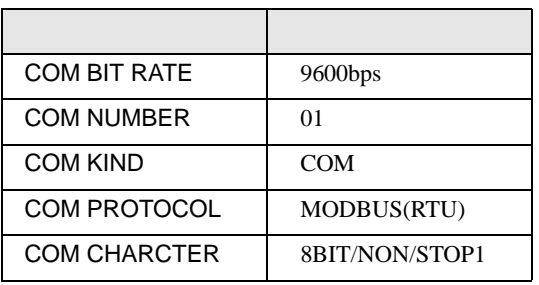

## 3.16 設定例 16

GP-ProEX

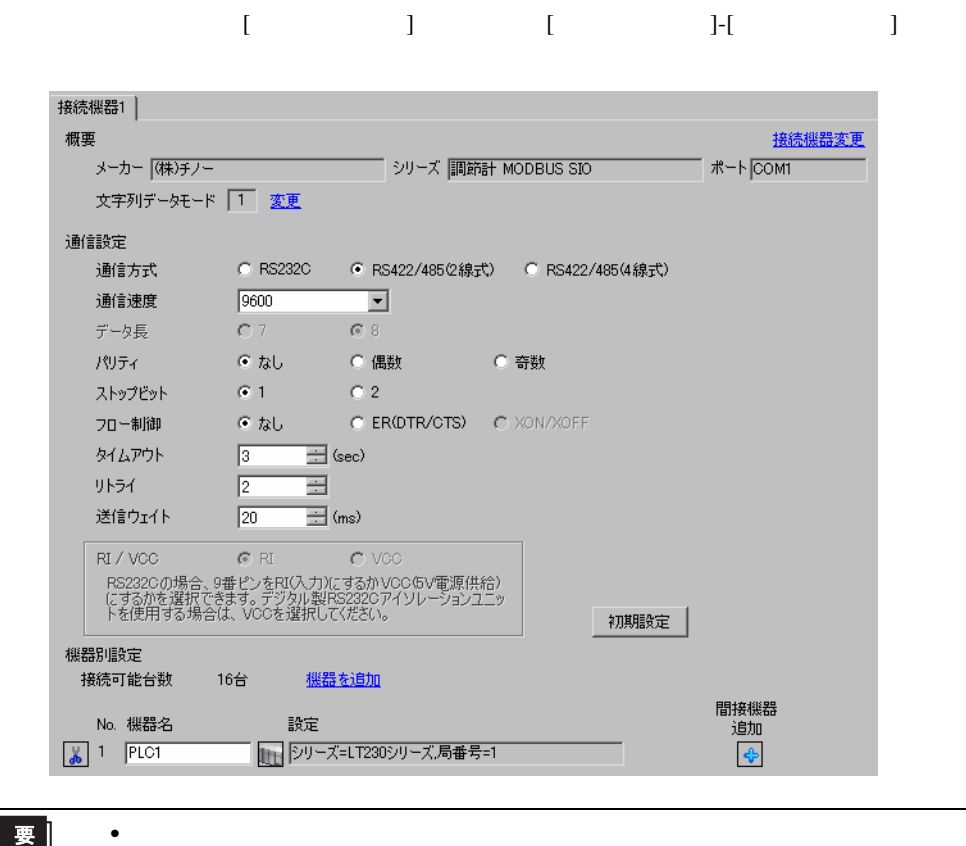

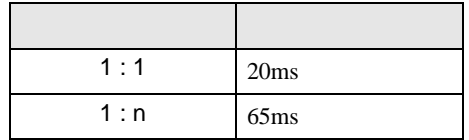

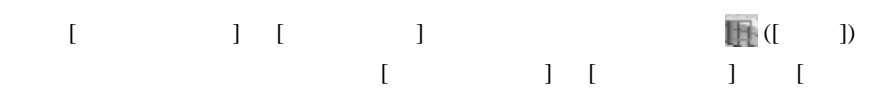

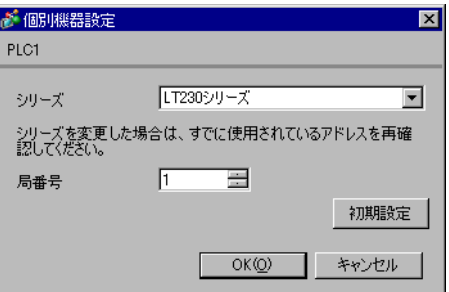

### SEL/ENT DOWN UP

1 SEL/ENT  $2$ 

- $2 \text{ UP}$   $7$
- 3 SEL/ENT
- 4 DOWN/UP SEL/ENT

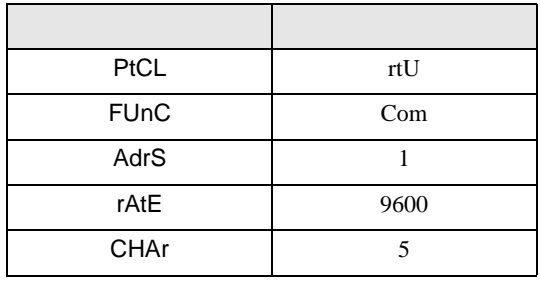

# 3.17 設定例 17

GP-ProEX

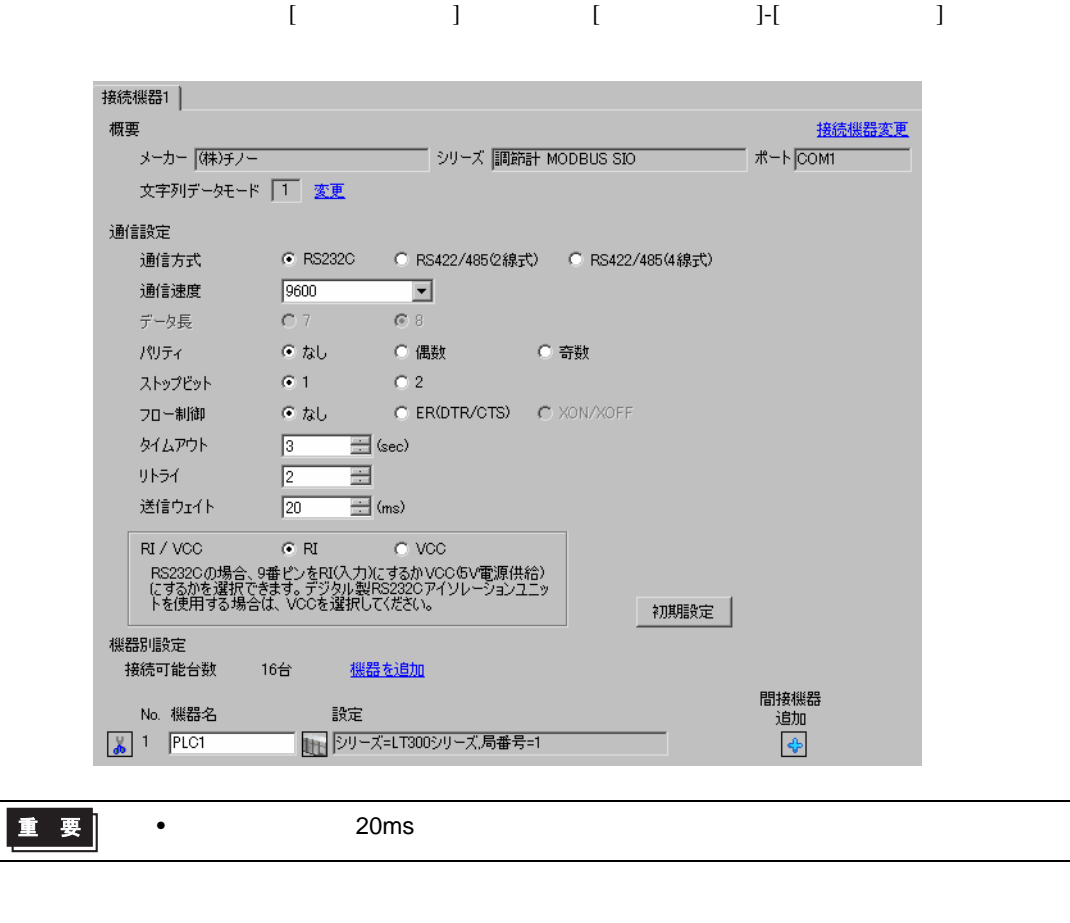

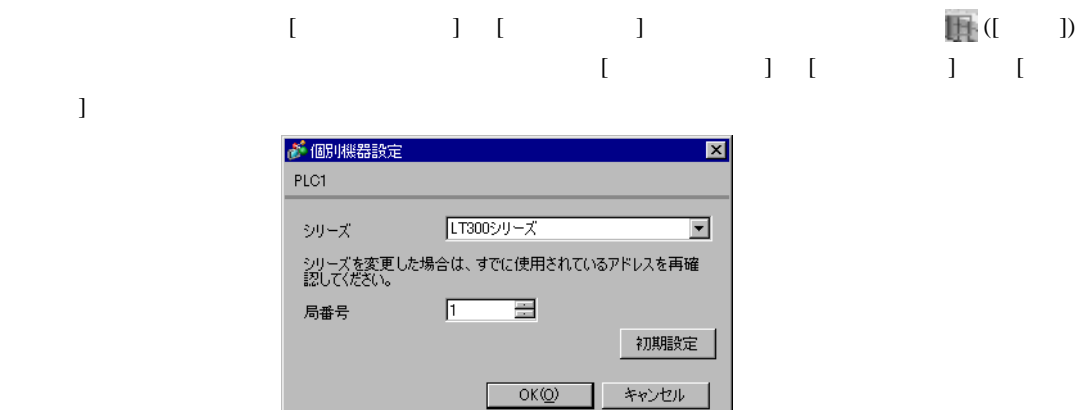

### $\begin{minipage}{0.9\linewidth} MODE \hspace{1cm} SEL/ENT \hspace{1cm} DOMN \hspace{1cm}UP \end{minipage}$

- $1$  MODE
- $2 \text{ UP}$  7
- 3 SEL/ENT
- 4 DOWN/UP SEL/ENT

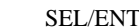

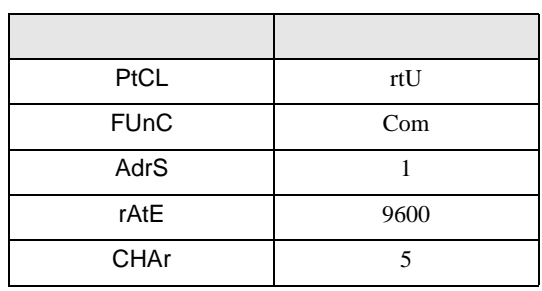

## 3.18 設定例 18

GP-ProEX

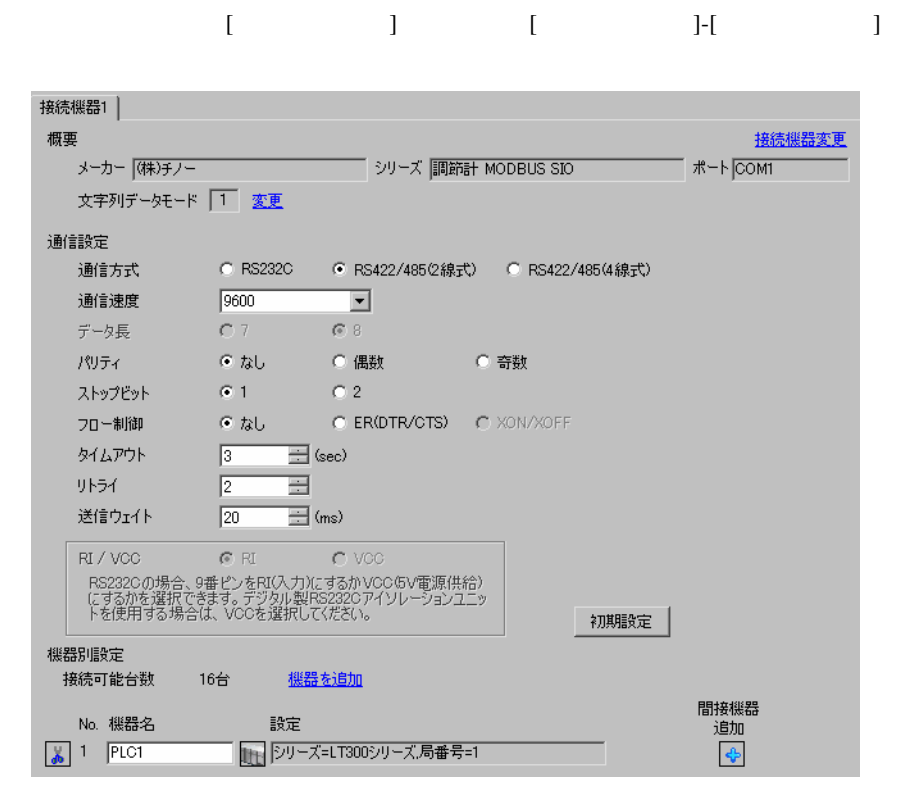

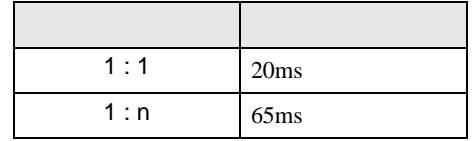

 $\bullet$ 

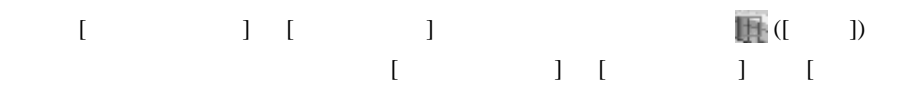

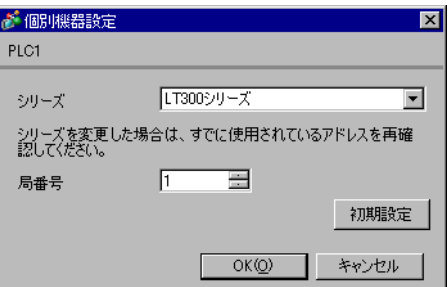

### $\begin{minipage}{0.9\linewidth} MODE \hspace{1cm} SEL/ENT \hspace{1cm} DOMN \hspace{1cm}UP \end{minipage}$

- $1$  MODE
- $2 \text{ UP}$  7
- 3 SEL/ENT
- 4 DOWN/UP SEL/ENT

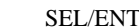

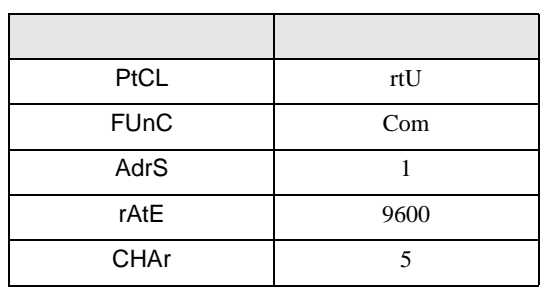

## 3.19 設定例 19

GP-ProEX

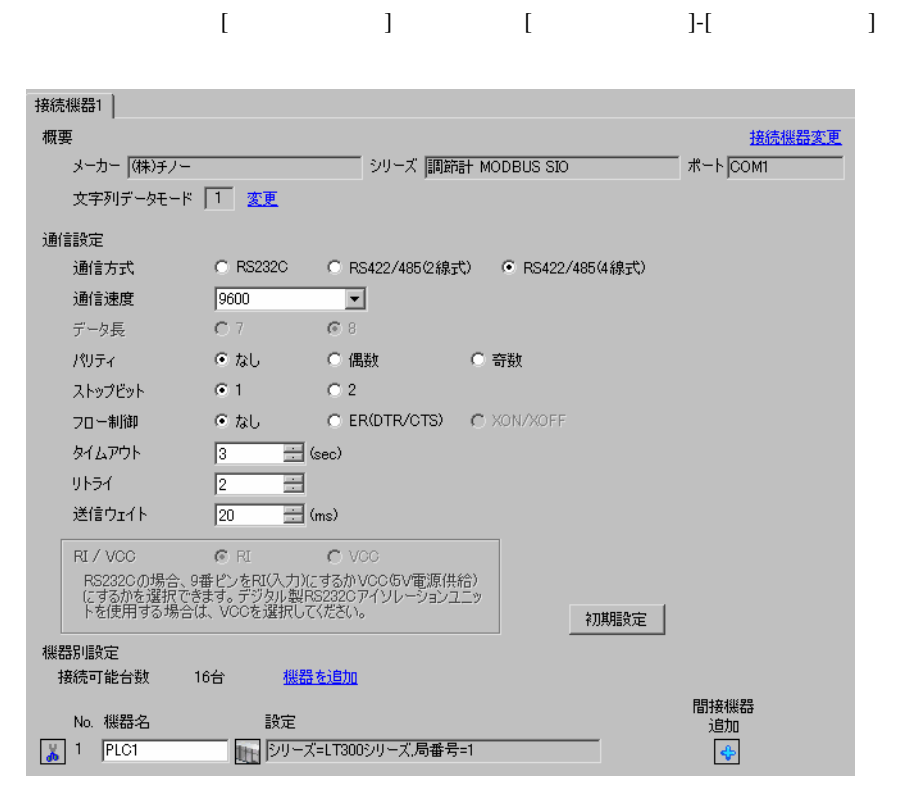

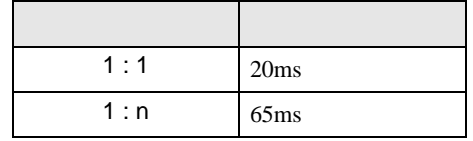

 $\bullet$ 

設定画面を表示するには、[ 接続機器設定 ] [ 機器別設定 ] から設定したい接続機器の ([ 設定 ]) をクリックします。複数の接続機器を接続する場合は、[ 接続機器設定 ] [ 機器別設定 ] から [ 機器

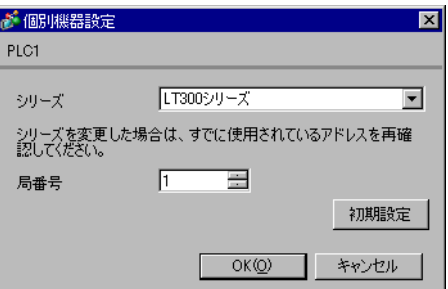

### $\begin{minipage}{0.9\linewidth} MODE \hspace{1cm} SEL/ENT \hspace{1cm} DOMN \hspace{1cm}UP \end{minipage}$

- $1$  MODE
- $2 \text{ UP}$  7
- 3 SEL/ENT
- 4 DOWN/UP SEL/ENT

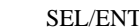

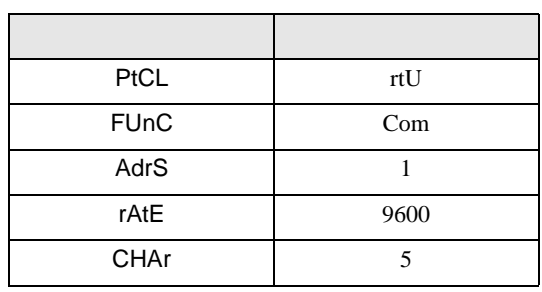

3.20 設定例 20

GP-ProEX

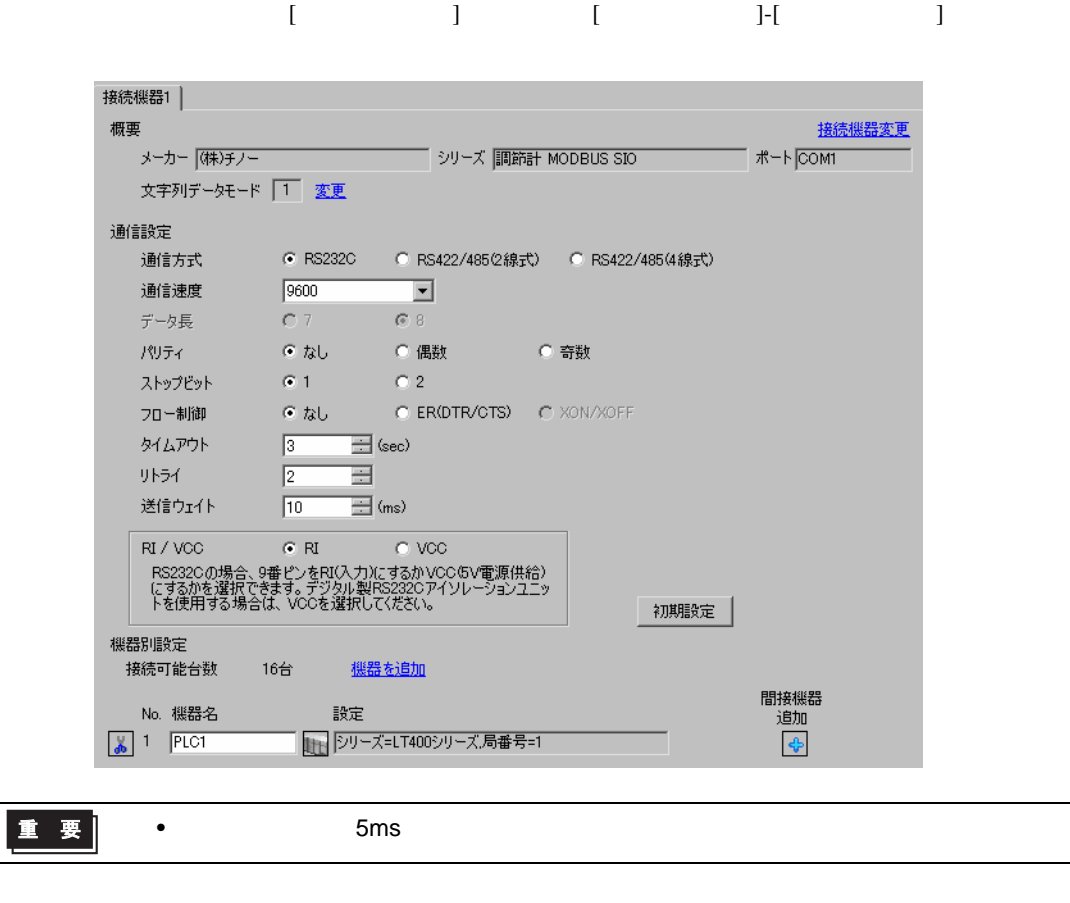

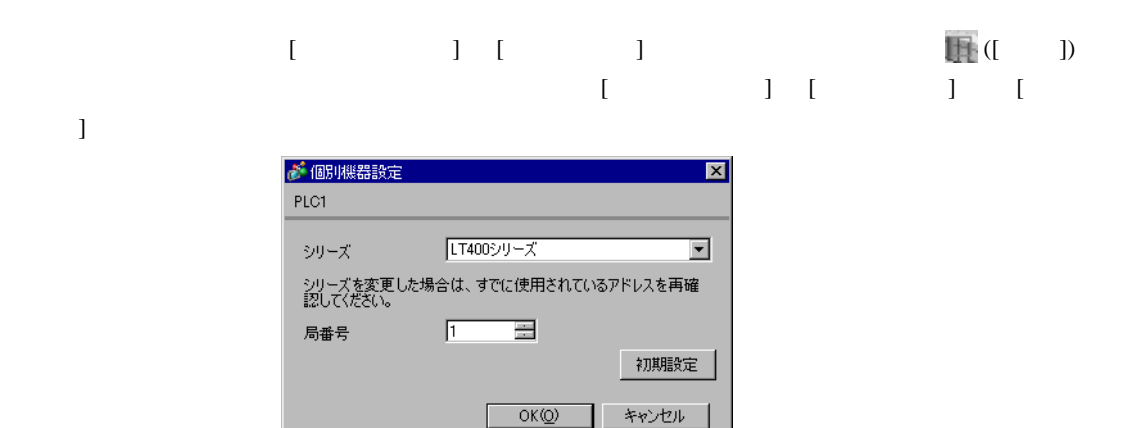

### $\begin{minipage}{0.9\linewidth} MODE \hspace{1cm} SEL/ENT \hspace{1cm} DOMN \hspace{1cm}UP \end{minipage}$

- $1$  MODE
- $2 \text{ UP}$  7
- 3 SEL/ENT
- 4 DOWN/UP SEL/ENT

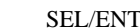

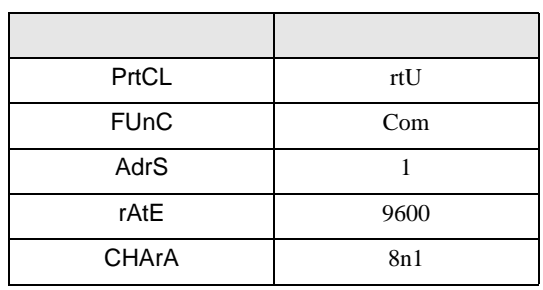

## 3.21 設定例 21

GP-ProEX

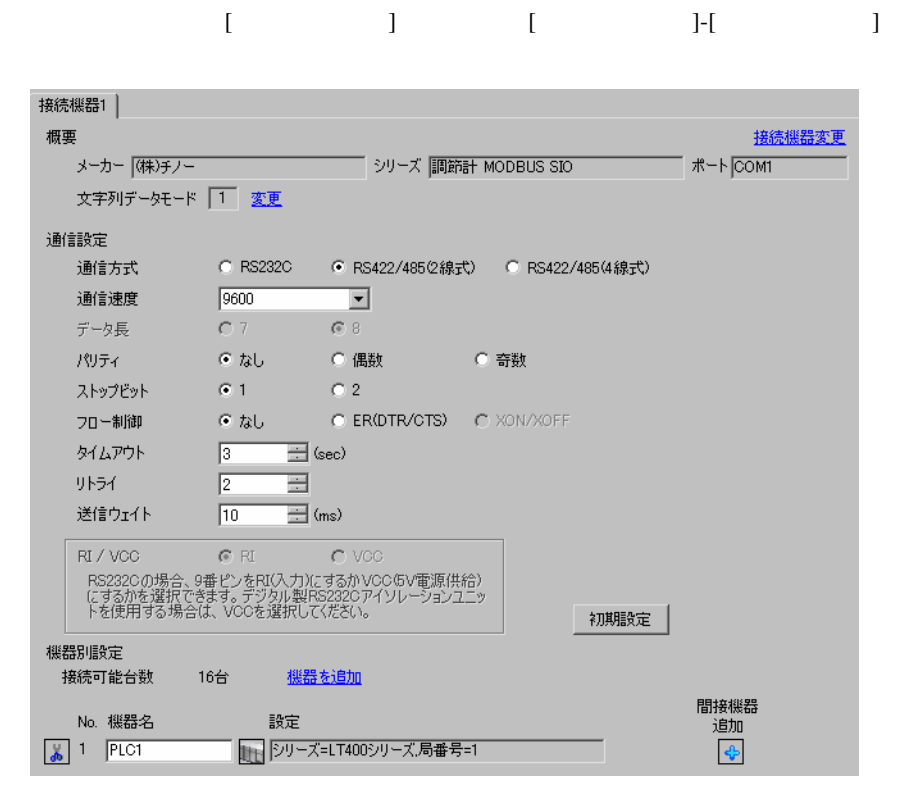

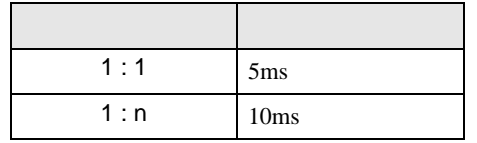

 $\bullet$ 

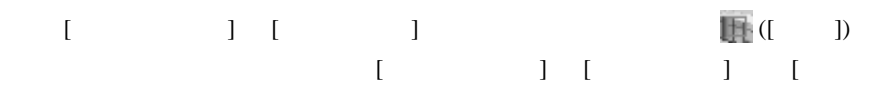

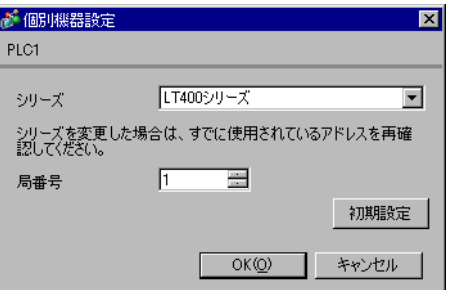

### $\begin{minipage}{0.9\linewidth} MODE \hspace{1cm} SEL/ENT \hspace{1cm} DOMN \hspace{1cm}UP \end{minipage}$

- $1$  MODE
- $2 \text{ UP}$  7
- 3 SEL/ENT
- 4 DOWN/UP SEL/ENT

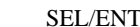

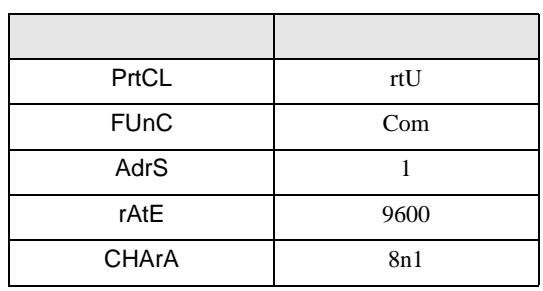

3.22 設定例 22

 $GP$ -Pro $EX$ 

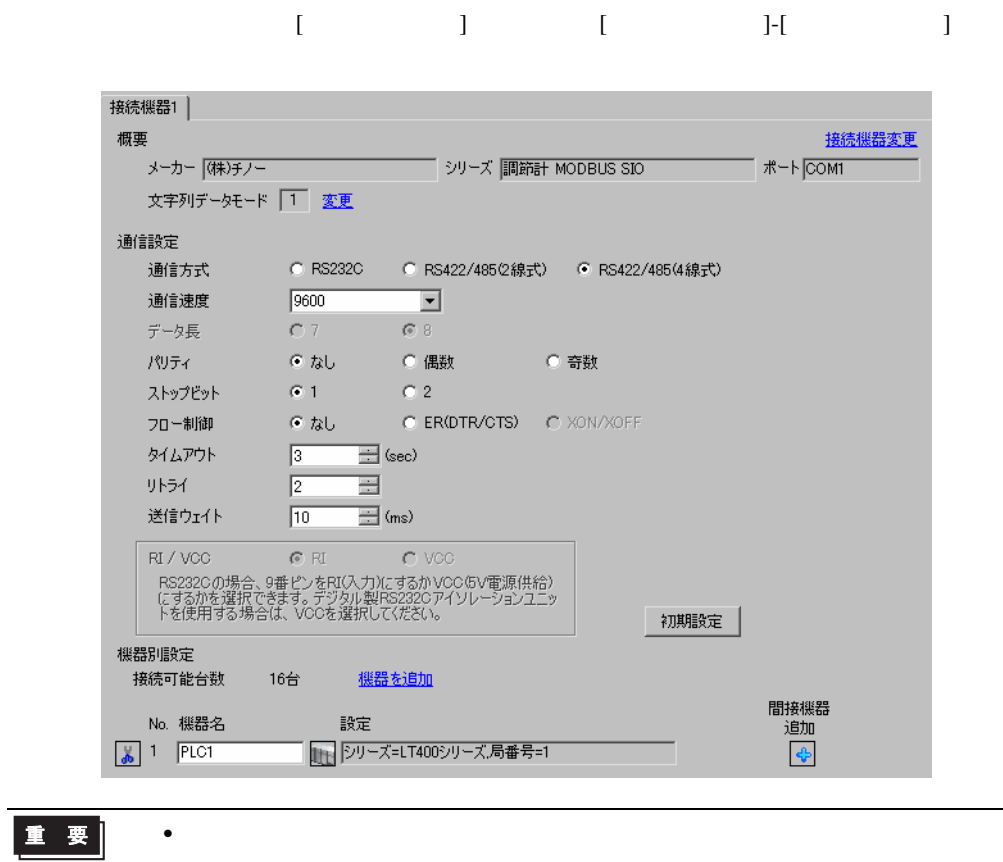

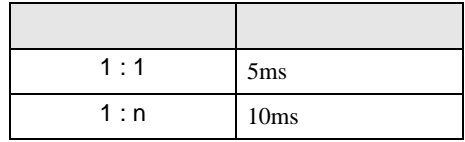

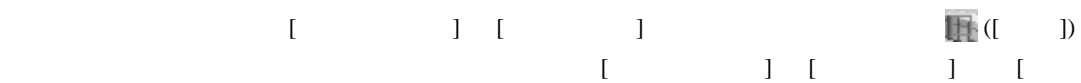

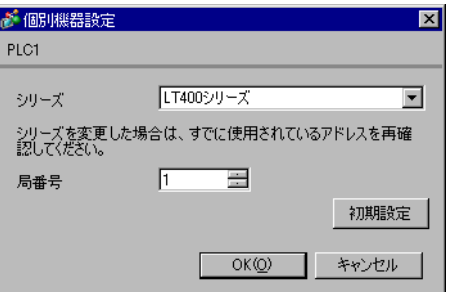

### $\begin{minipage}{0.9\linewidth} MODE \hspace{1cm} SEL/ENT \hspace{1cm} DOMN \hspace{1cm}UP \end{minipage}$

- $1$  MODE
- $2 \text{ UP}$  7
- 3 SEL/ENT
- 4 DOWN/UP SEL/ENT

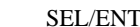

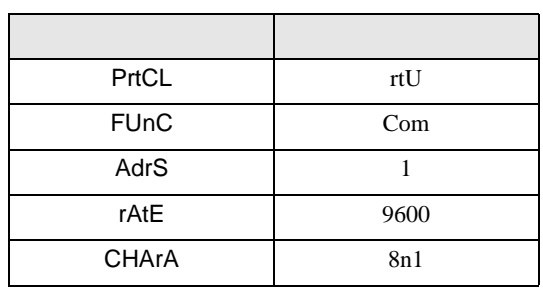

3.23 設定例 23

GP-ProEX

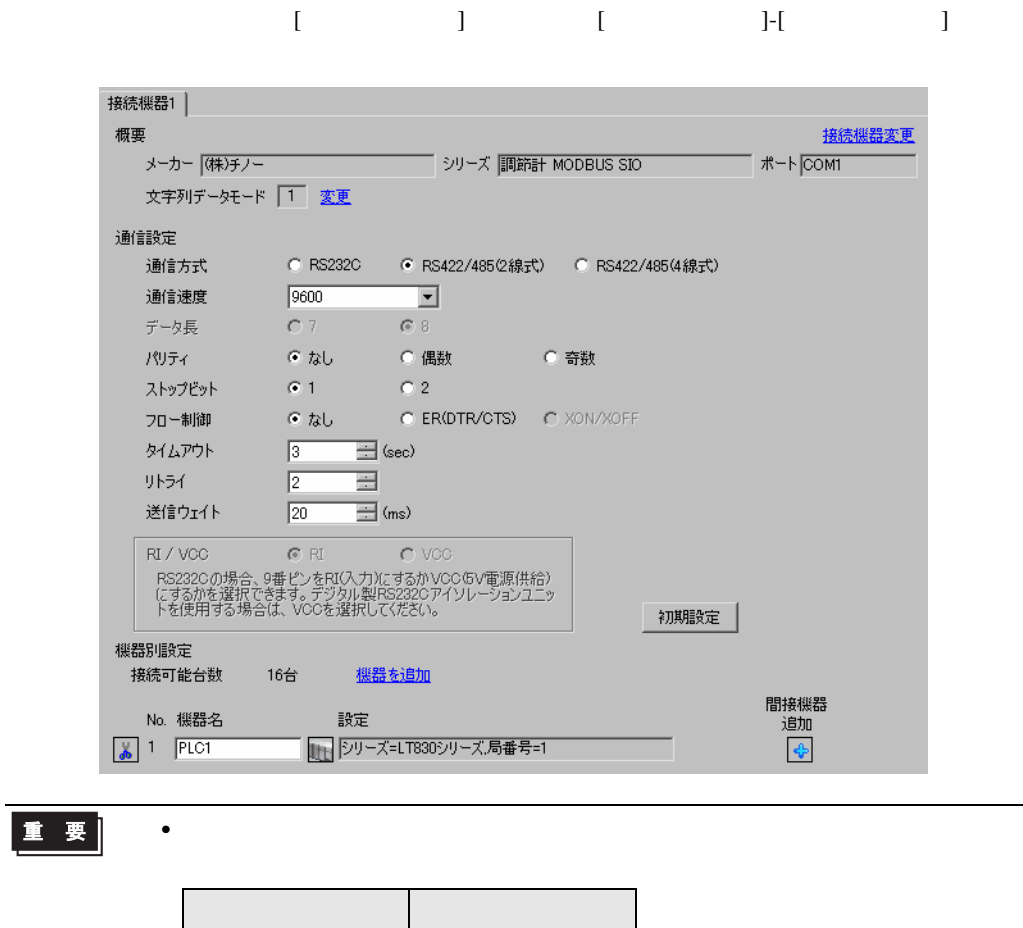

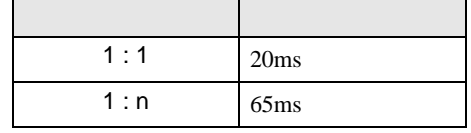

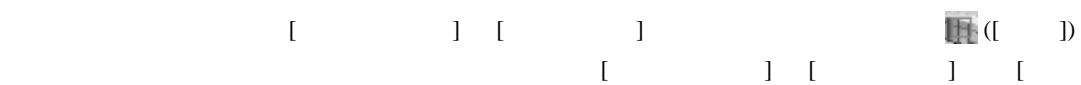

 $\bf{j}$  , the original system is the contract of the contract of the contract of the contract of the contract of the contract of the contract of the contract of the contract of the contract of the contract of the contract

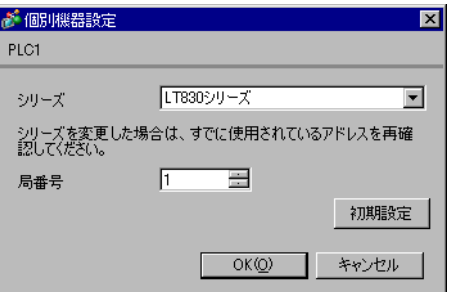

GP-Pro EX 53

### SEL/ENT

1 SEL/ENT  $2$ 

- 2  $\sim$  6
- $3$  SEL/ENT

 $4$  /  $SEL/ENT$ 

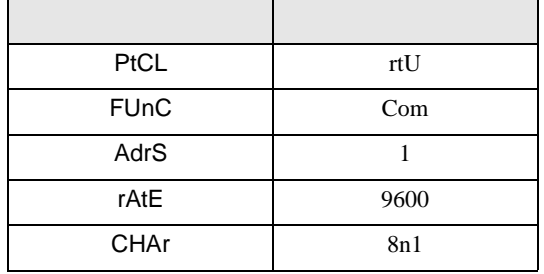

3.24 設定例 24

GP-ProEX

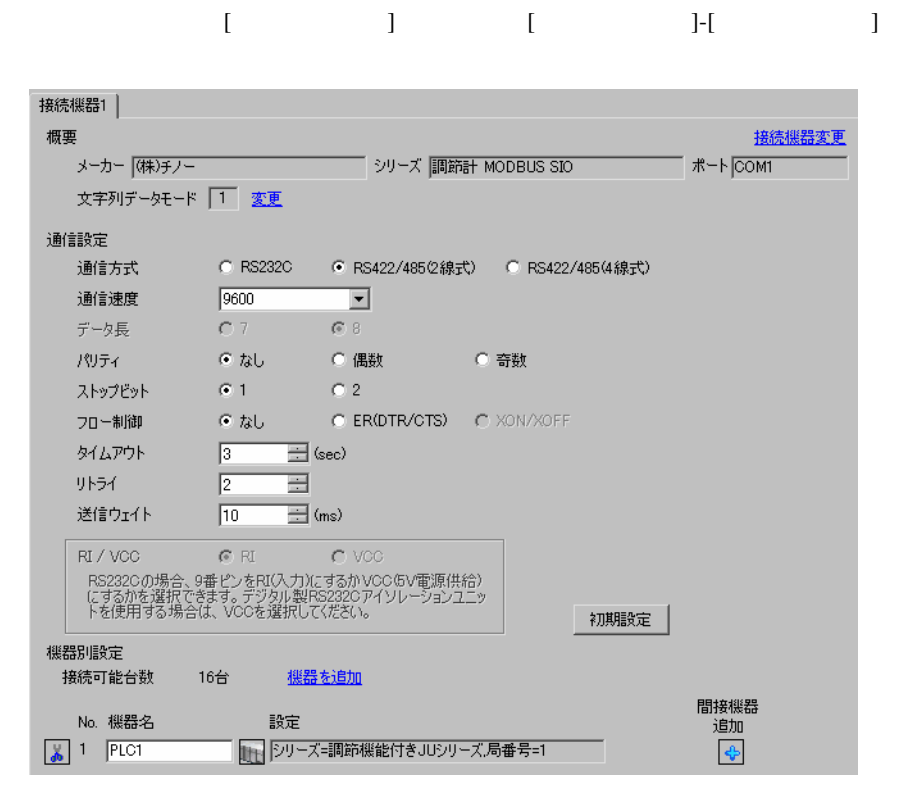

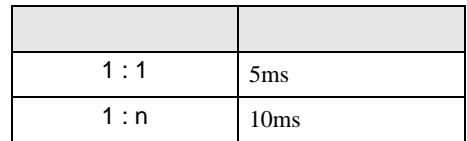

 $\bullet$ 

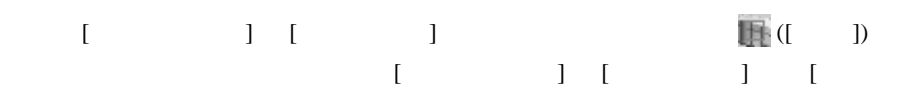

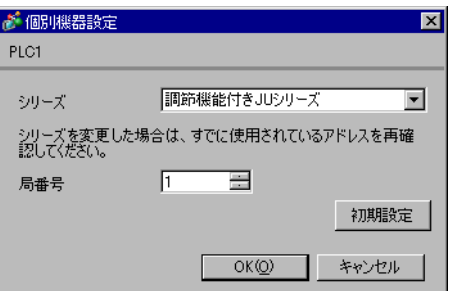

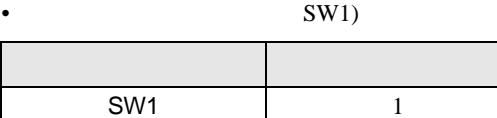

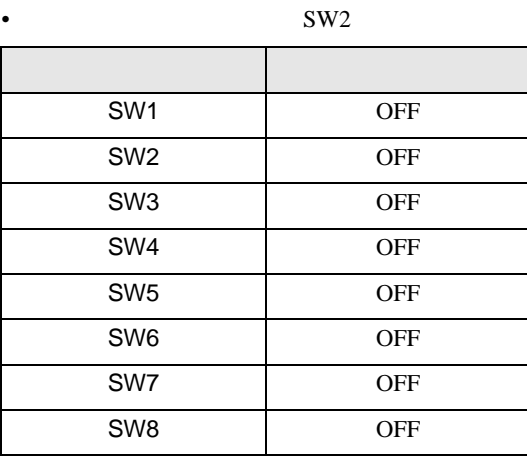

3.25 設定例 25

GP-ProEX

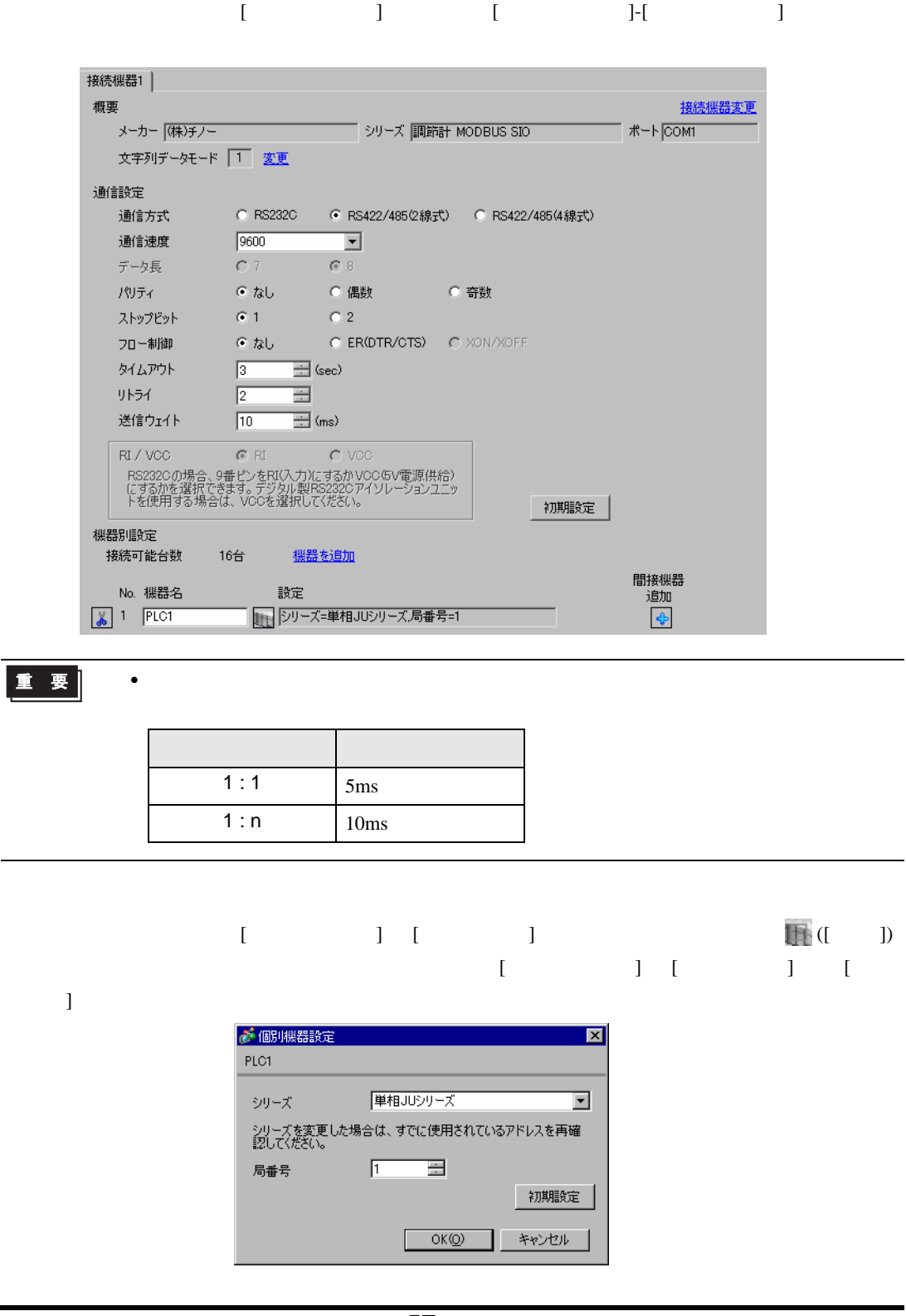

### MODE ENT

 $1$  MODE

- 2  $\frac{3}{5}$
- $3 ENT$
- 

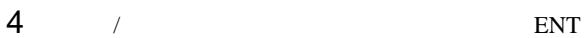

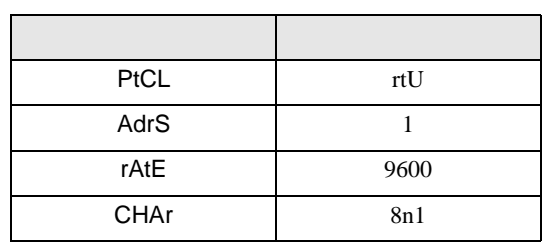

3.26 設定例 26

GP-ProEX

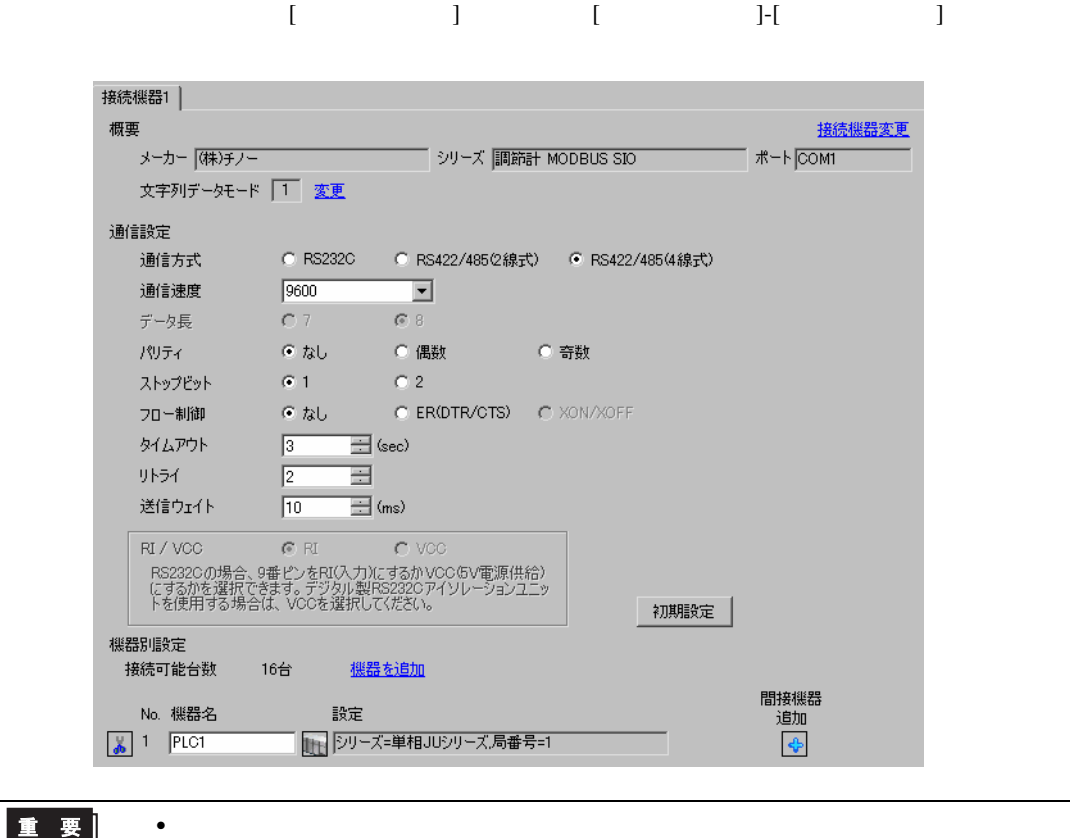

重要

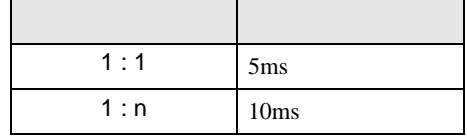

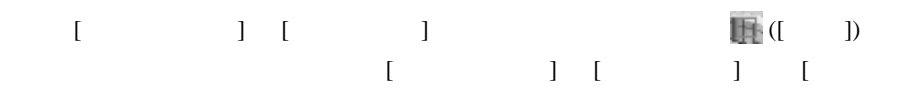

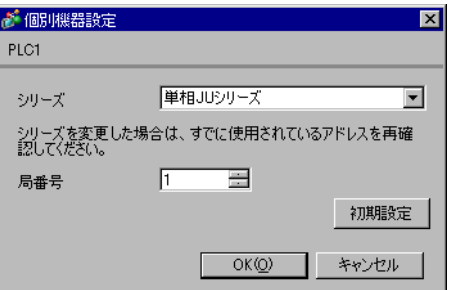

### MODE ENT

 $1$  MODE

- 2  $\frac{3}{5}$
- $3 ENT$
- 

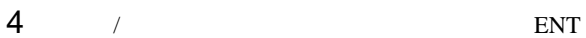

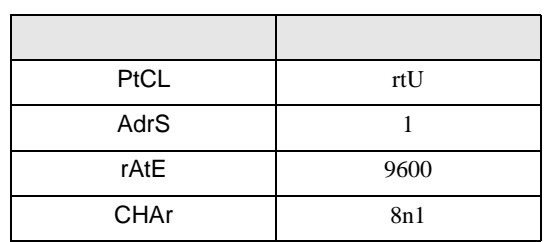

3.27 設定例 27

GP-ProEX

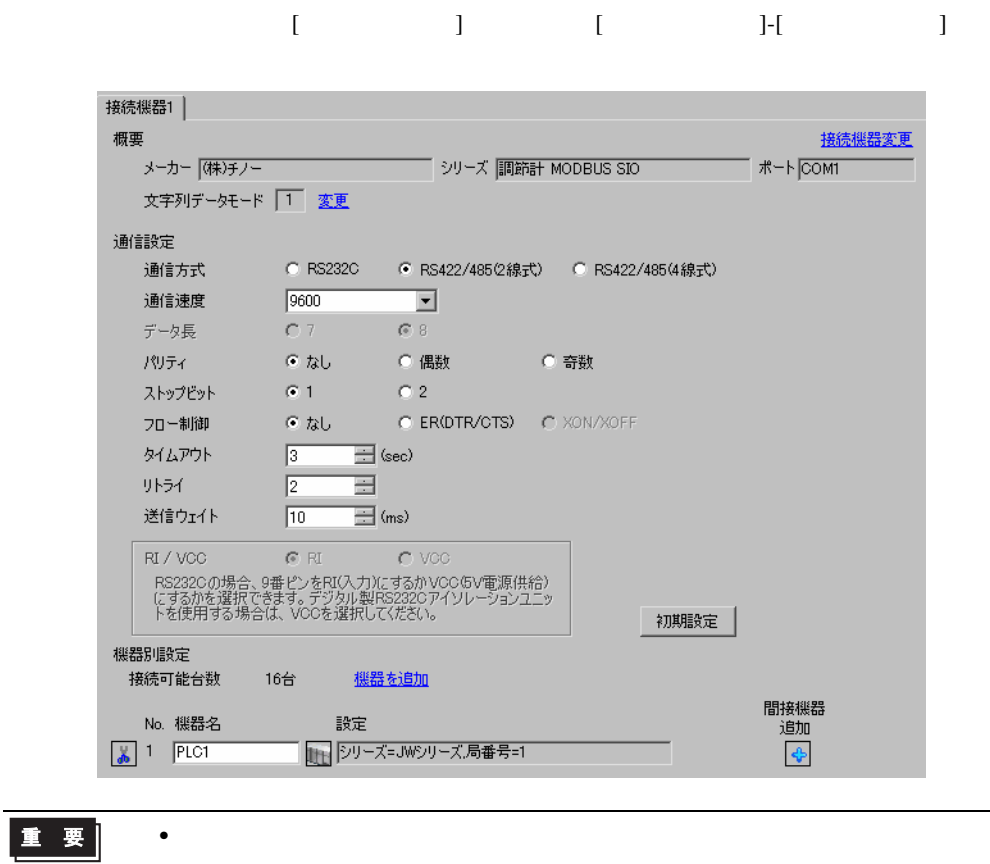

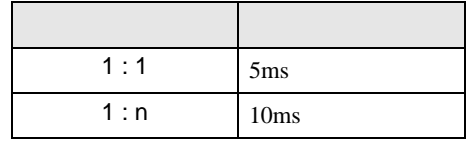

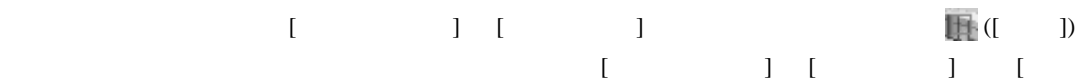

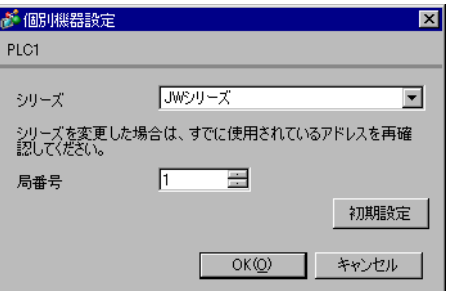

### MODE ENT

 $1$  MODE

- 2  $\frac{3}{5}$
- $3 ENT$
- 

 $4$  / ENT

| PtCL        | rtU  |
|-------------|------|
| AdrS        |      |
| rAtE        | 9600 |
| <b>CHAr</b> | 8n1  |

3.28 設定例 28

GP-ProEX

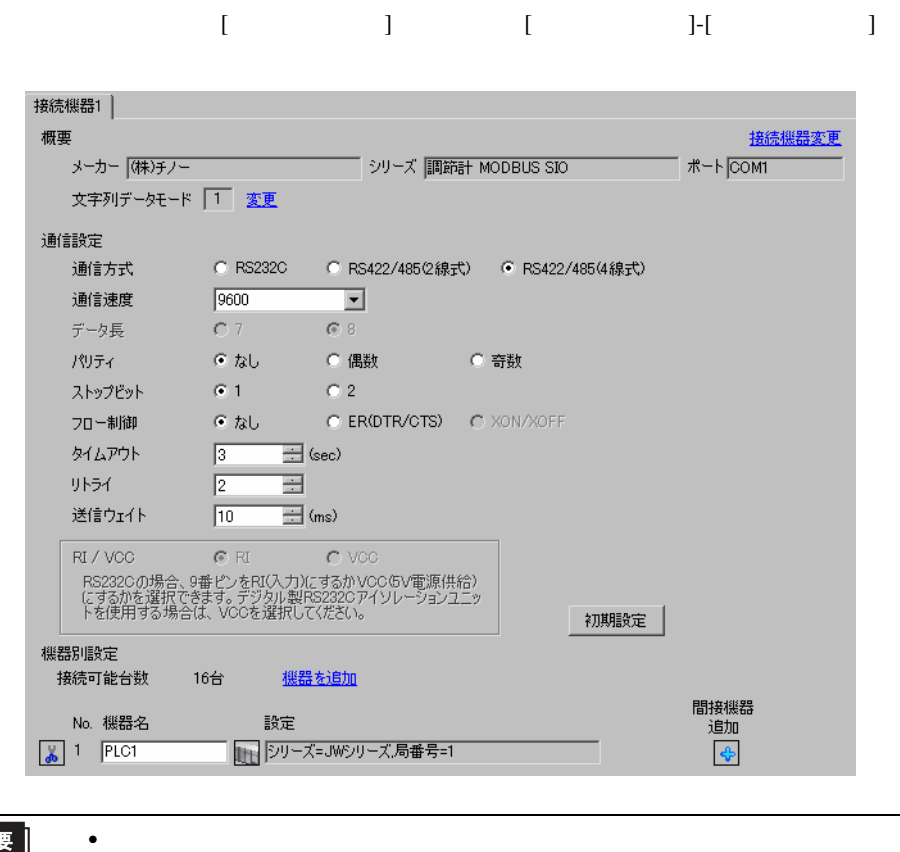

Г

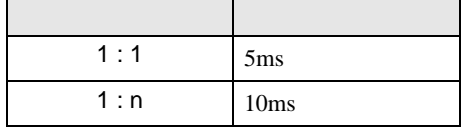

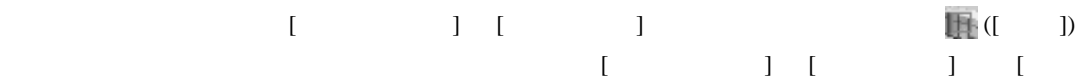

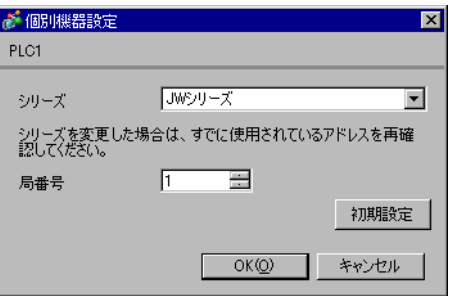

### MODE ENT

 $1$  MODE

- 2  $\frac{3}{5}$
- $3 ENT$
- 

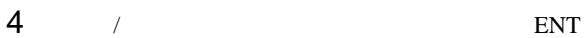

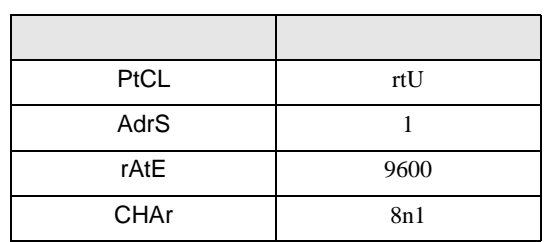

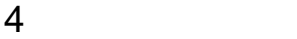

 ${\rm GP\text{-}Pro\;EX}$ 

 $\circled{f}$  3 9

4.1 GP-Pro EX

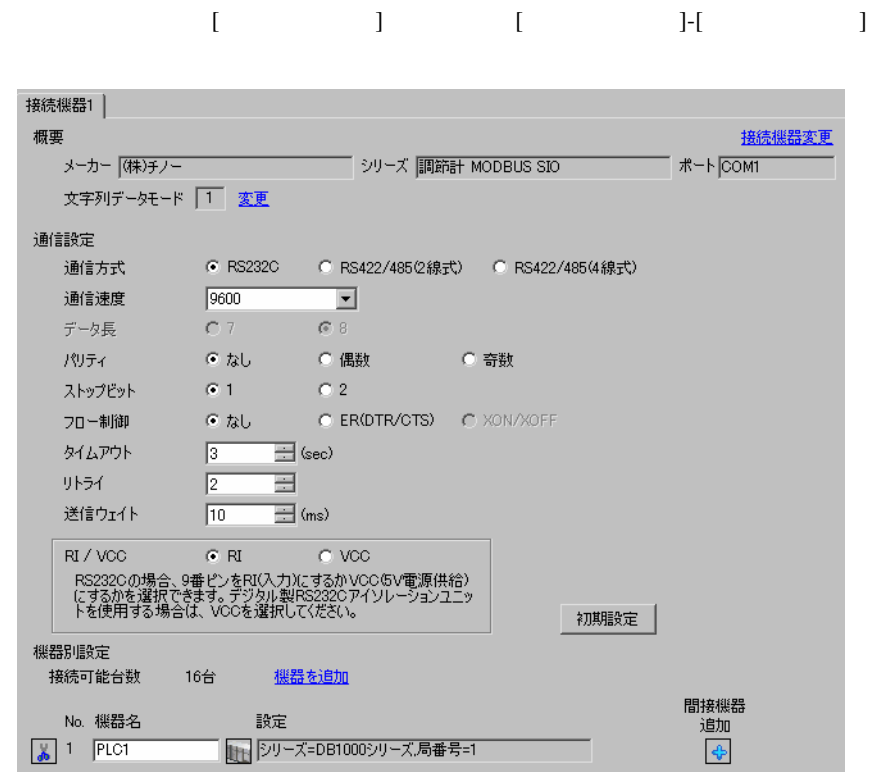

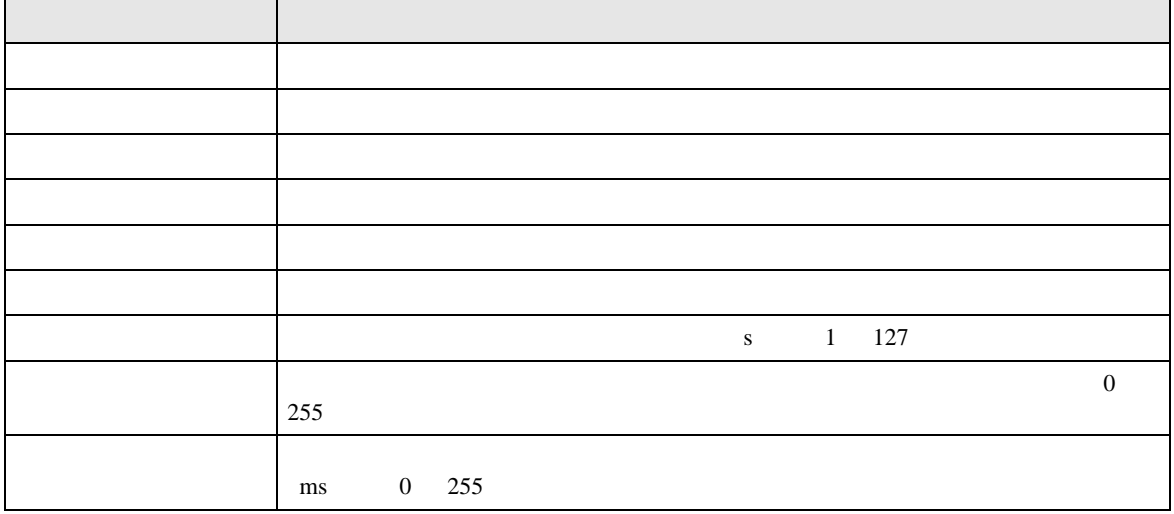

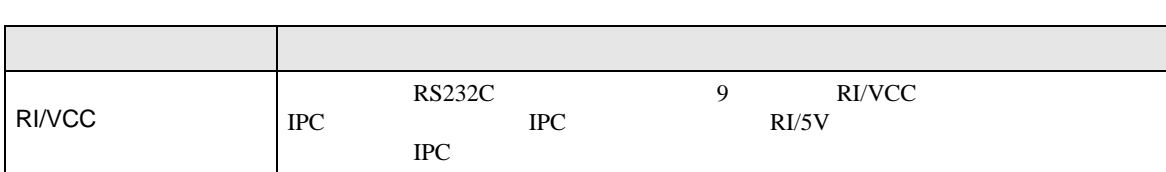

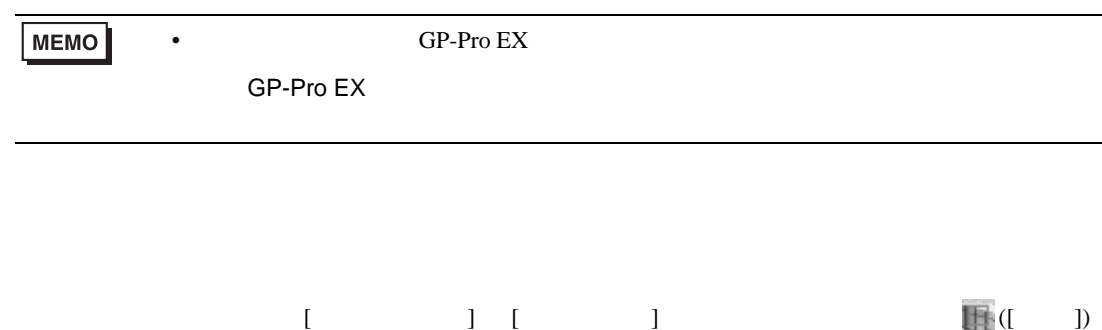

 $[ \qquad \qquad ] \qquad [ \qquad \qquad ] \qquad [ \qquad \qquad ]$  $\bf{j}$  , the original system is the contract of the contract of the contract of the contract of the contract of the contract of the contract of the contract of the contract of the contract of the contract of the contract ● 個別機器設定  $\overline{\mathbf{z}}$ PLC1 DB1000シリーズ シリーズ  $\overline{\mathbf{r}}$ シリーズを変更した場合は、すでに使用されているアドレスを再確<br>認してください。 局番号  $1 - \Xi$ 初期設定  $OK(Q)$ キャンセル

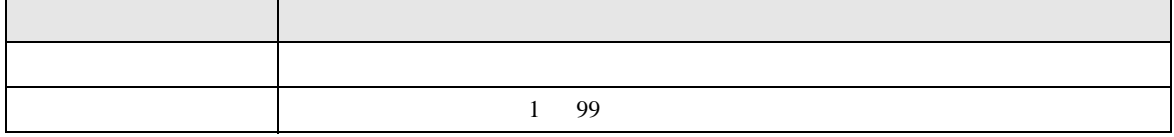

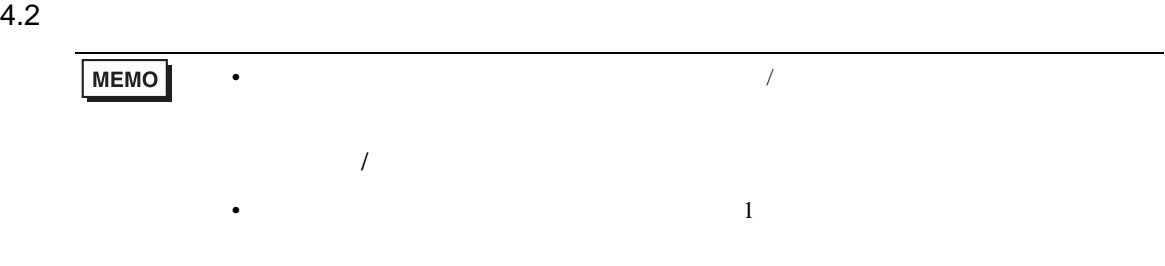

### $[ \qquad \qquad ] \qquad [ \qquad \qquad ]$

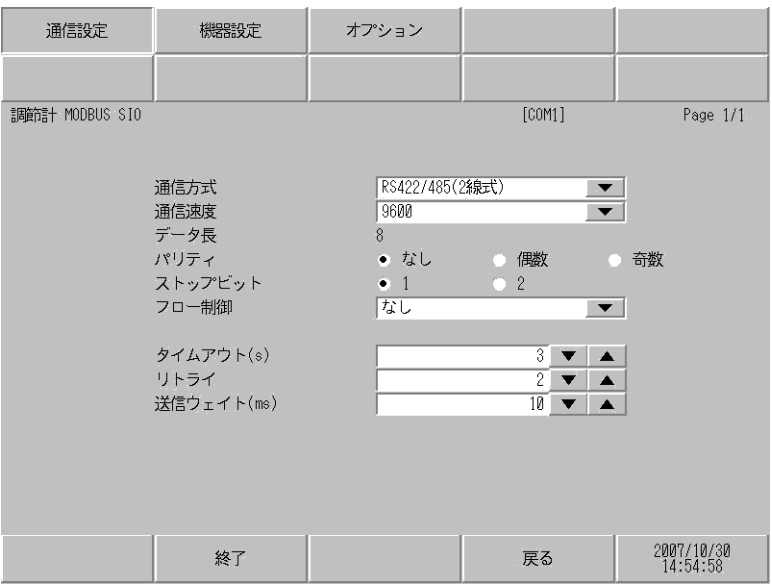

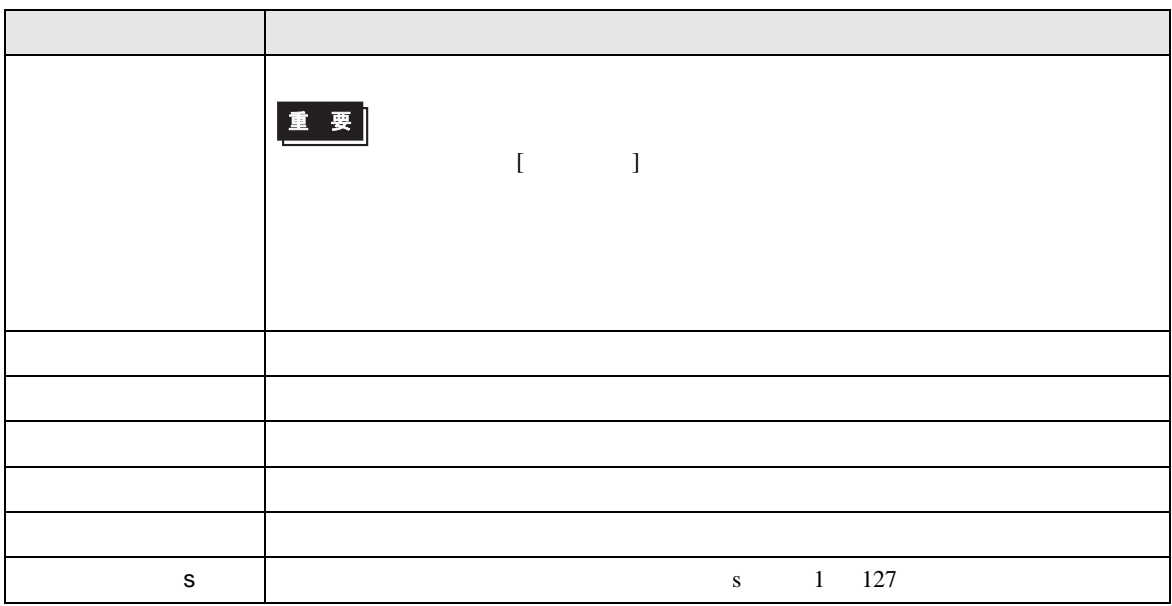

### MODBUS SIO

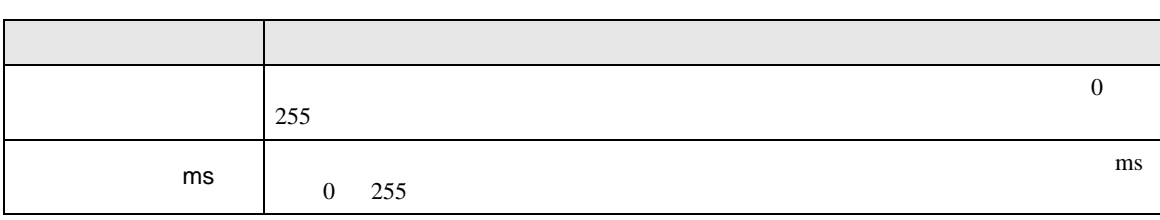

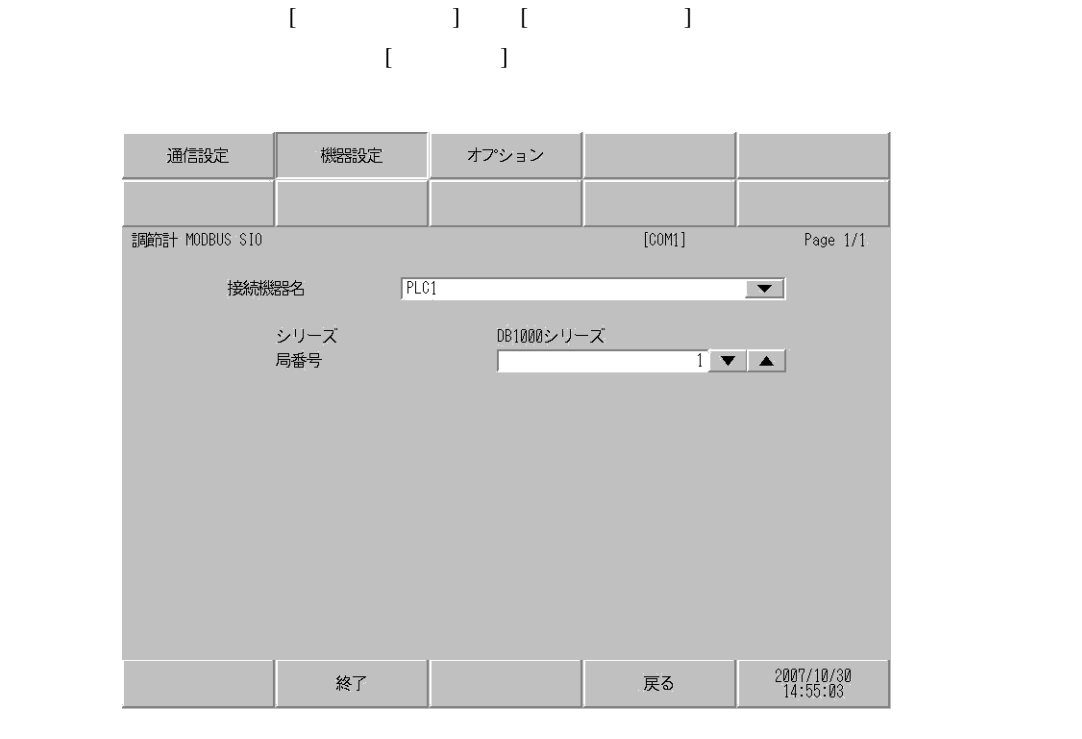

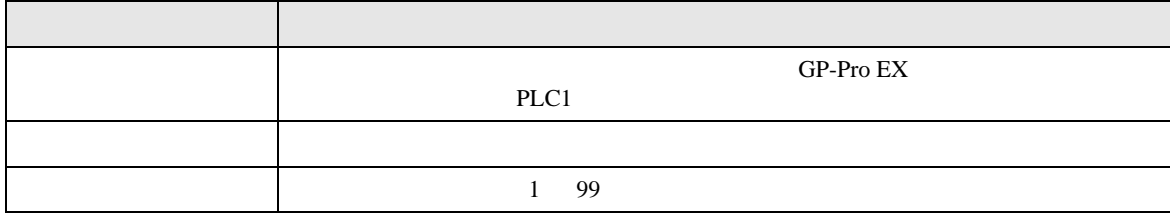

### $[$  and  $[$   $]$   $[$   $]$   $[$   $]$   $[$   $]$   $[$   $]$   $[$   $]$   $[$   $]$   $[$   $]$   $[$   $]$   $[$   $]$   $[$   $]$   $[$   $]$   $[$   $]$   $[$   $]$   $[$   $]$   $[$   $]$   $[$   $]$   $[$   $]$   $[$   $]$   $[$   $]$   $[$   $]$   $[$   $]$   $[$   $]$   $[$   $]$   $[$   $]$   $[$   $]$   $[$   $\{$

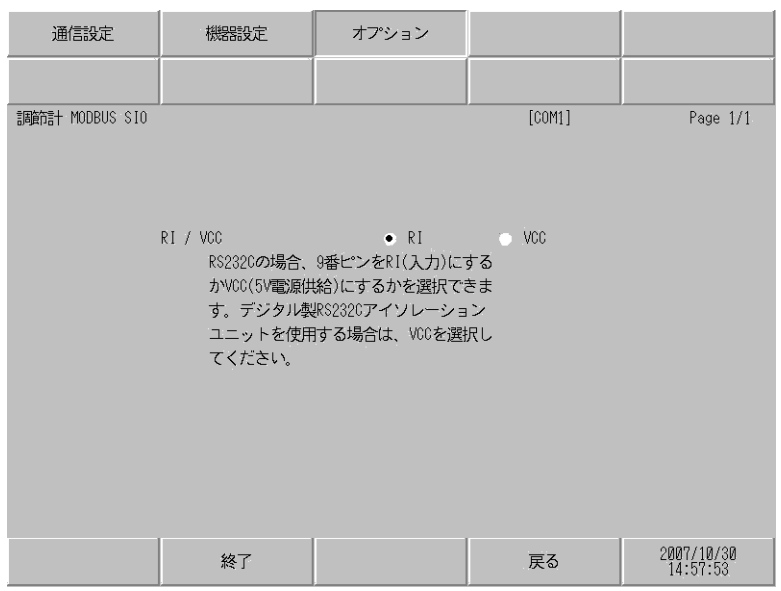

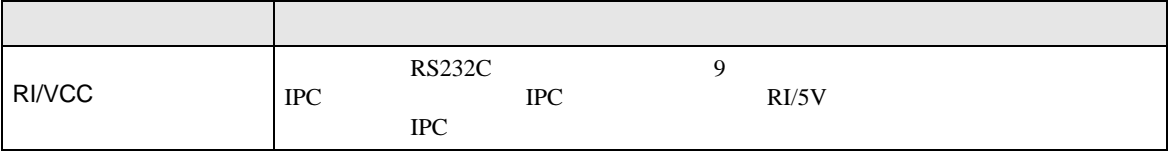

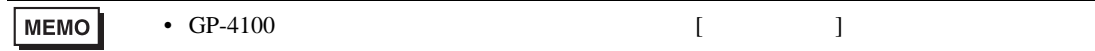

 $5<sub>3</sub>$ 

- FG D
- SG FG 56 SG 2011
	- 結線図 1

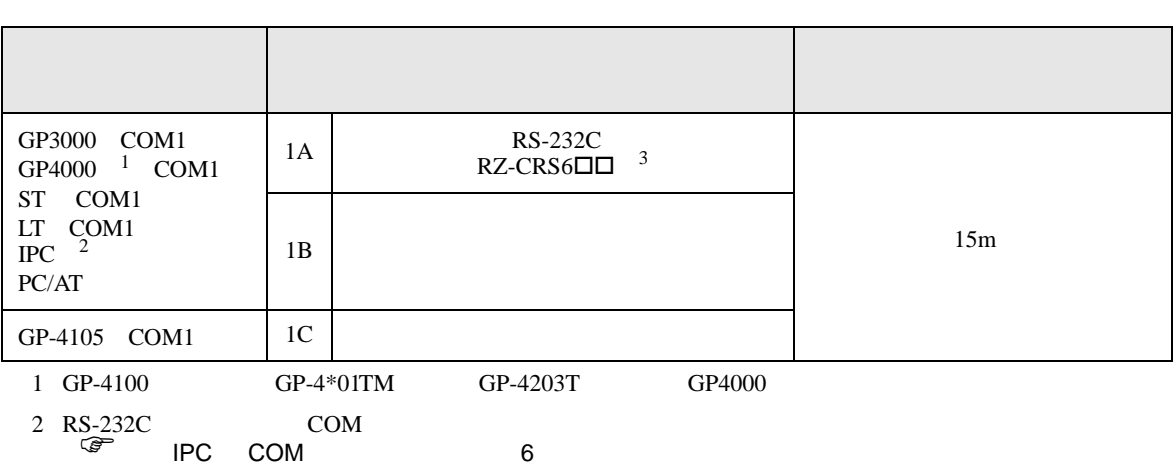

 $\bullet$ 

• ノイズなどの影響で通信が安定しない場合はアイソレーションユニットを接続してください。

 $3$   $\Box$ 

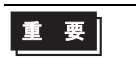

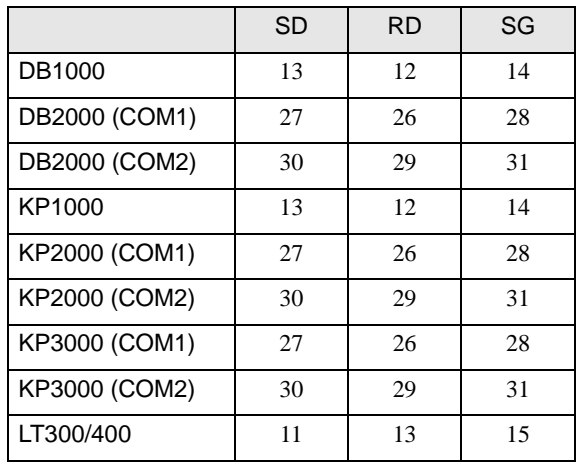

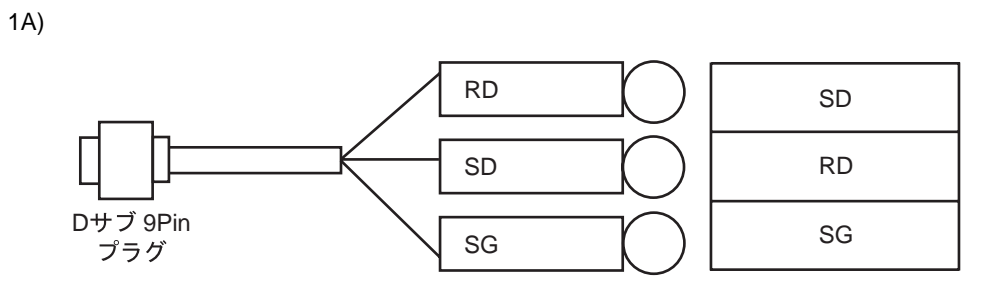

1B)

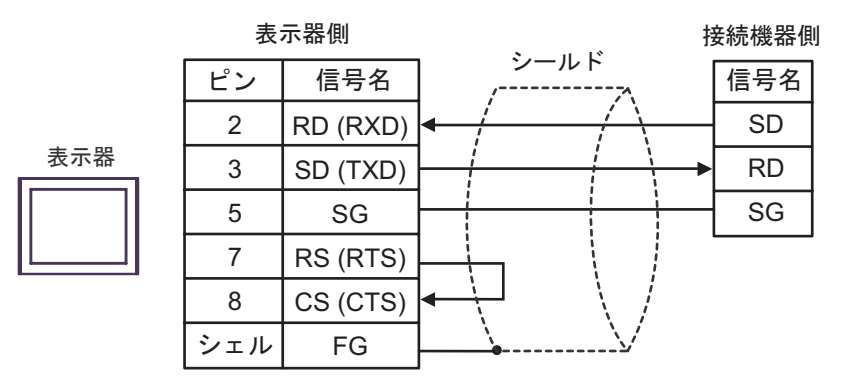

1C)

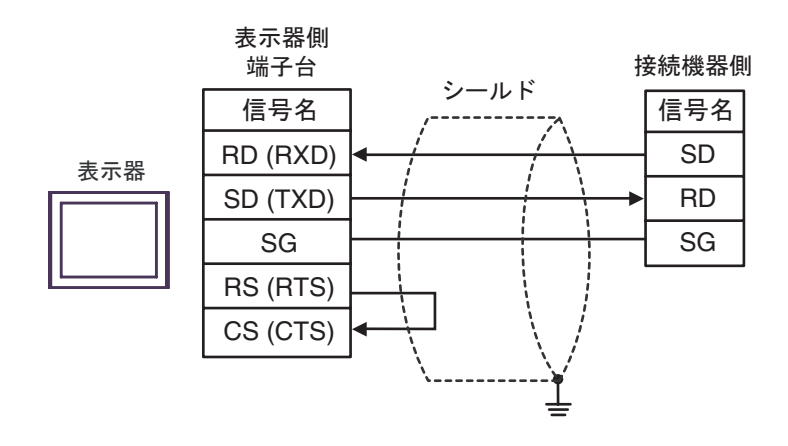

**2** 

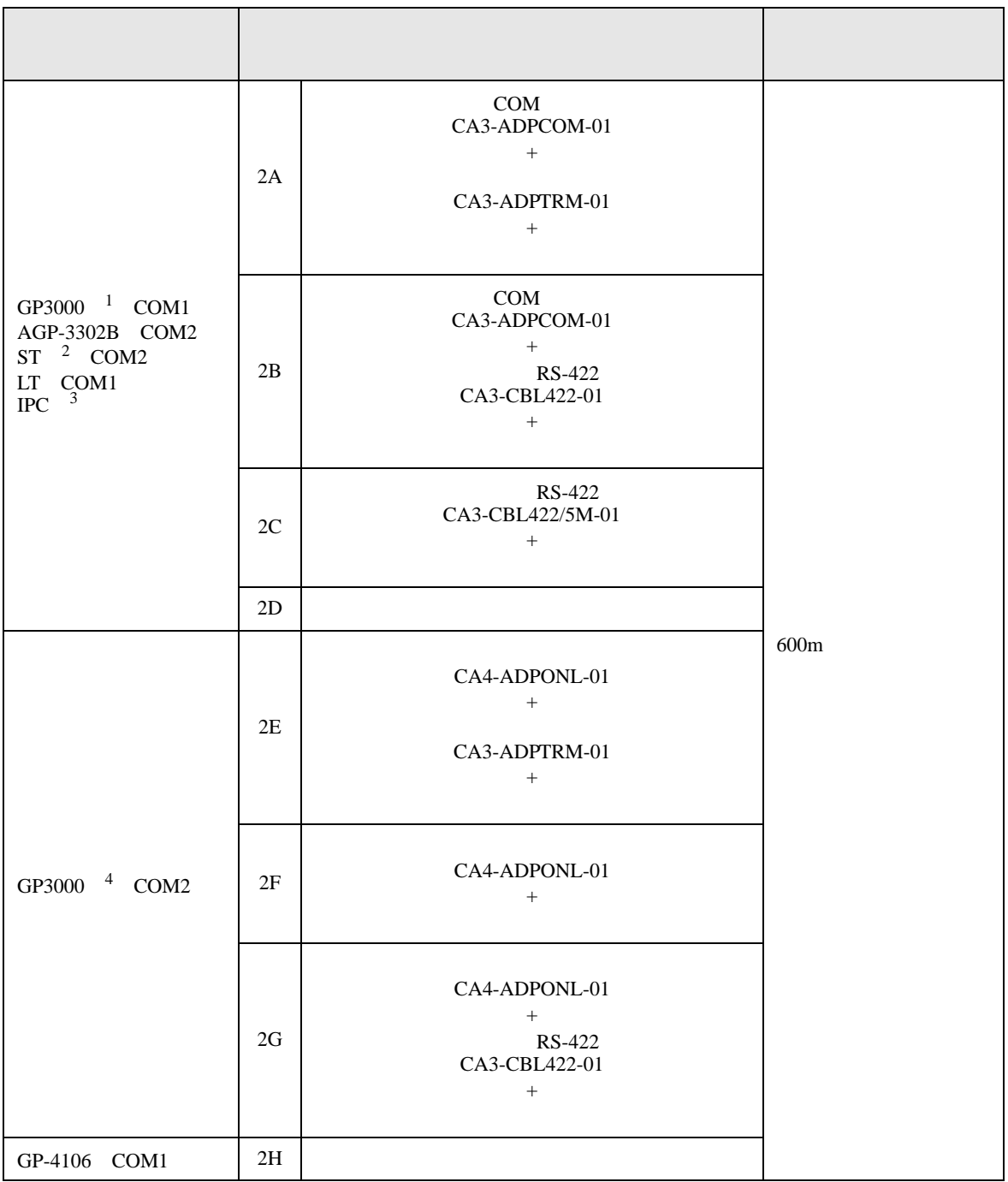
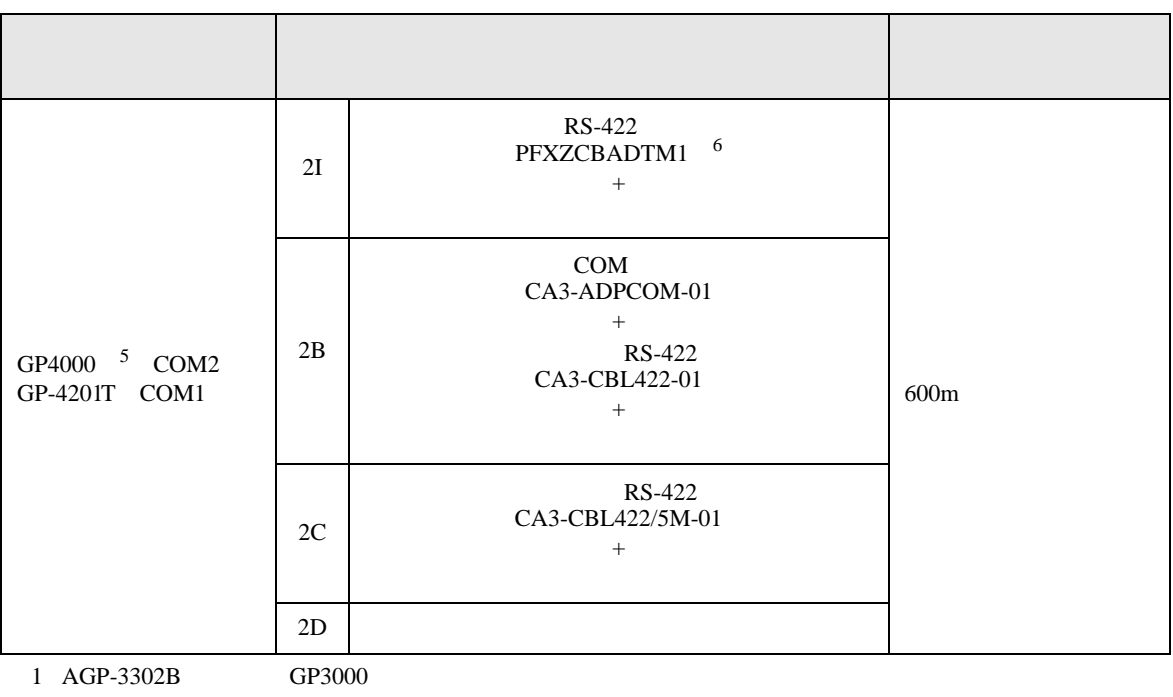

- 2 AST-3211A AST-3302B ST
- 
- $3 \text{ RS-}422/485(4)$  COM  $\text{CP}$  IPC COM 6
- 4 GP-3200  $AGP-3302B$  GP3000
- 5 GP-4100  $\text{GP-4*01TM}$  GP-4201T  $\text{GP-4*03T}$  GP4000
- - $2A$

6 RS-422  $(CA3-ADPTRM-01)$ 

重要

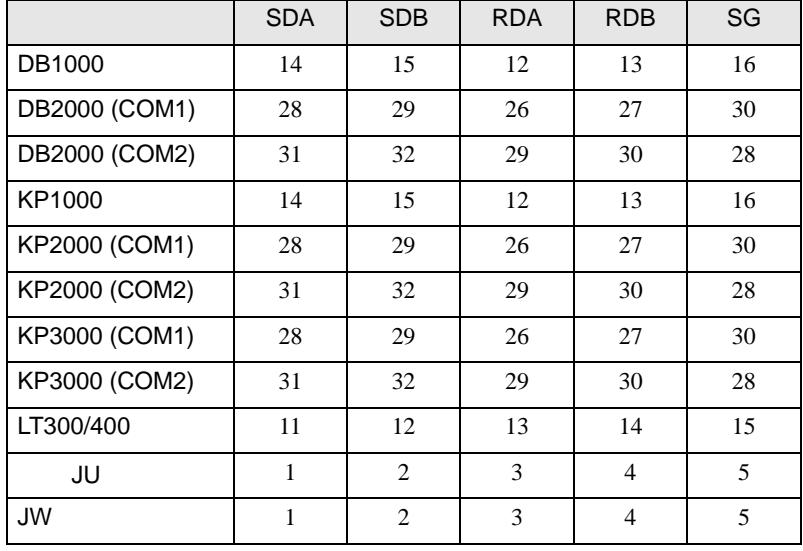

 $\bullet$ 

2A)

•  $1 \quad 1$ 

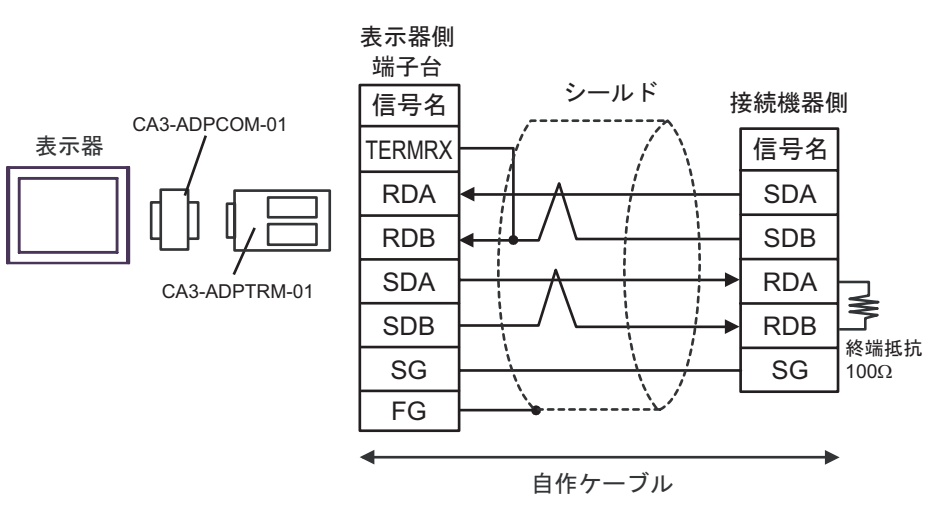

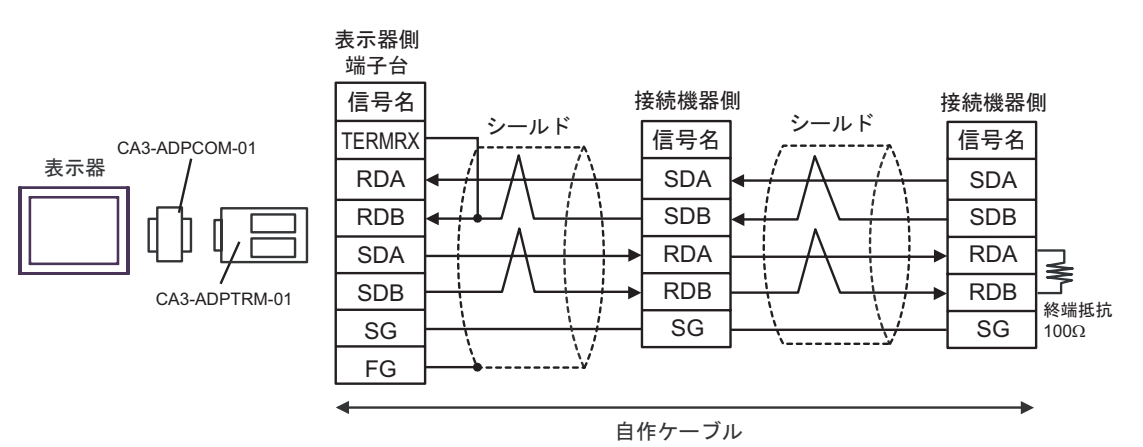

# 2B)

•  $1 \quad 1$ 

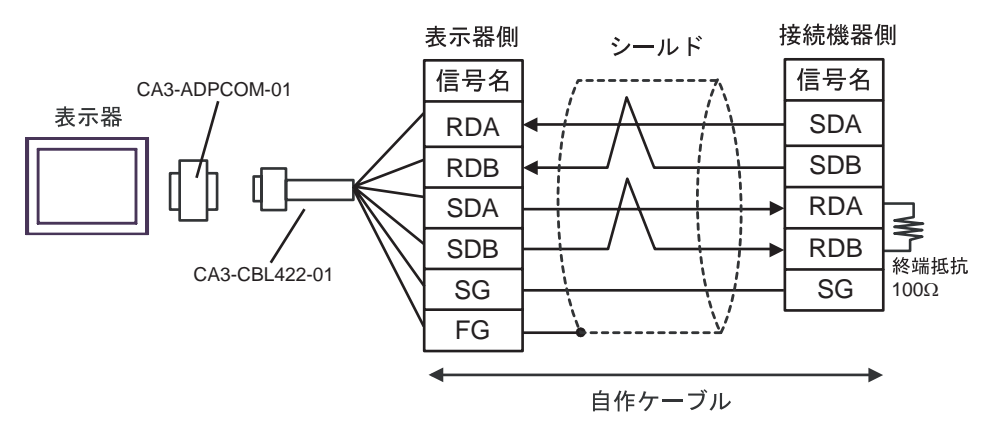

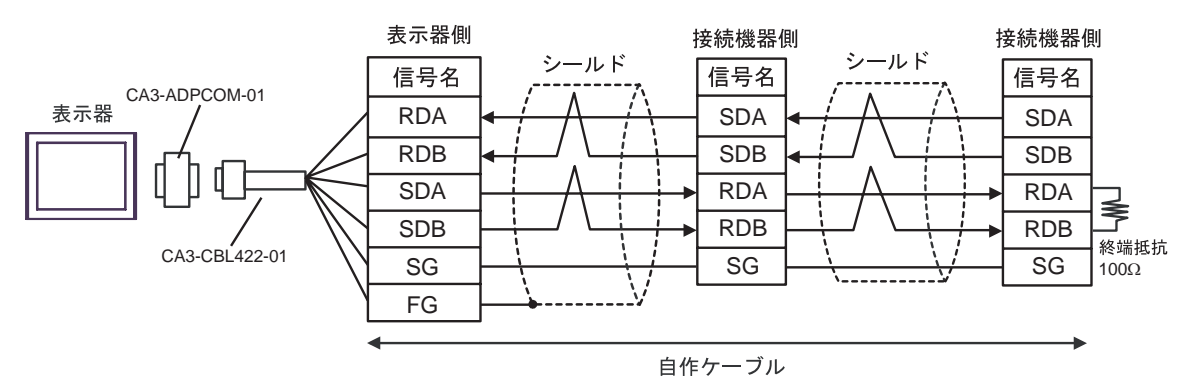

2C)

•  $1 \quad 1$ 

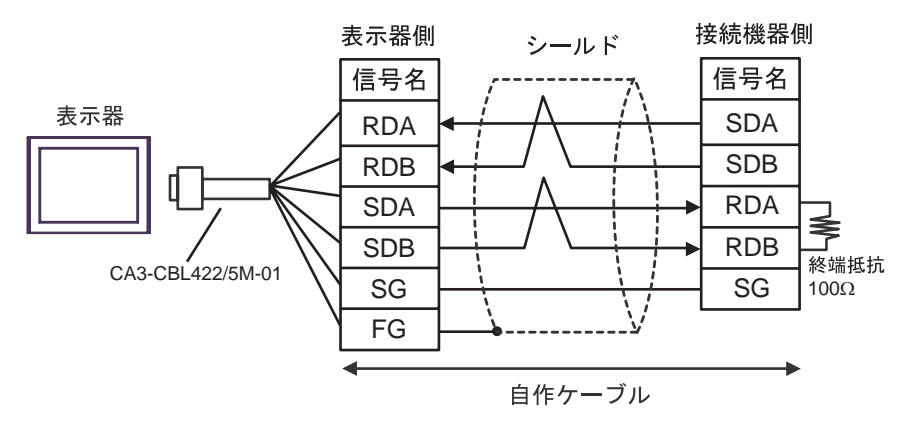

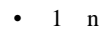

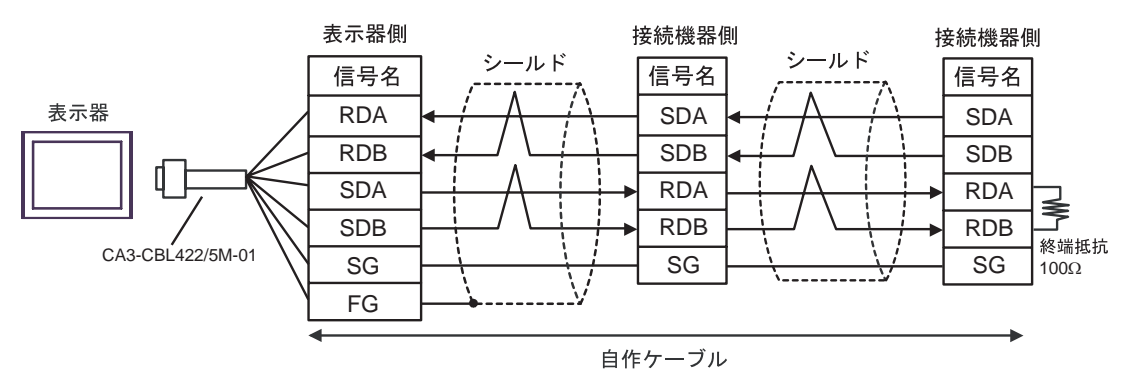

2D)

•  $1 \quad 1$ 

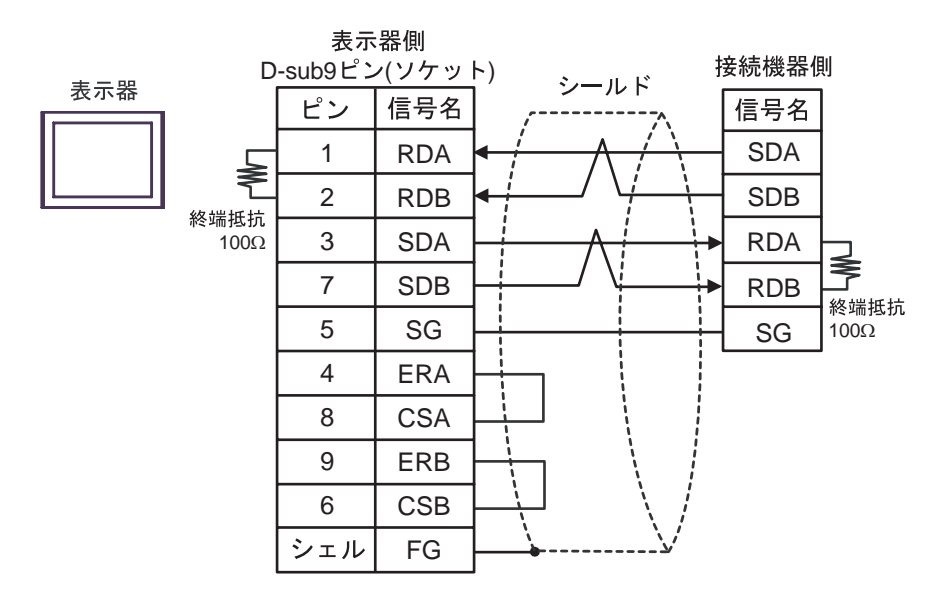

•  $1 \quad n$ 

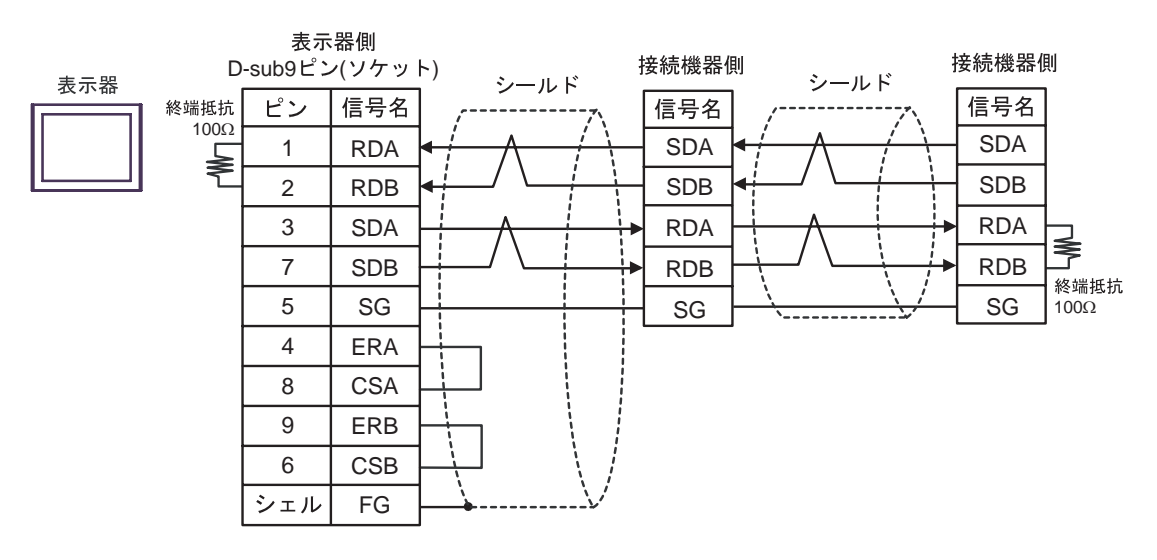

2E)

•  $1 \quad 1$ 

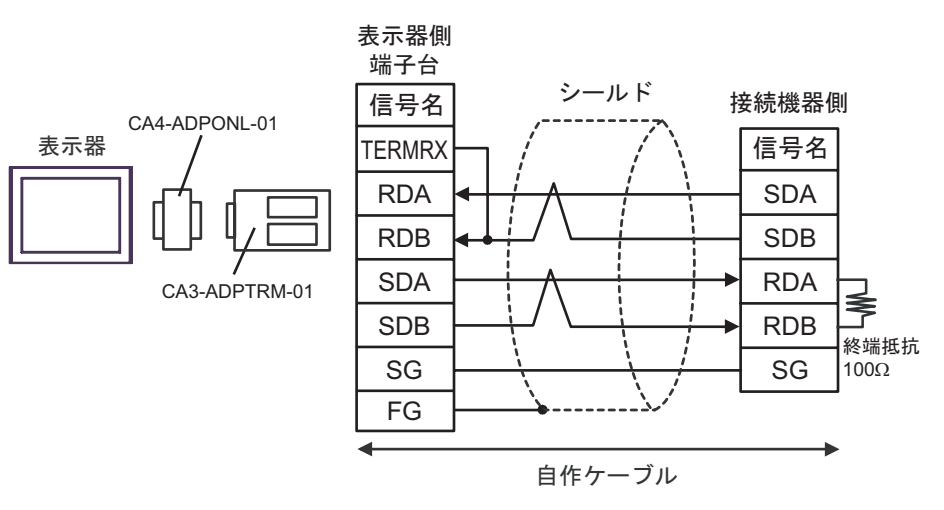

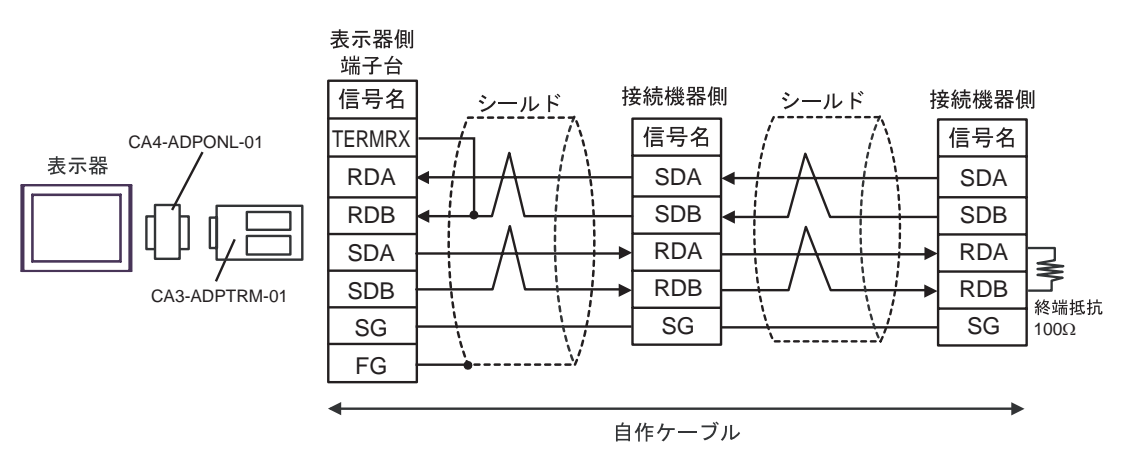

2F)

•  $1 \quad 1$ 

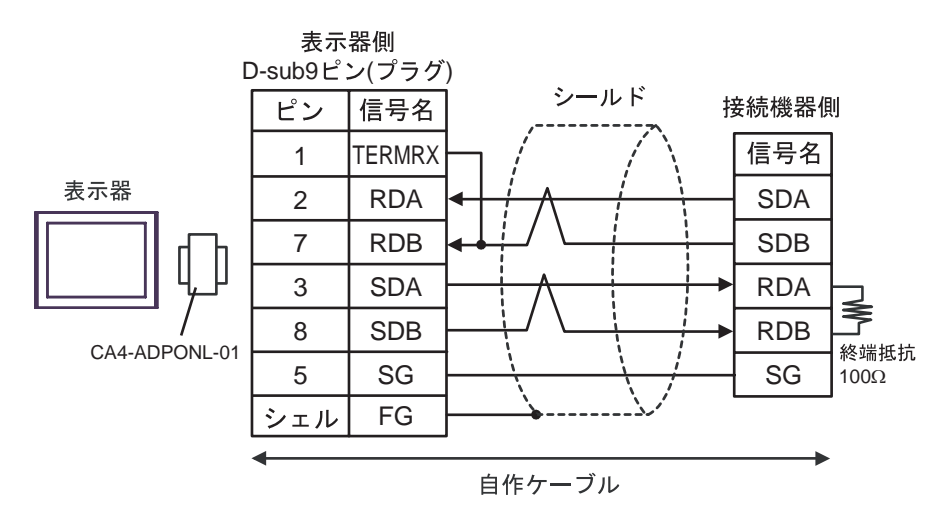

•  $1 \quad n$ 

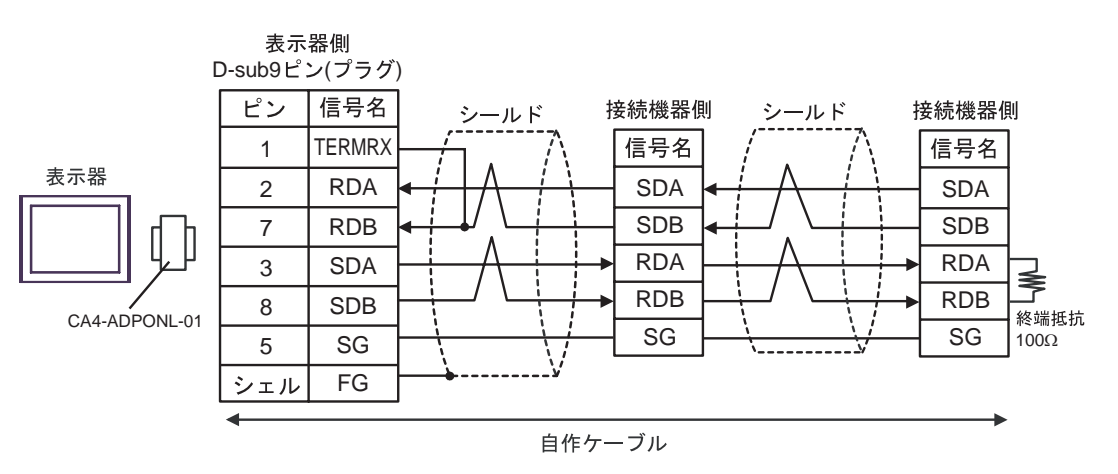

# 2G)

•  $1 \quad 1$ 

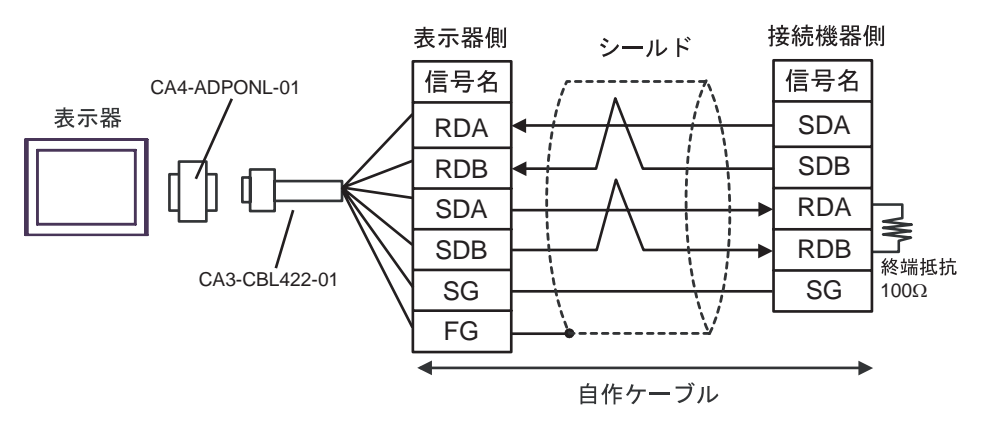

•  $1 \quad n$ 

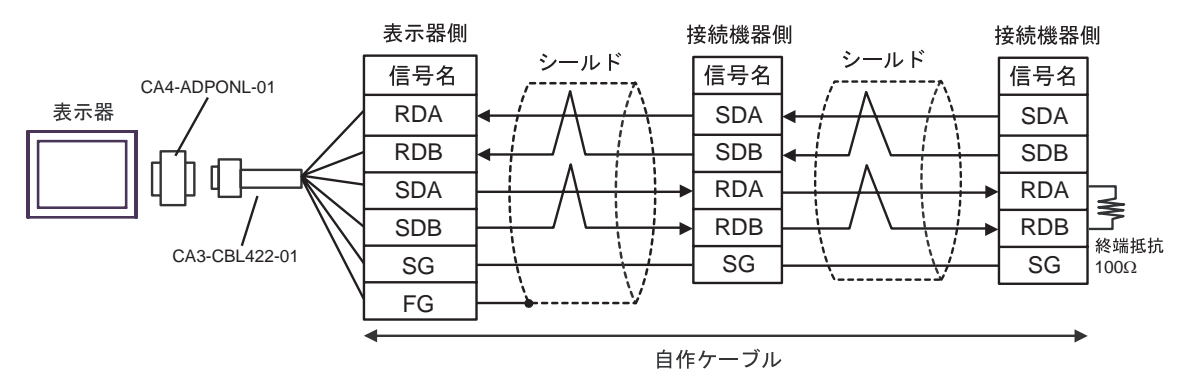

2H)

•  $1 \quad 1$ 

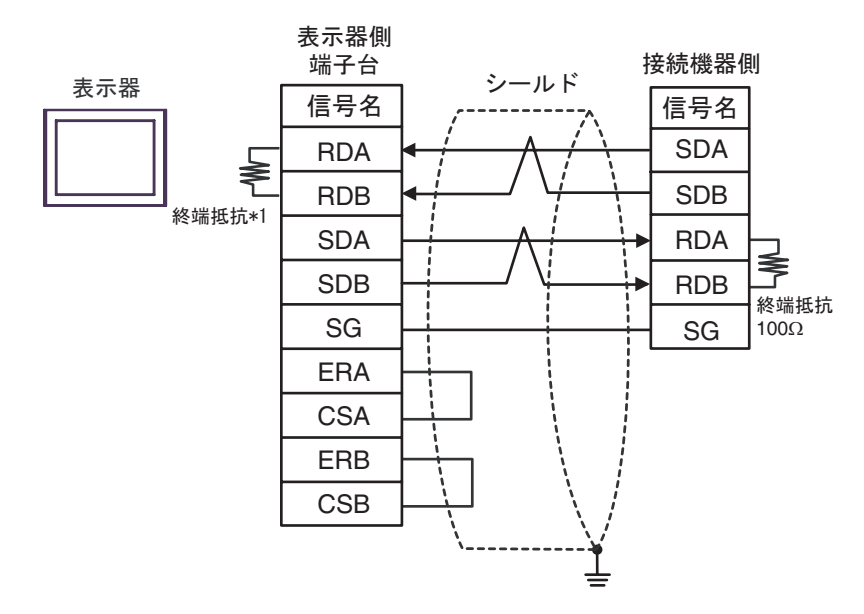

•  $1$  n

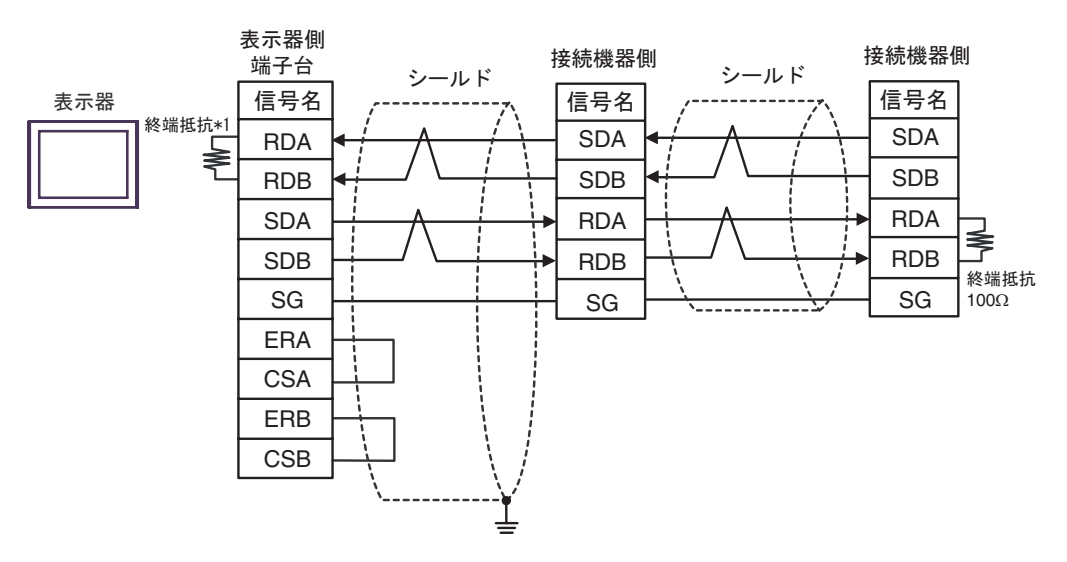

 $*1$ 

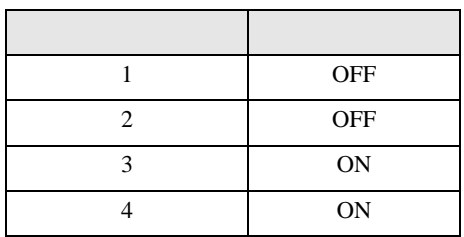

2I)

•  $1 \quad 1$ 

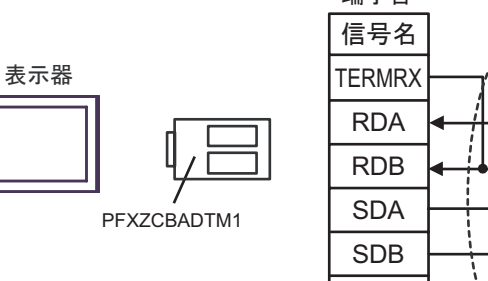

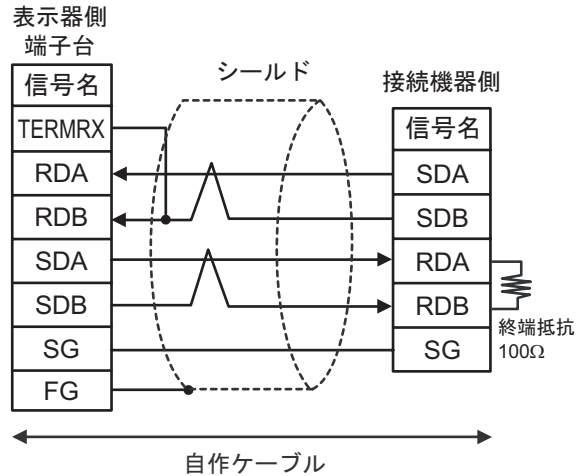

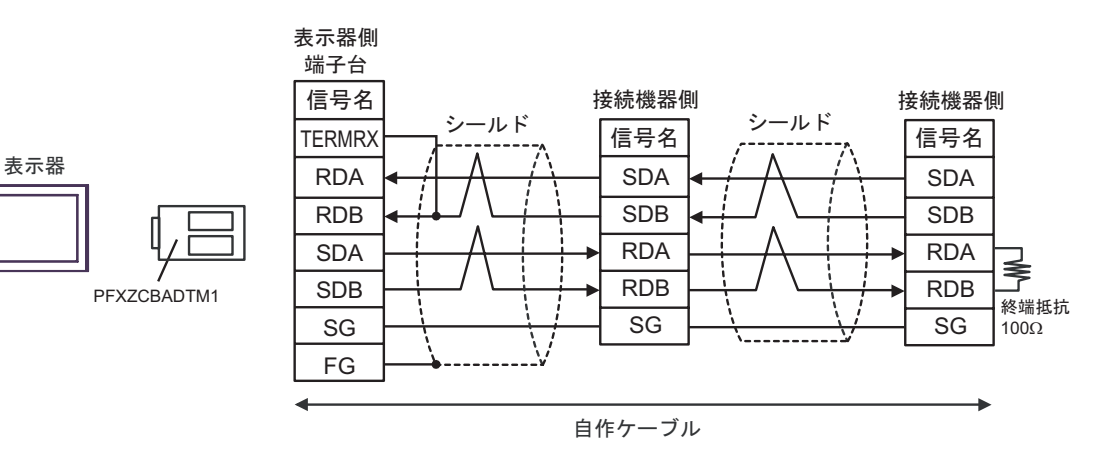

結線図 3

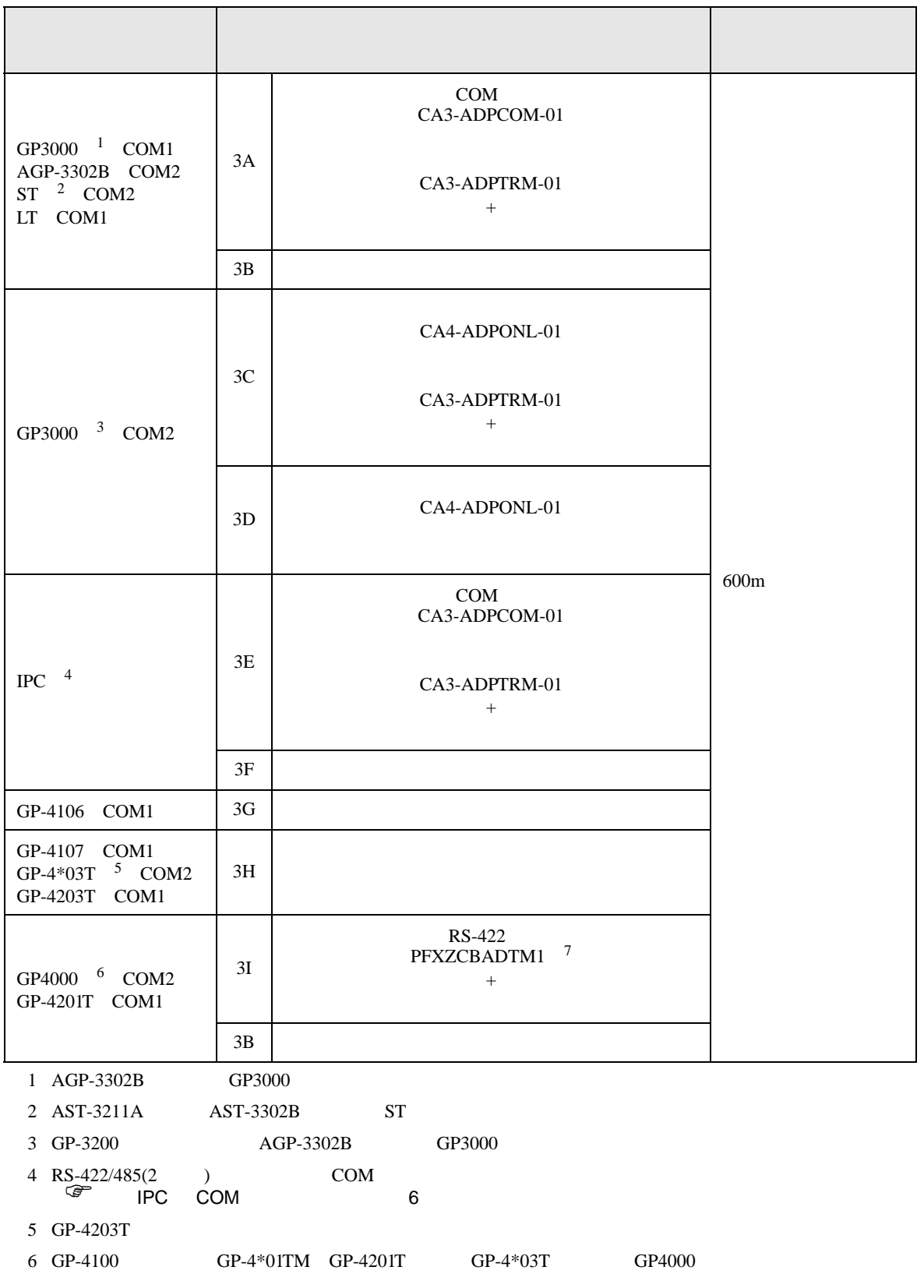

 $3A$ 

7 RS-422 (CA3-ADPTRM-01)

重要

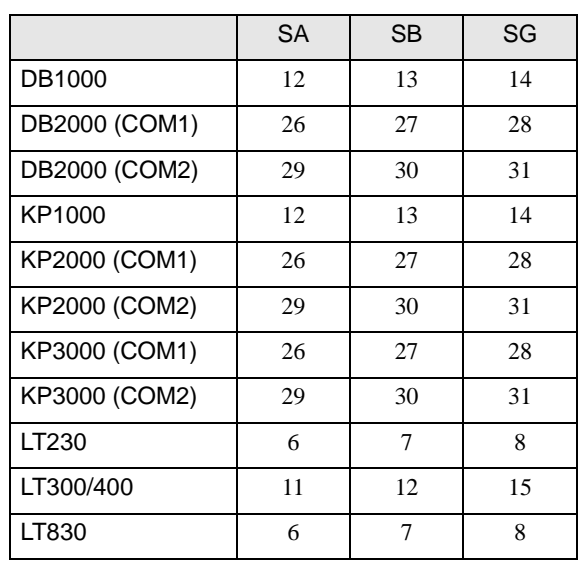

 $\bullet$ 

# 3A)

•  $1 \quad 1$ 

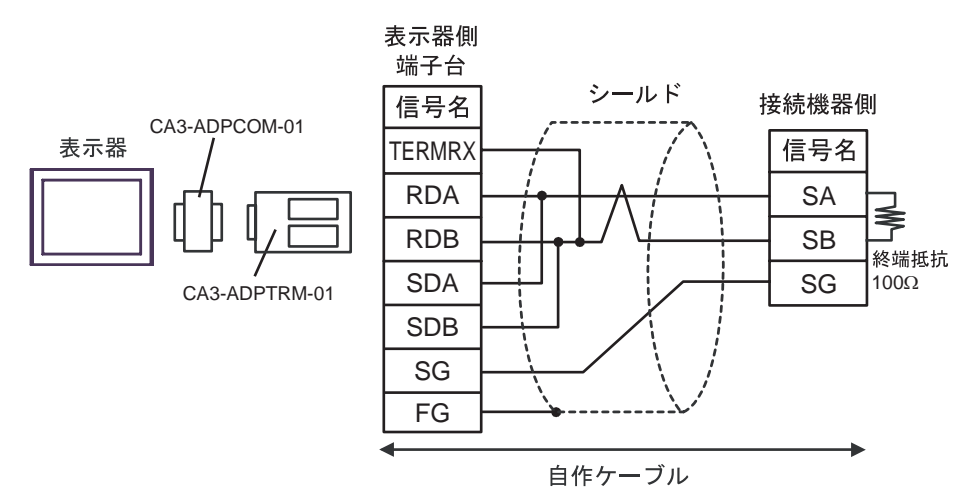

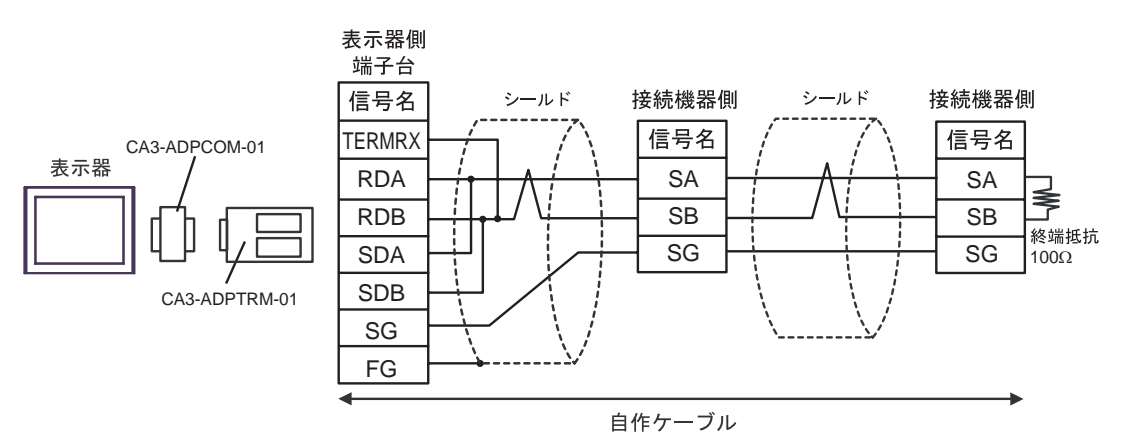

3B)

•  $1 \quad 1$ 

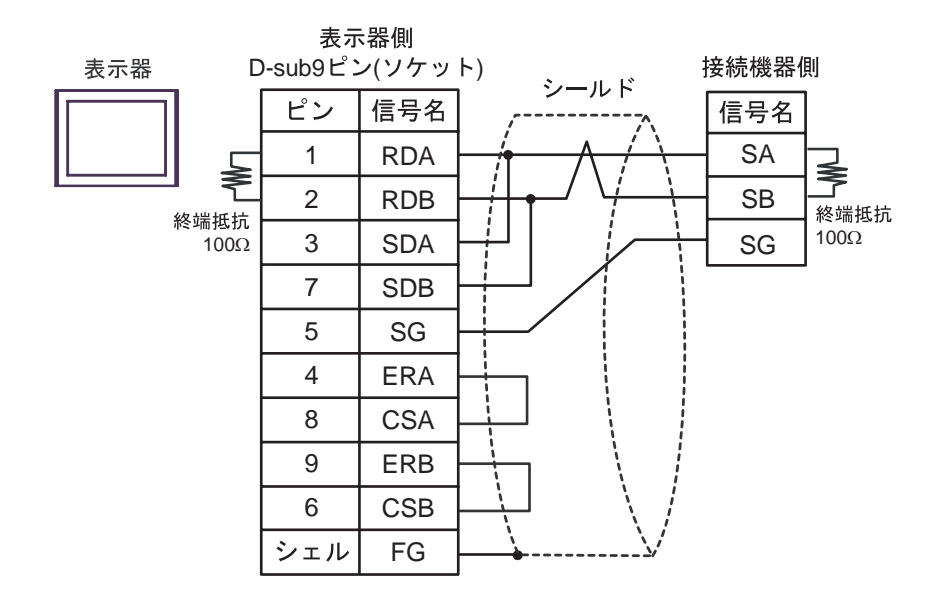

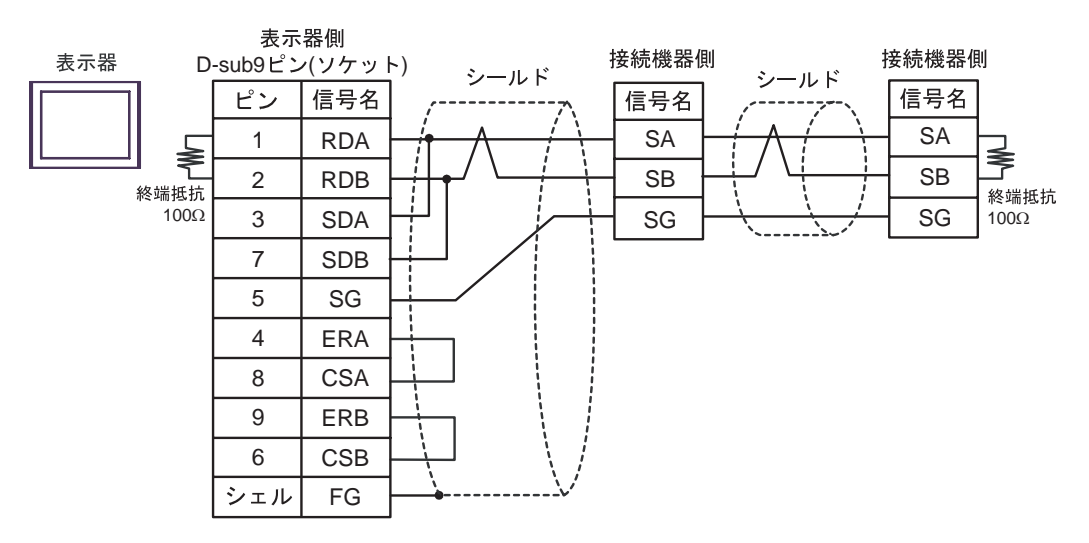

3C)

•  $1 \quad 1$ 

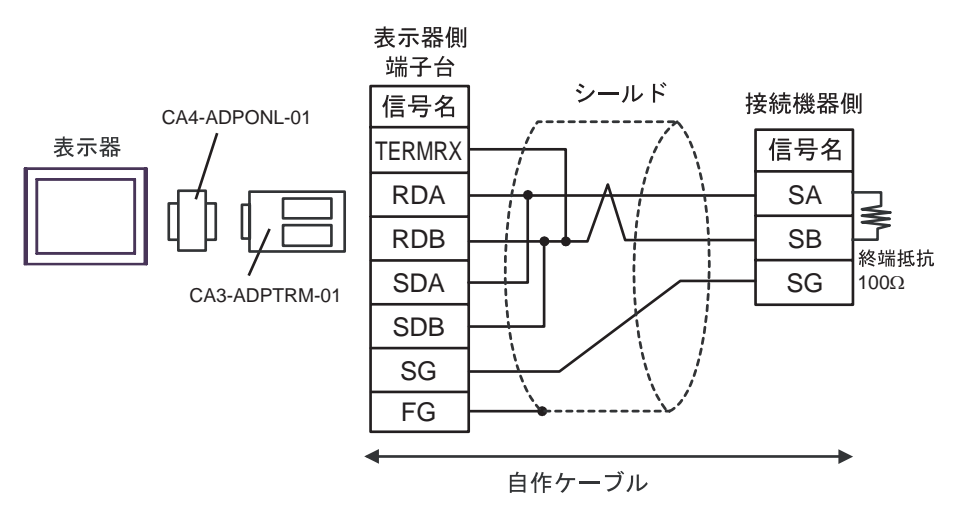

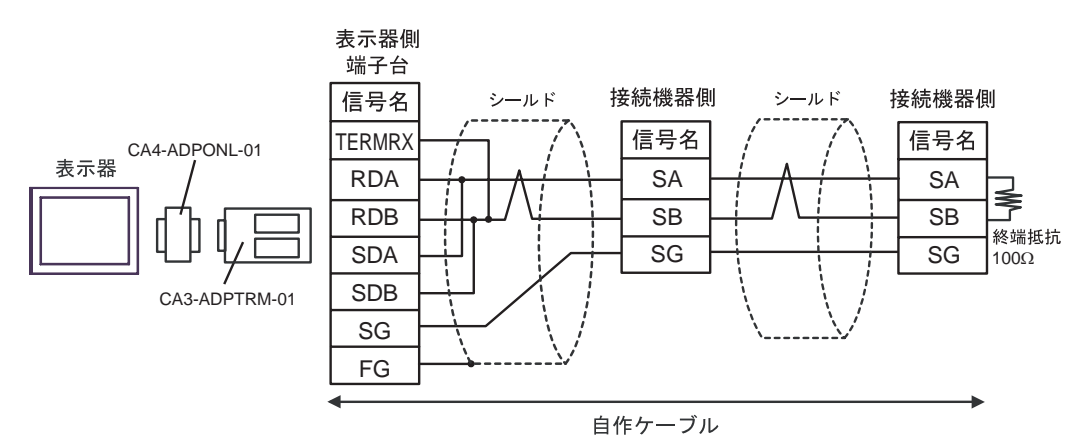

3D)

•  $1 \quad 1$ 

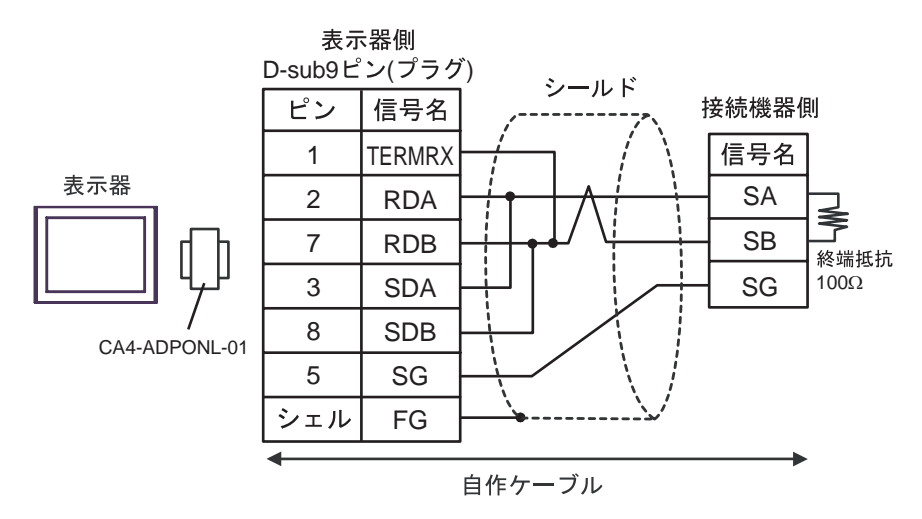

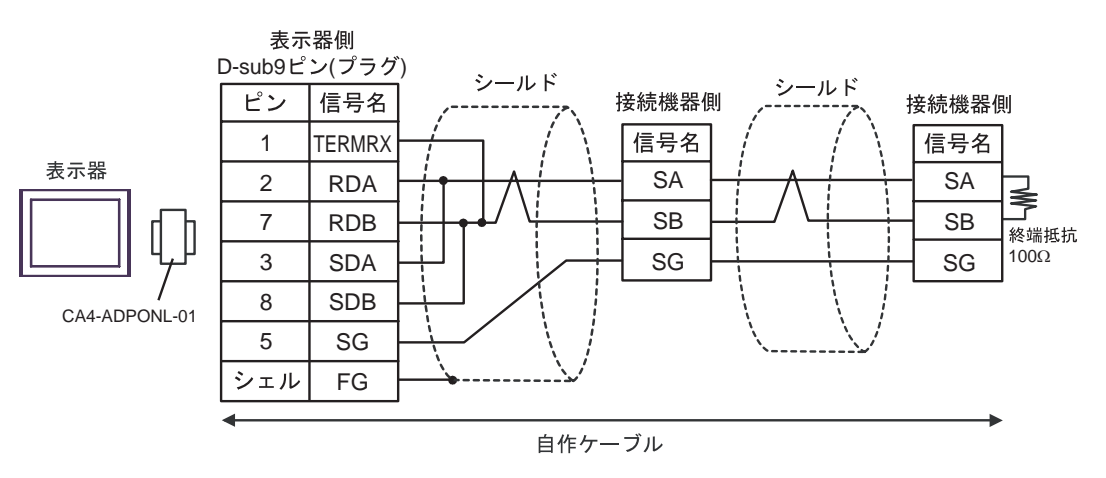

3E)

•  $1 \quad 1$ 

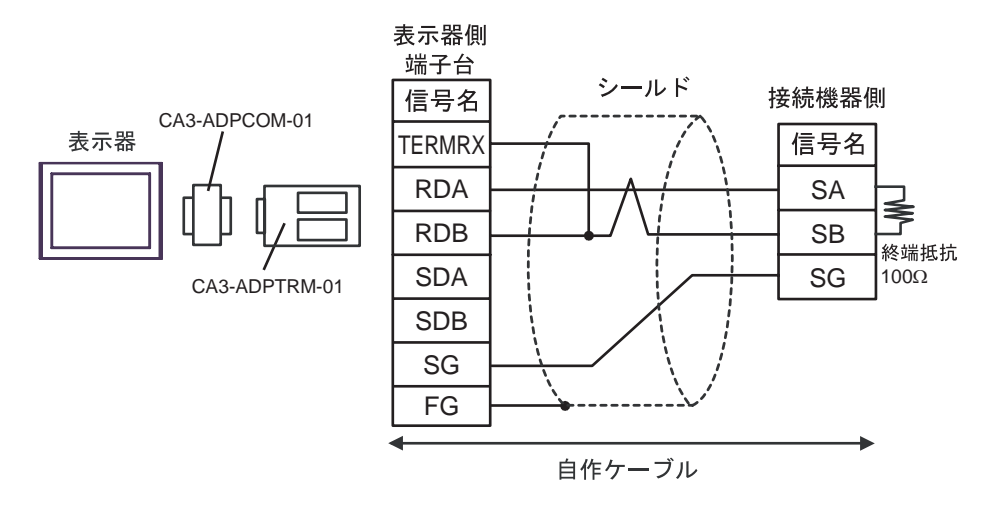

•  $1$  n

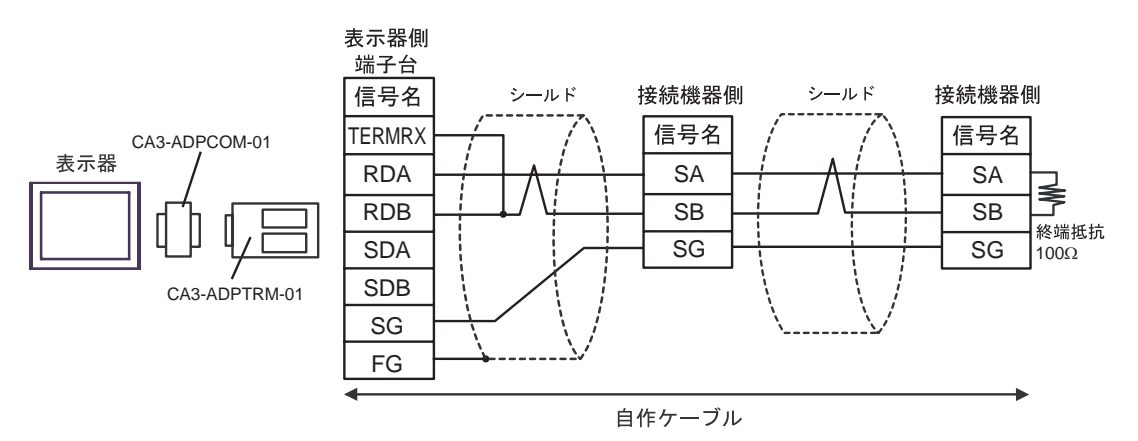

GP-Pro EX 89

3F)

•  $1 \quad 1$ 

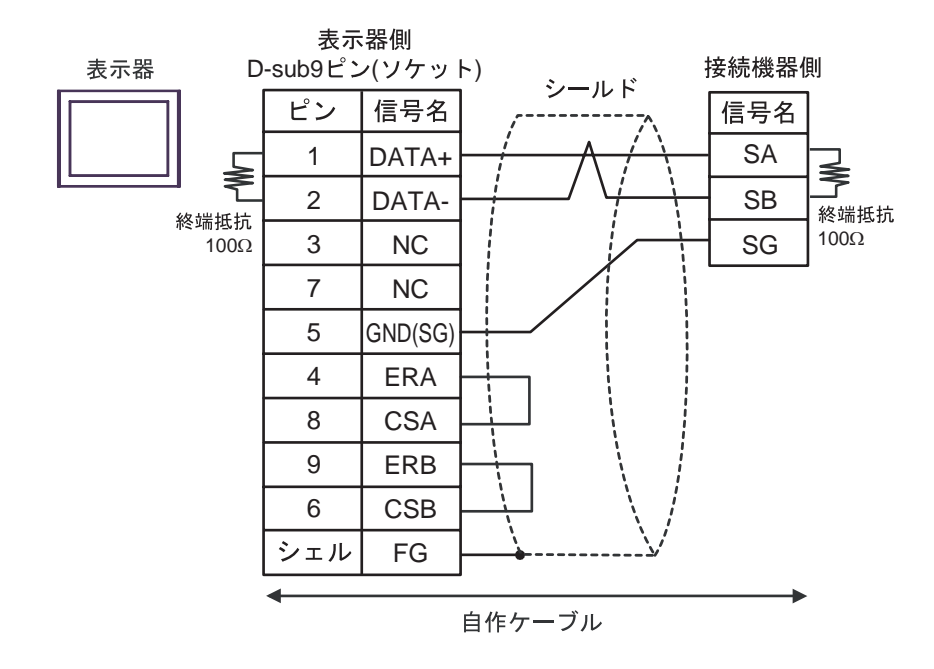

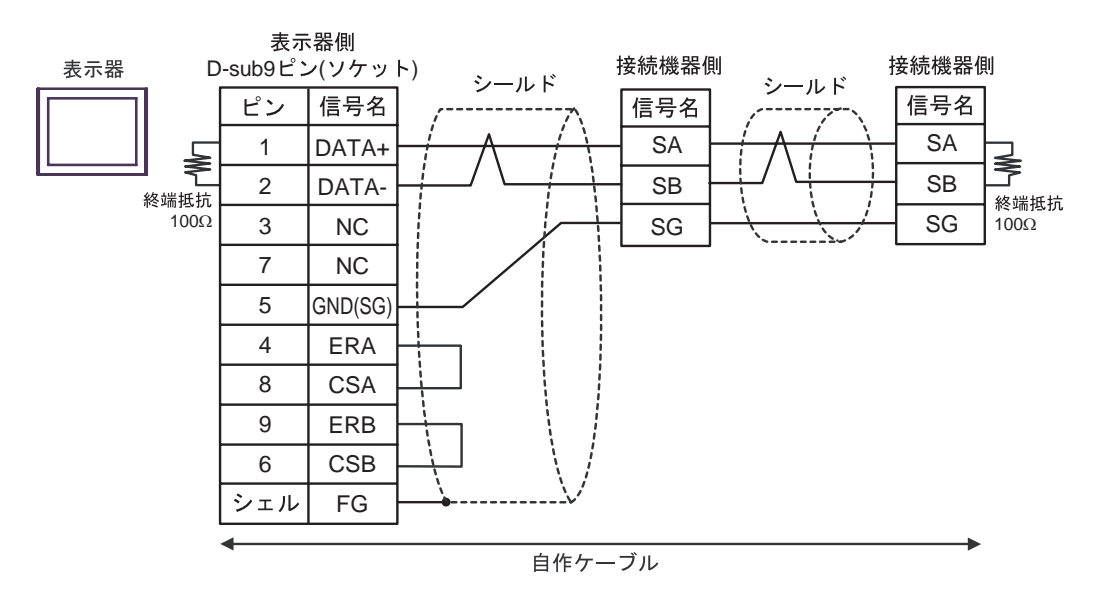

3G)

•  $1 \quad 1$ 

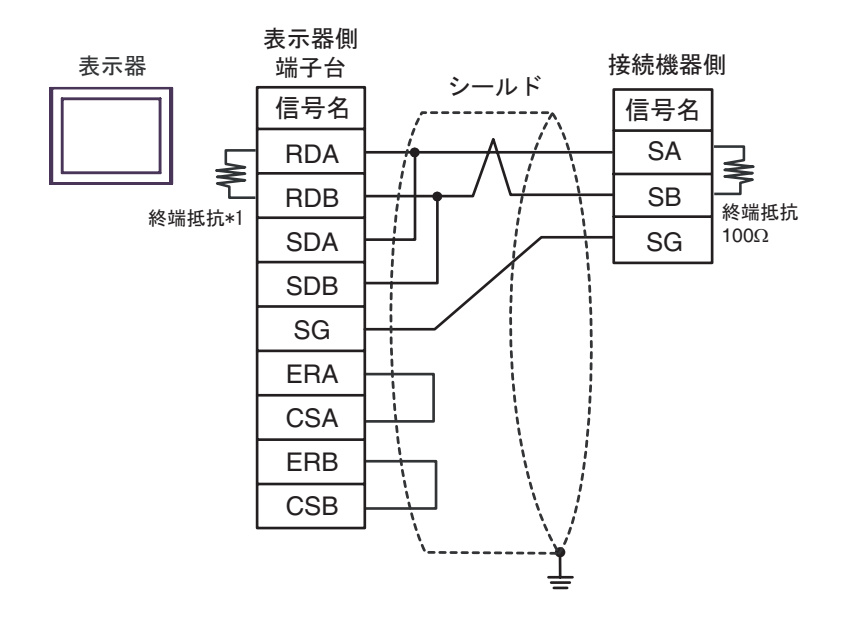

•  $1$  n

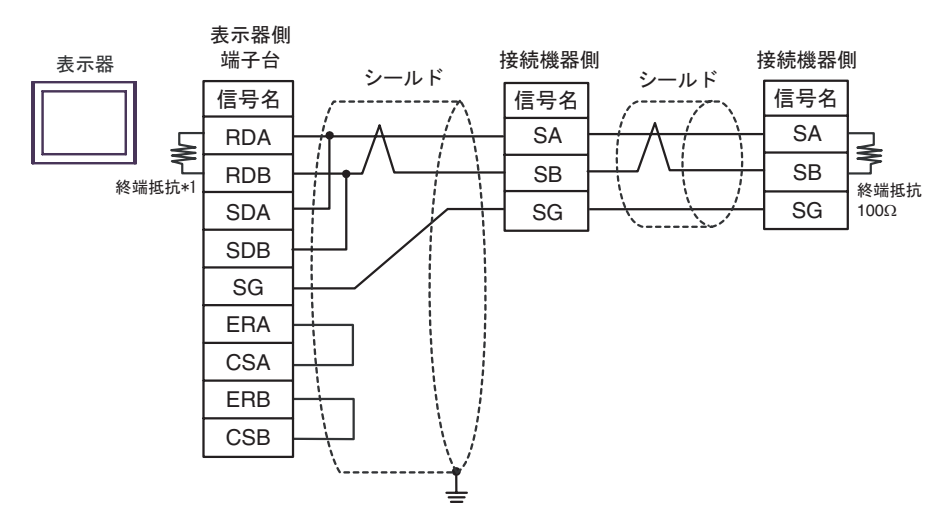

 $*1$ 

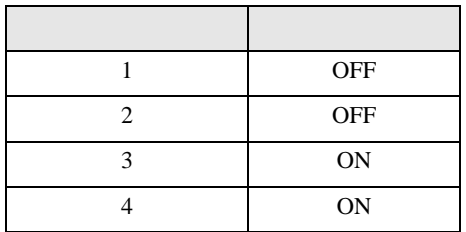

3H)

•  $1 \quad 1$ 

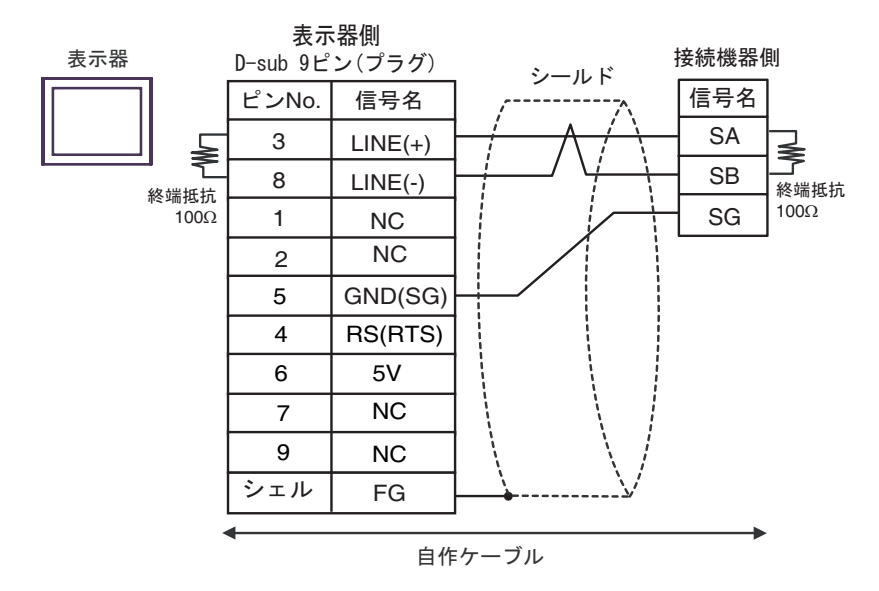

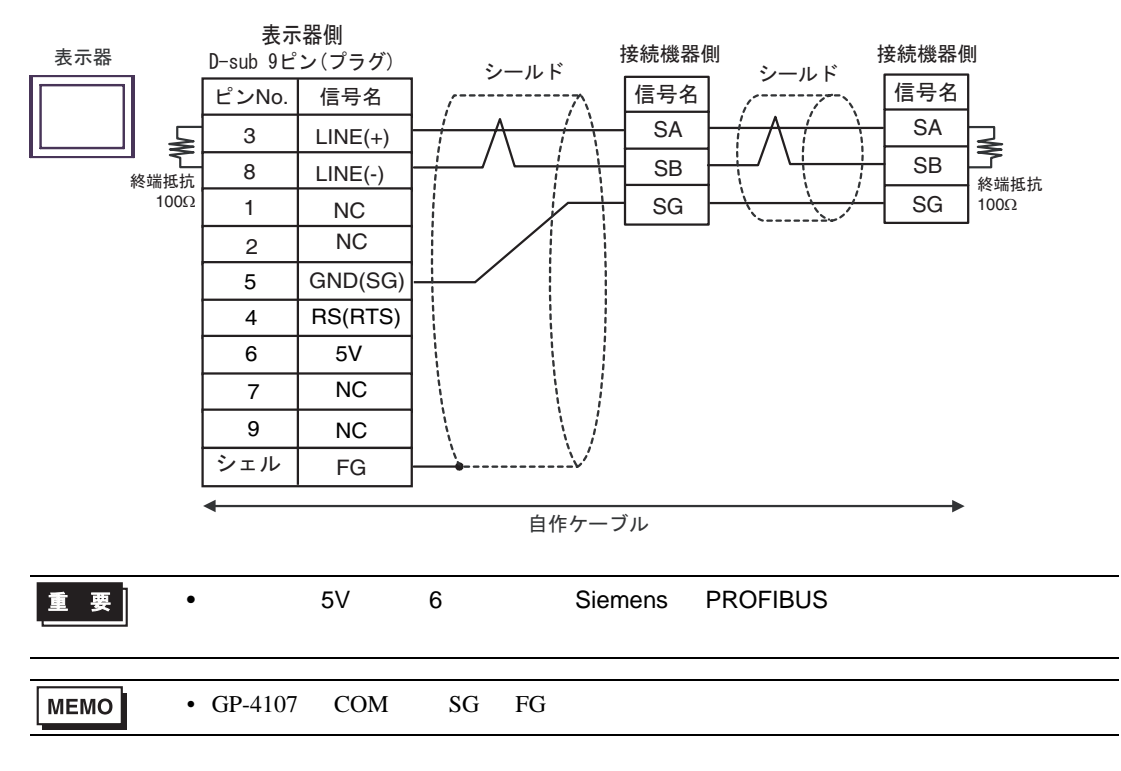

3I)

•  $1 \quad 1$ 

表示器

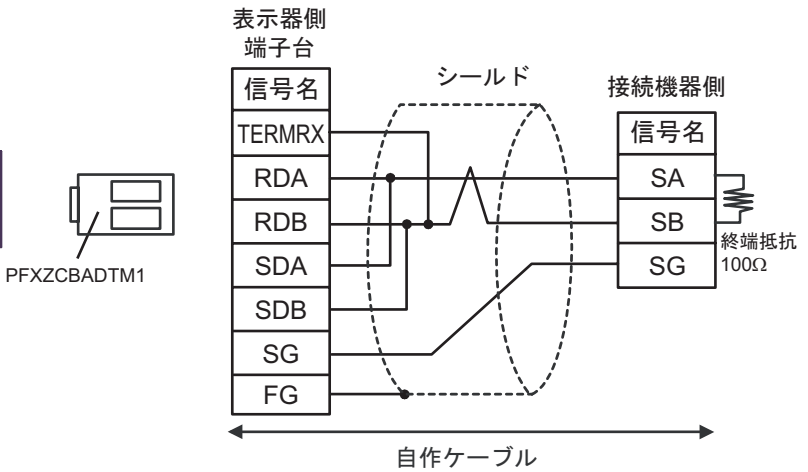

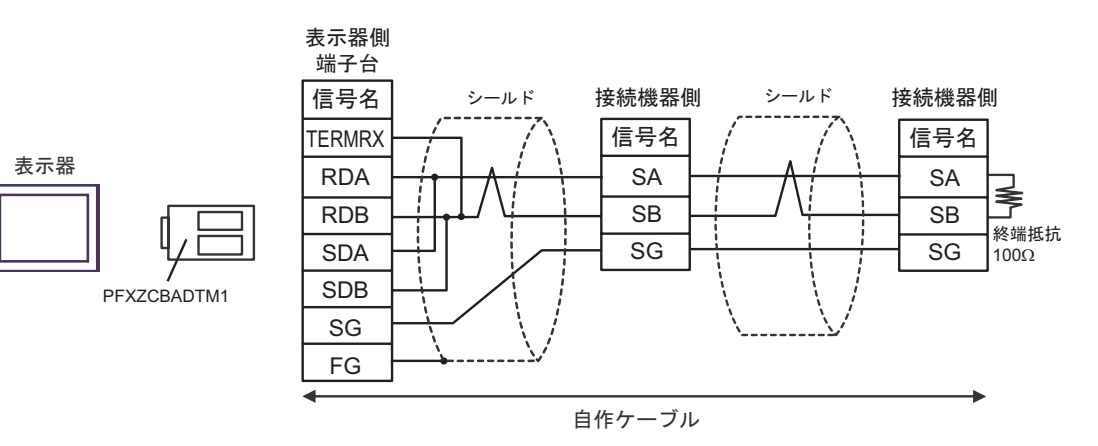

結線図 4

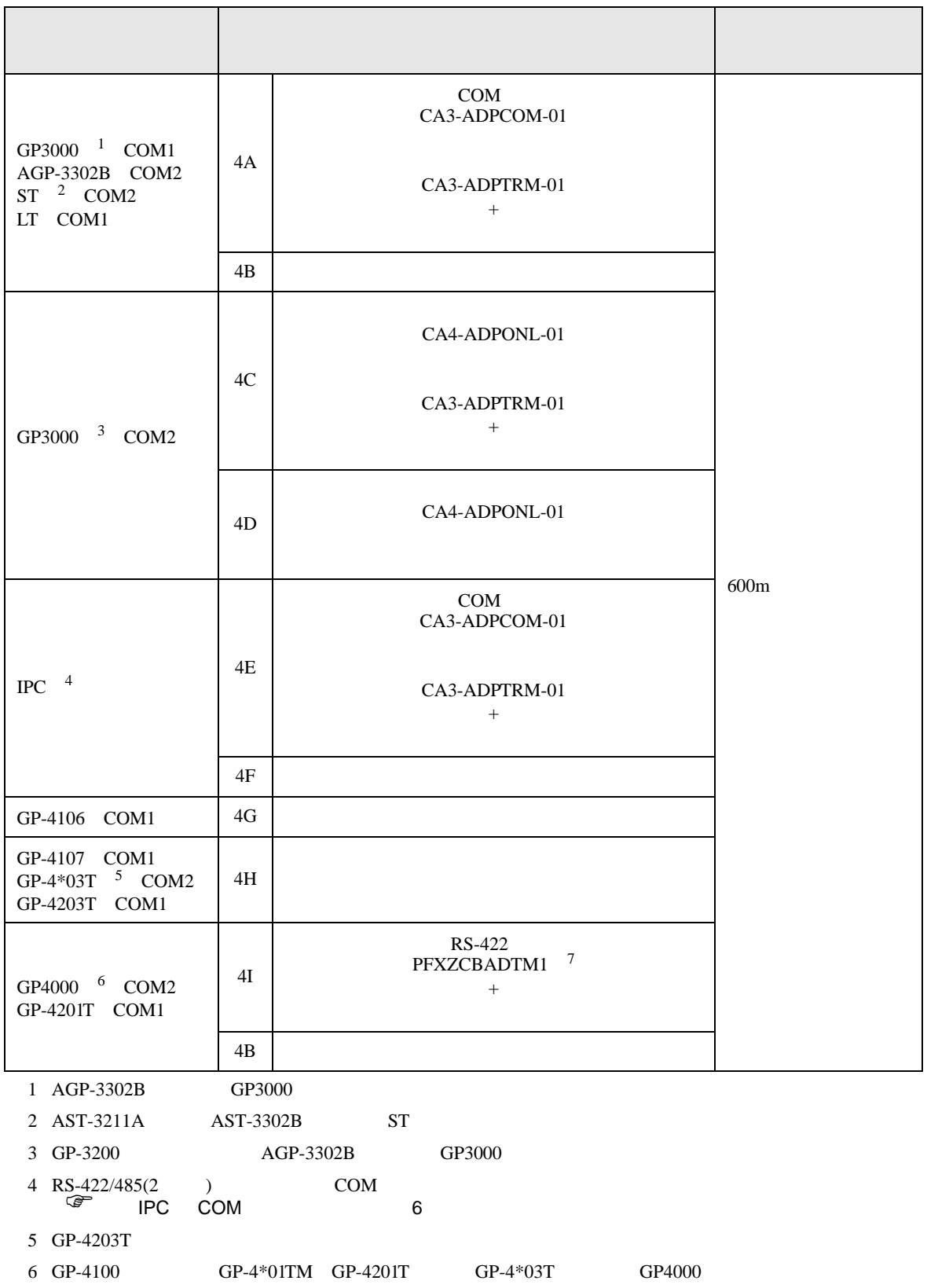

7 RS-422  $^{(CA3-ADPTRM-01)}$  $4A$ 

# 4A)

•  $1 \quad 1$ 

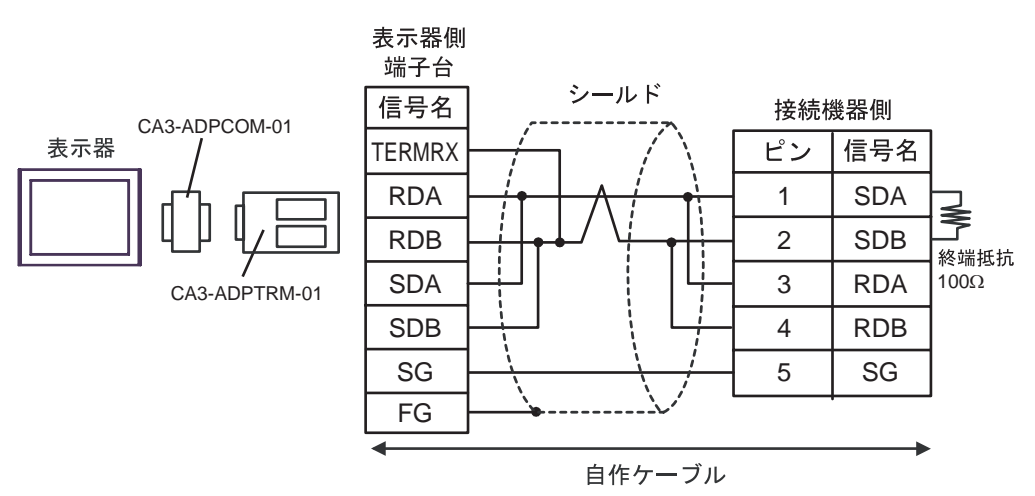

•  $1 \quad n$ 

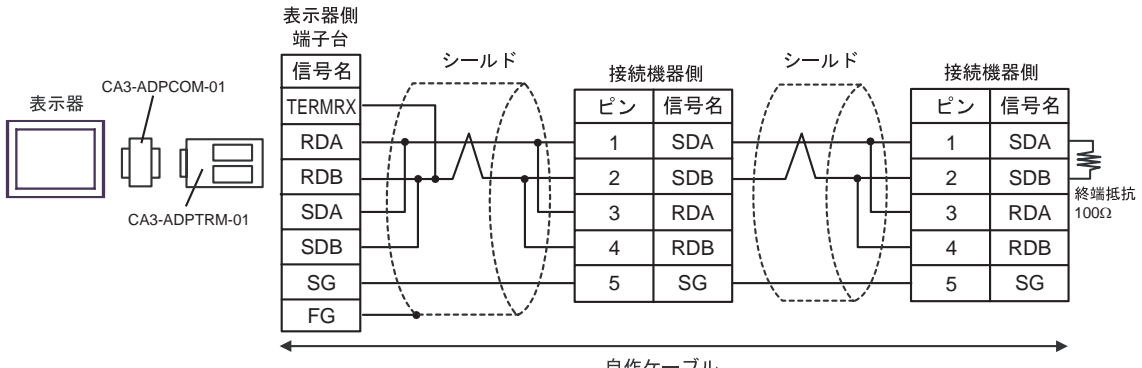

自作ケーブル

4B)

## •  $1 \quad 1$

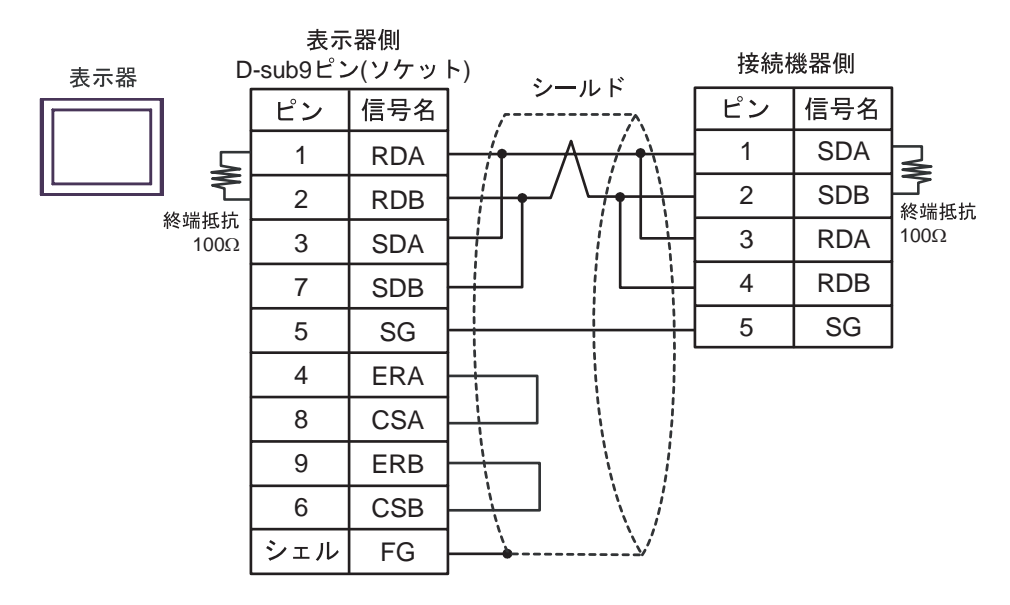

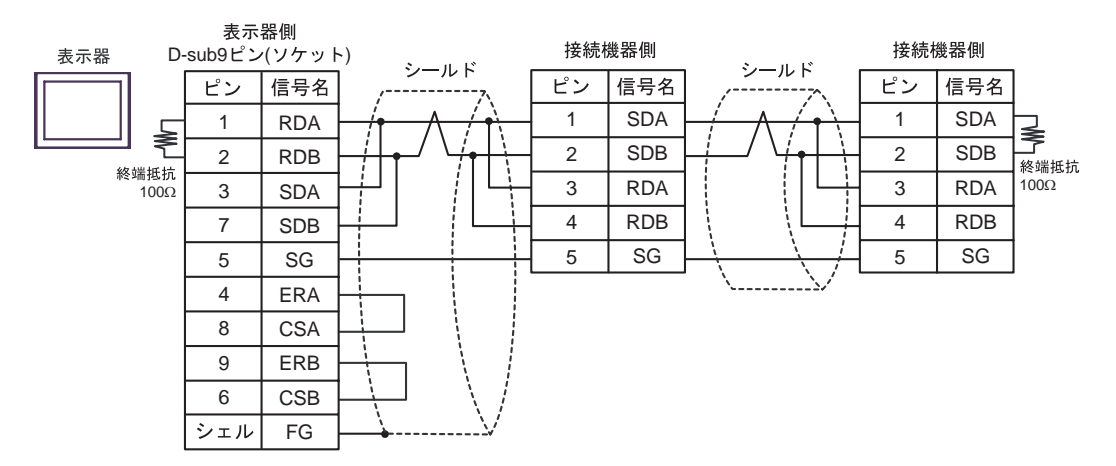

4C)

•  $1 \quad 1$ 

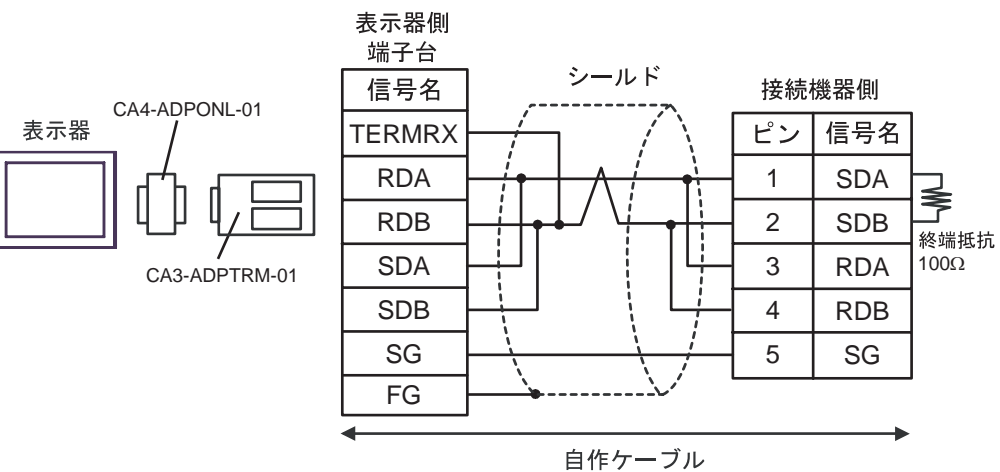

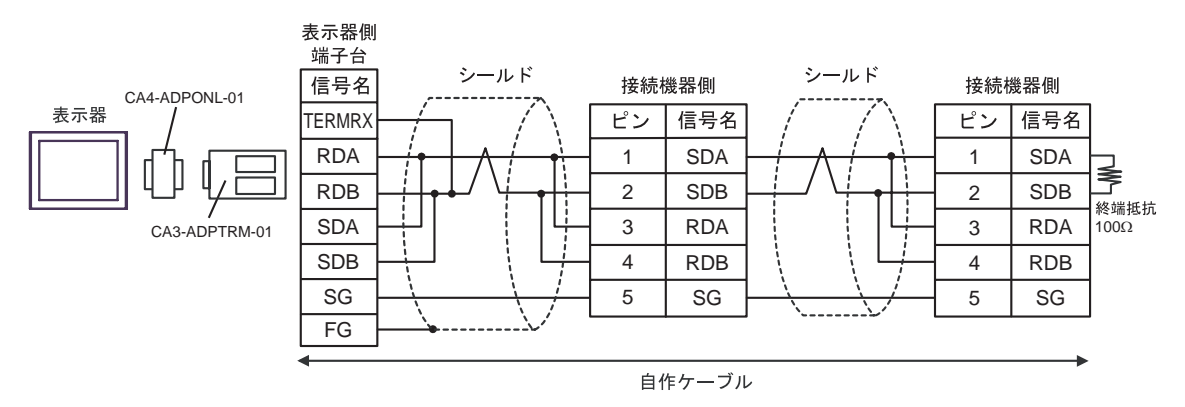

# 4D)

•  $1 \quad 1$ 

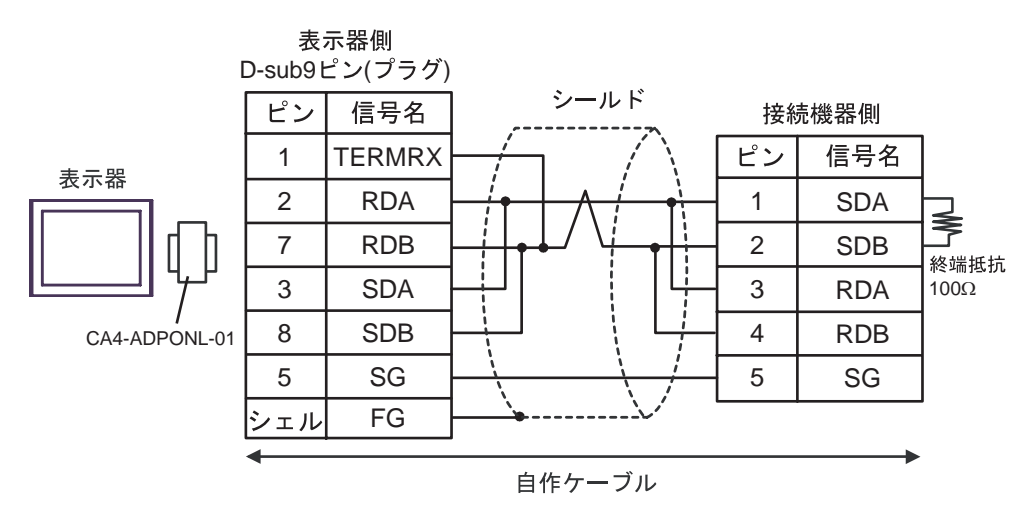

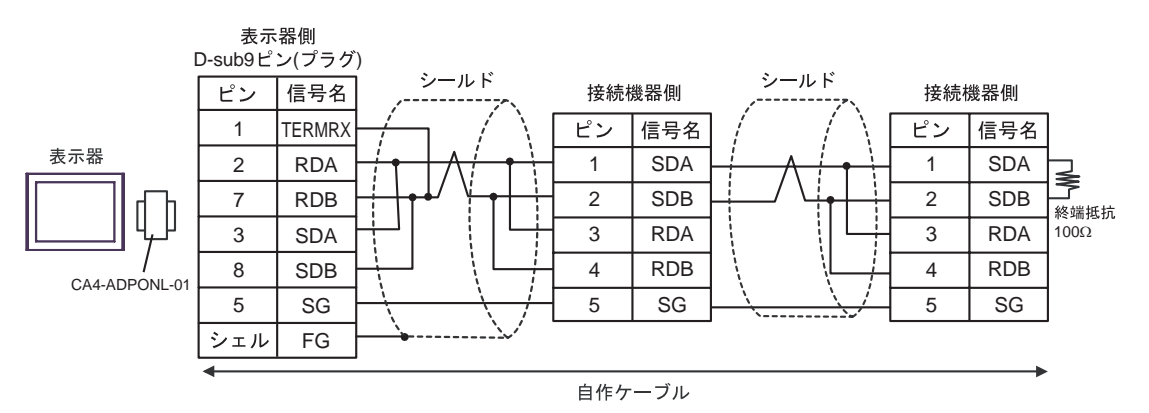

4E)

•  $1 \quad 1$ 

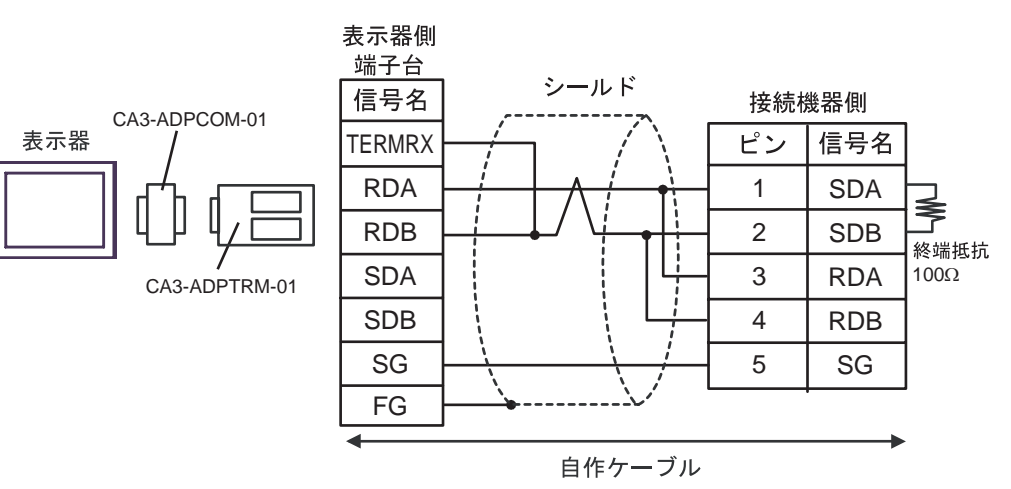

 $\bullet$  1 n

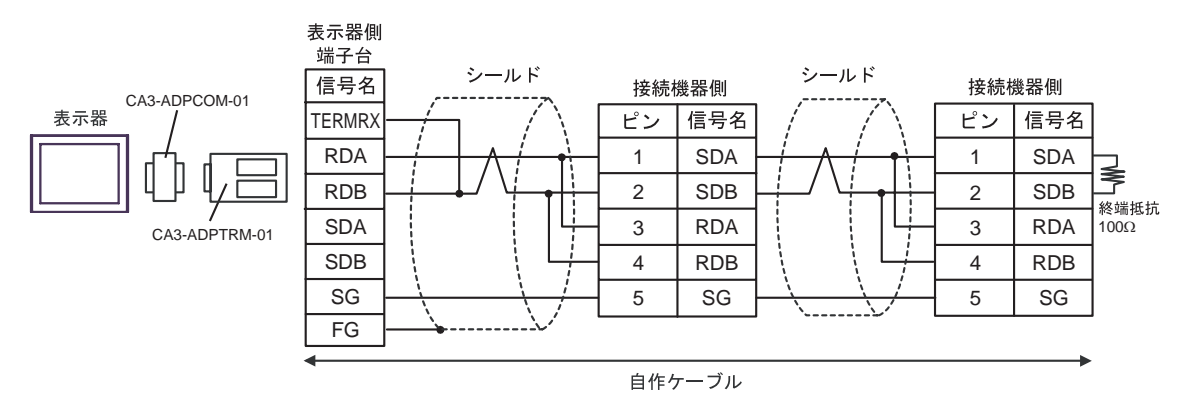

4F)

## •  $1 \quad 1$

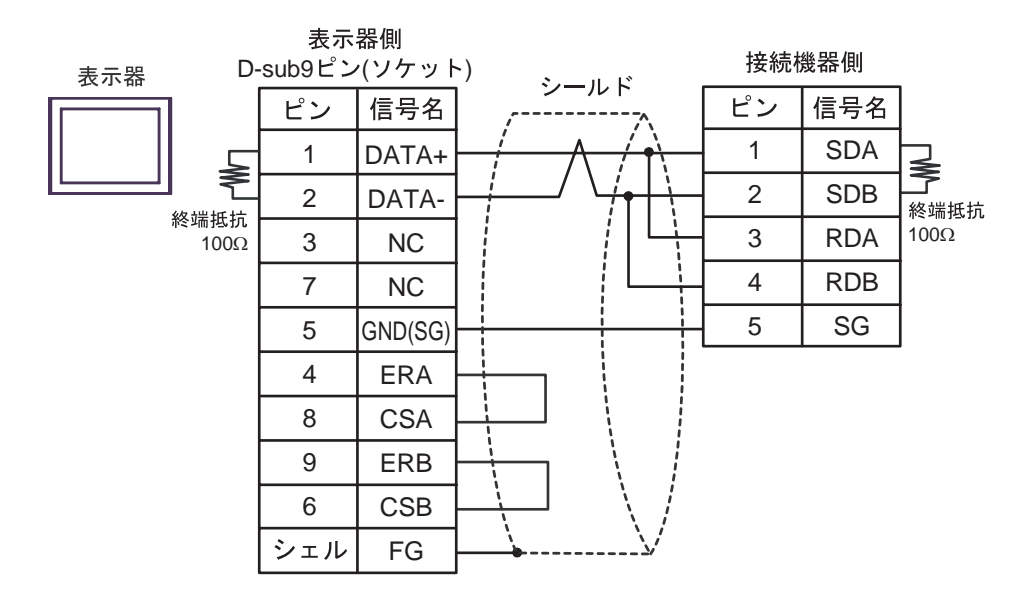

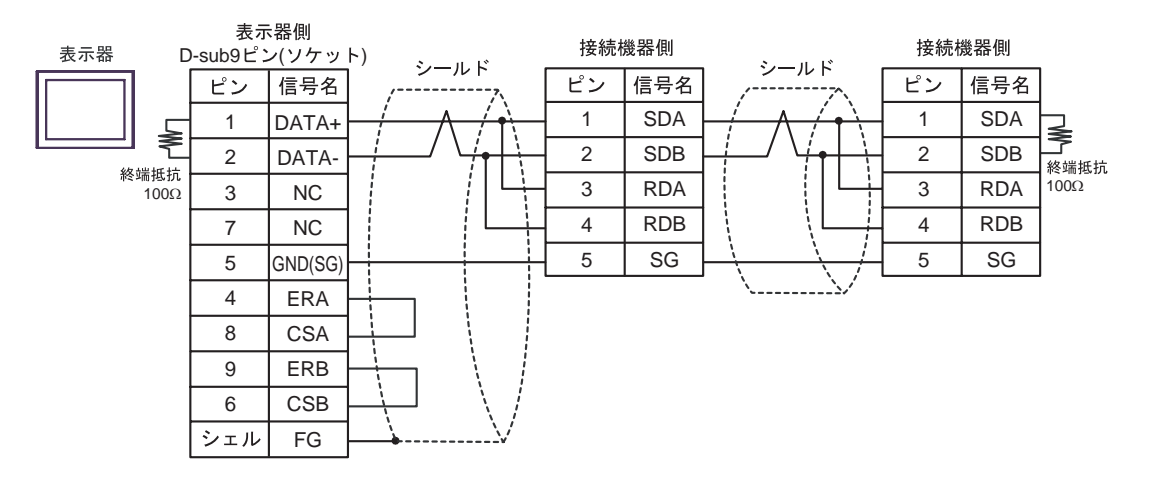

4G)

•  $1 \quad 1$ 

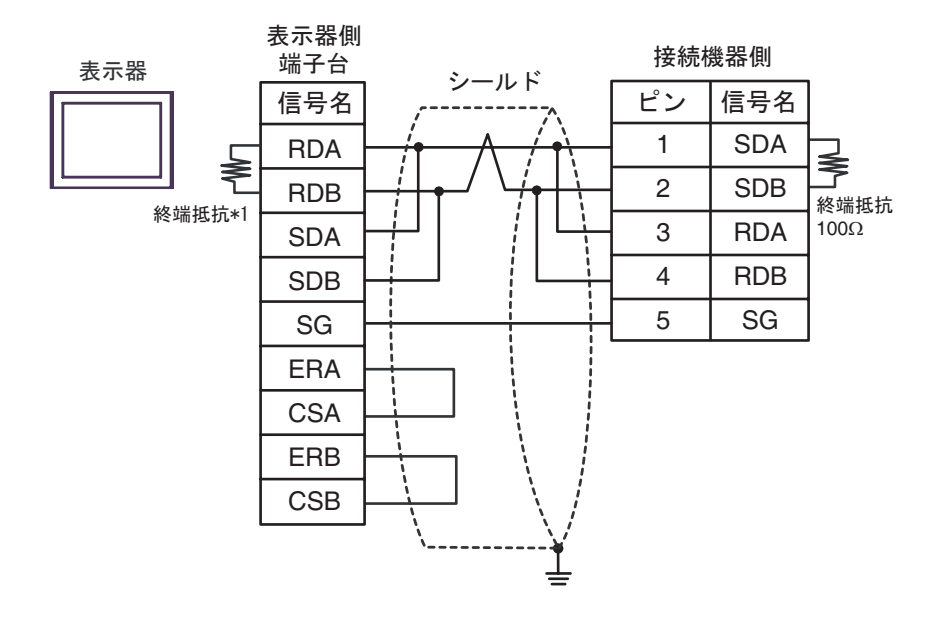

•  $1$  n

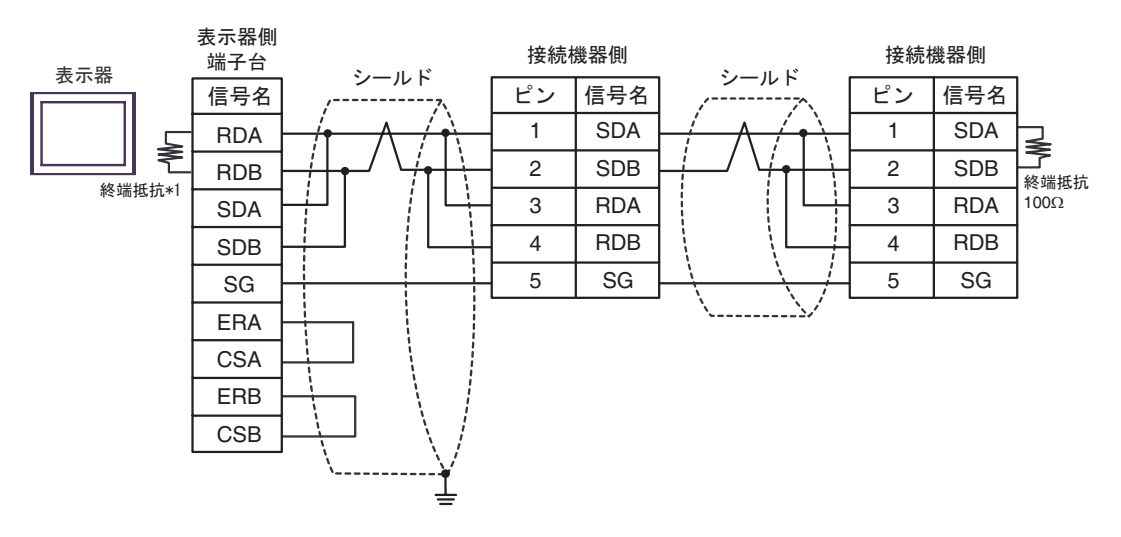

 $*1$ 

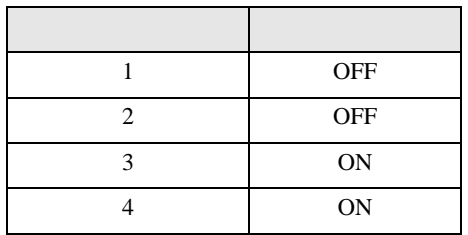

4H)

# •  $1 \quad 1$

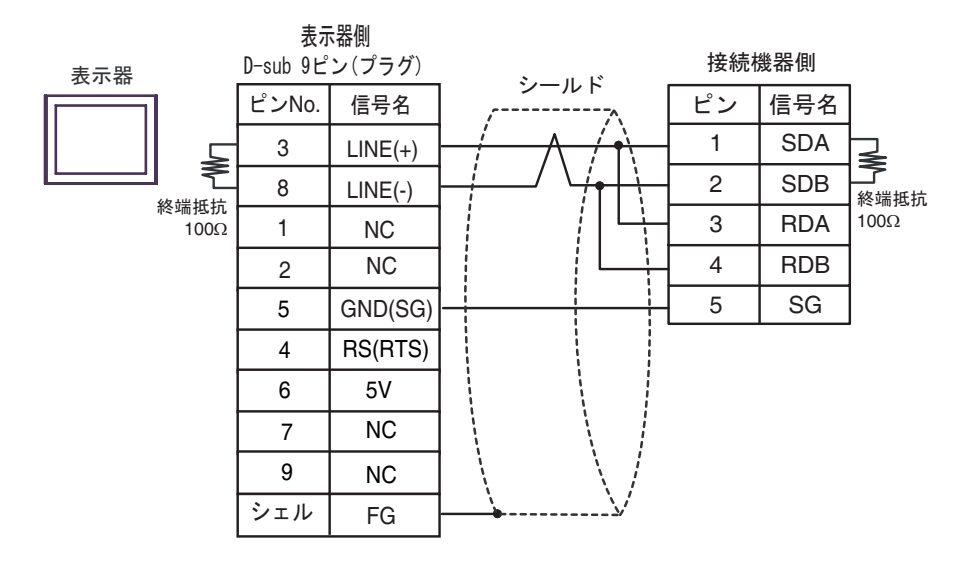

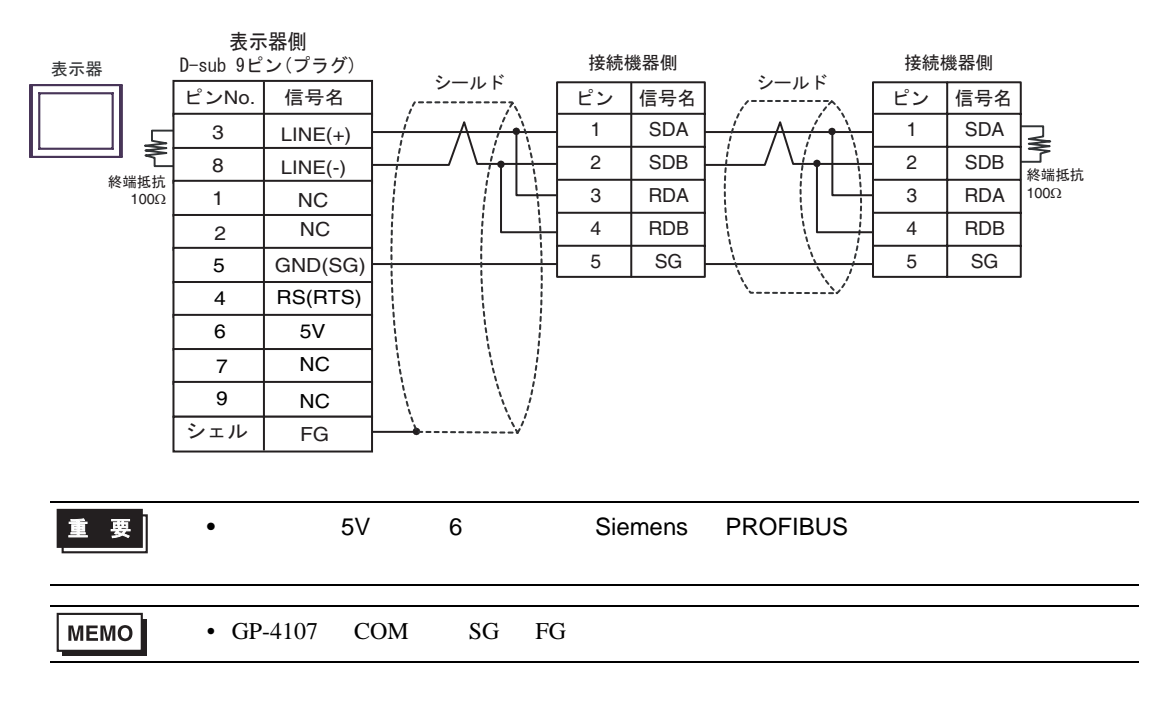

## 4I)

•  $1 \quad 1$ 

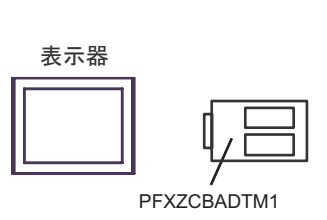

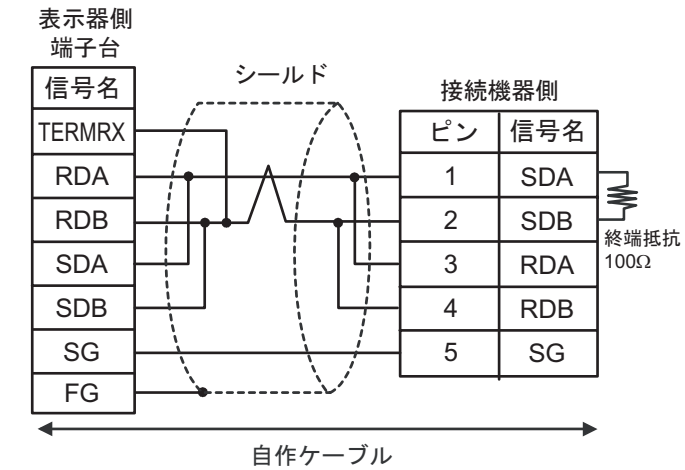

•  $1$  n

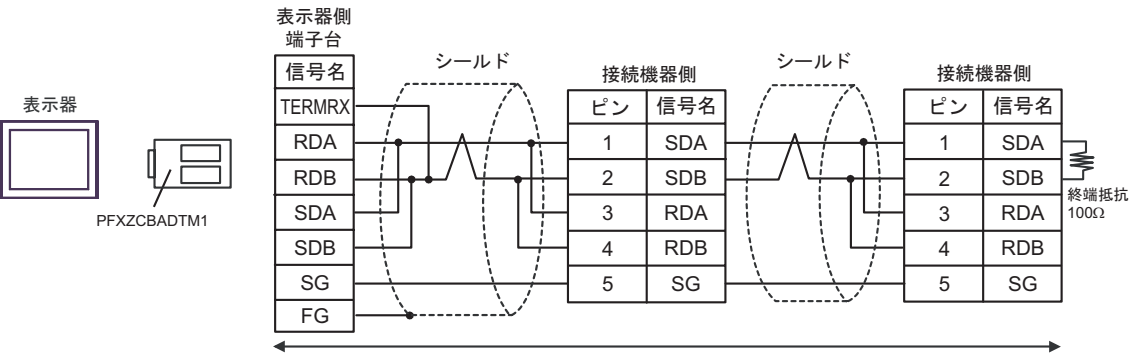

自作ケーブル

結線図 5

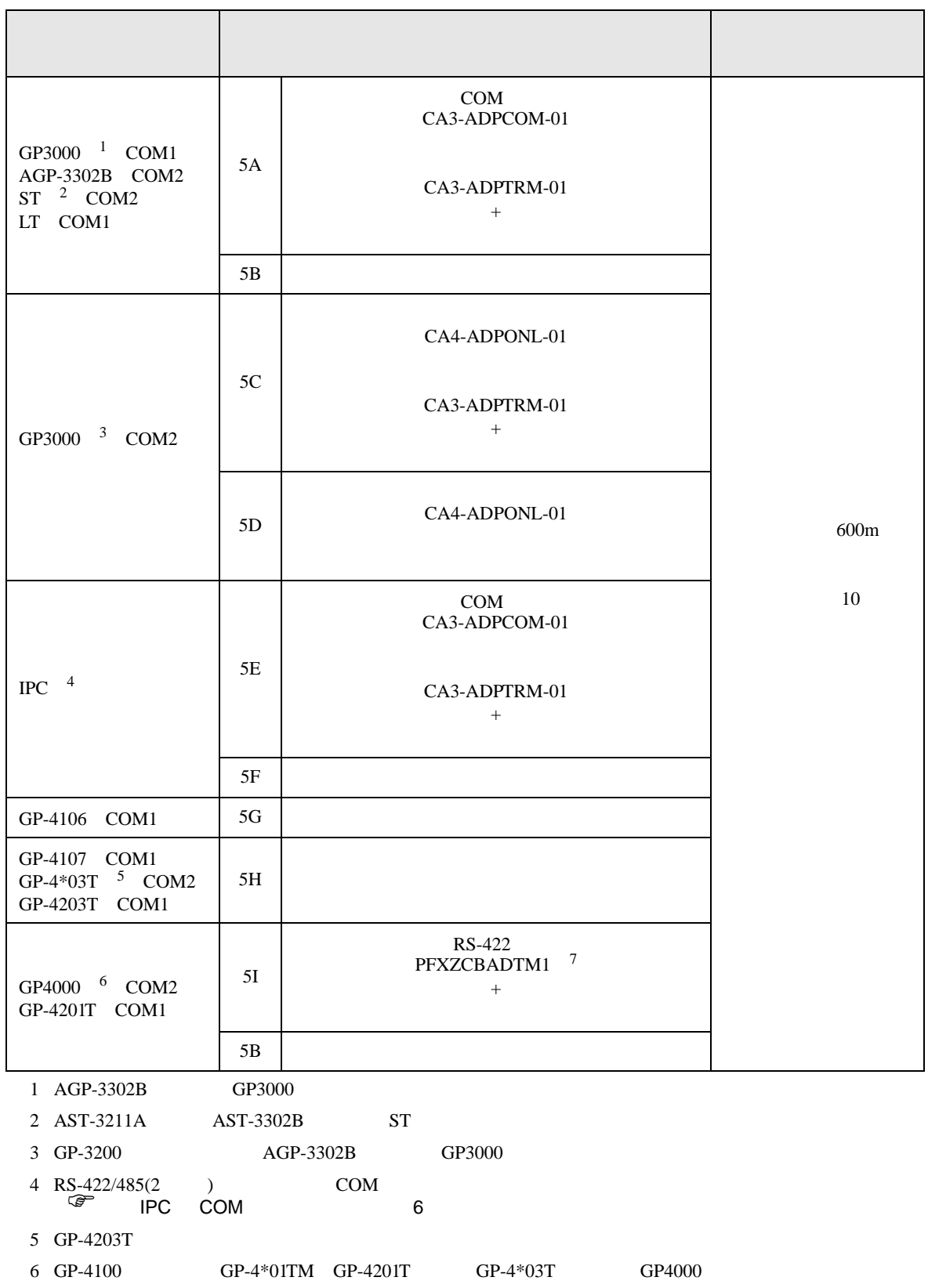

 $5A$ 

7 RS-422  $5A$ 

## 5A)

•  $1 \quad 1$ 

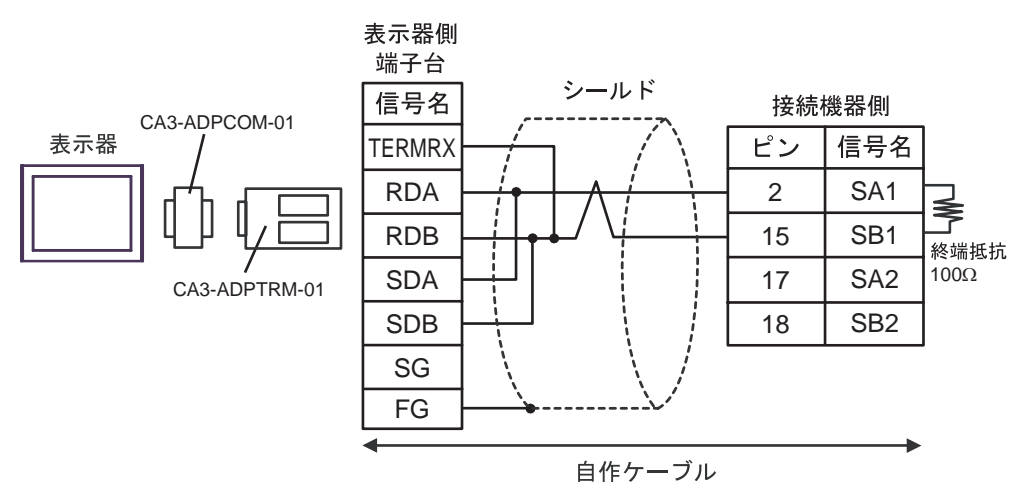

•  $1$  n

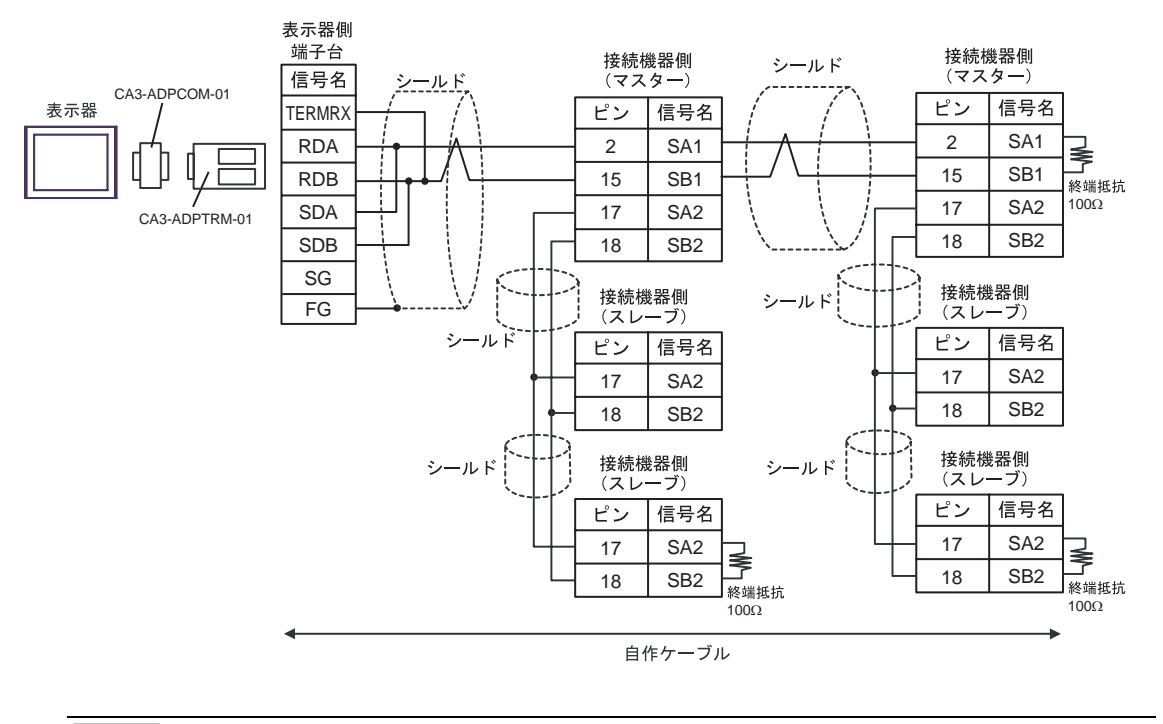

重要

• スレーブ-スレーブ-スレーゴーズ 18 名

5B)

•  $1 \t1$ 

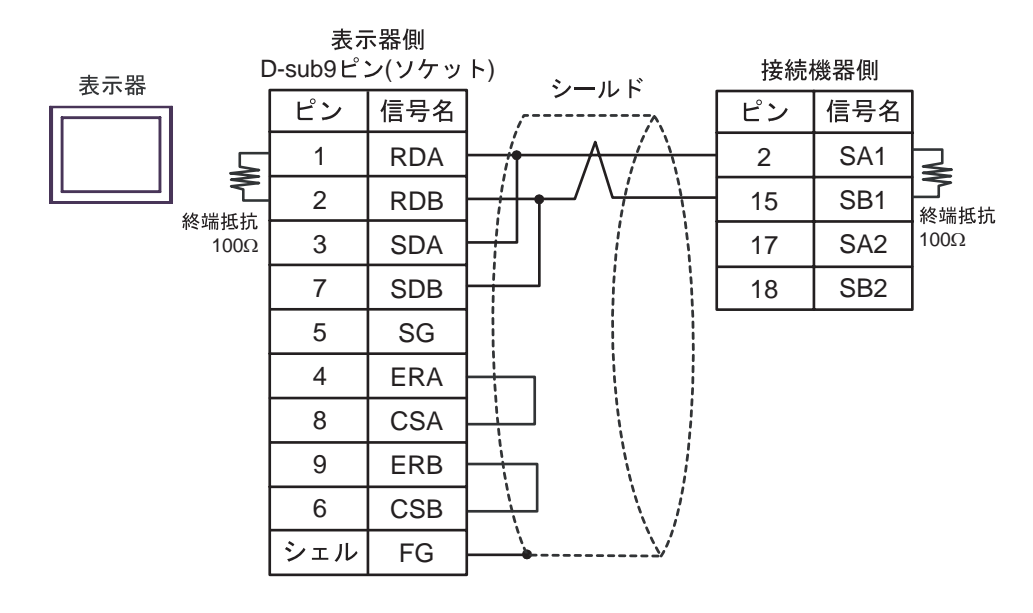

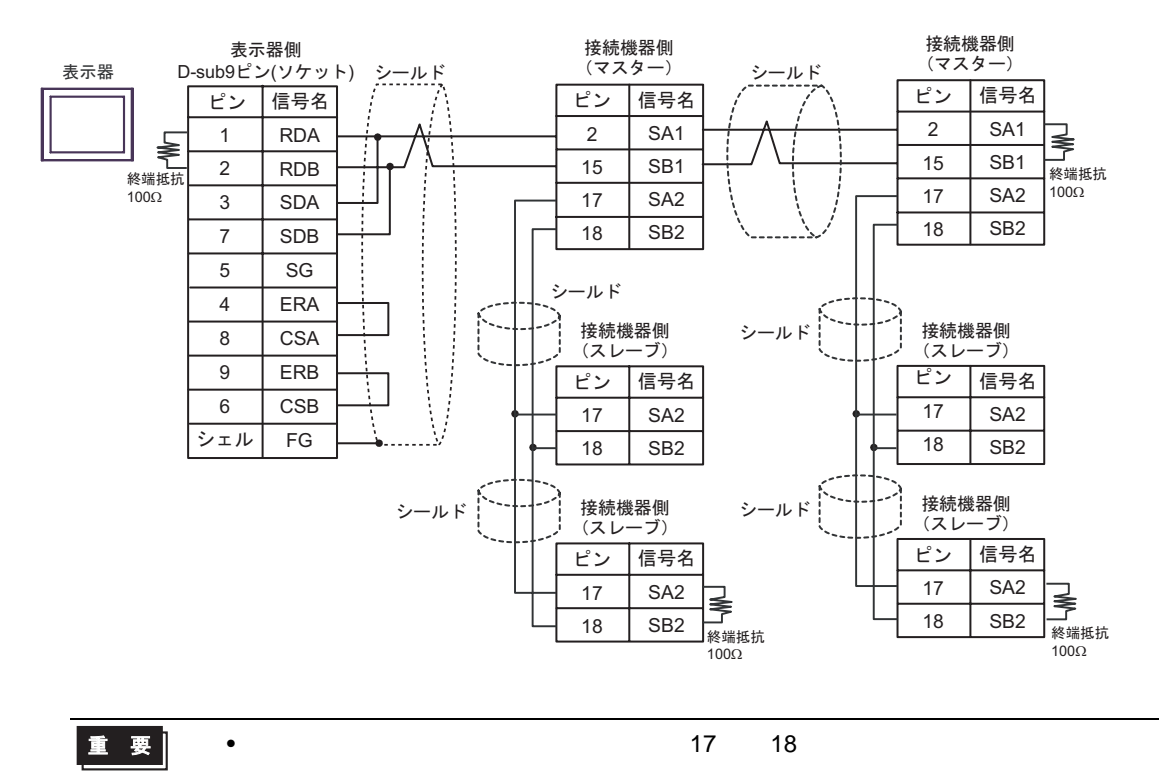
5C)

•  $1 \quad 1$ 

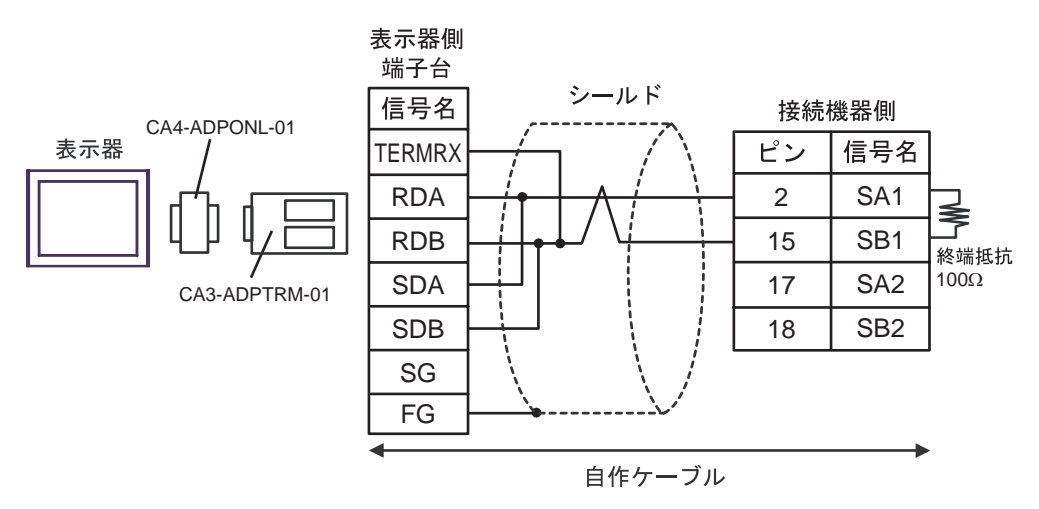

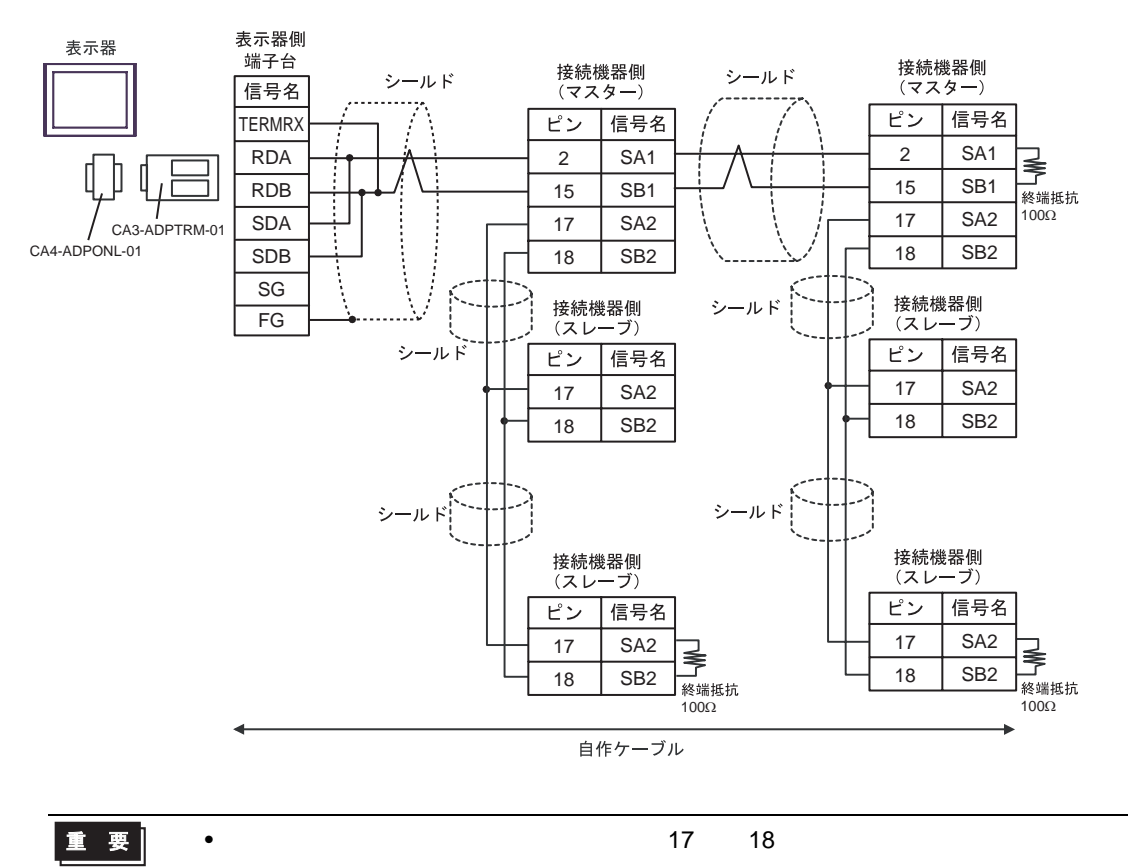

### 5D)

•  $1 \quad 1$ 

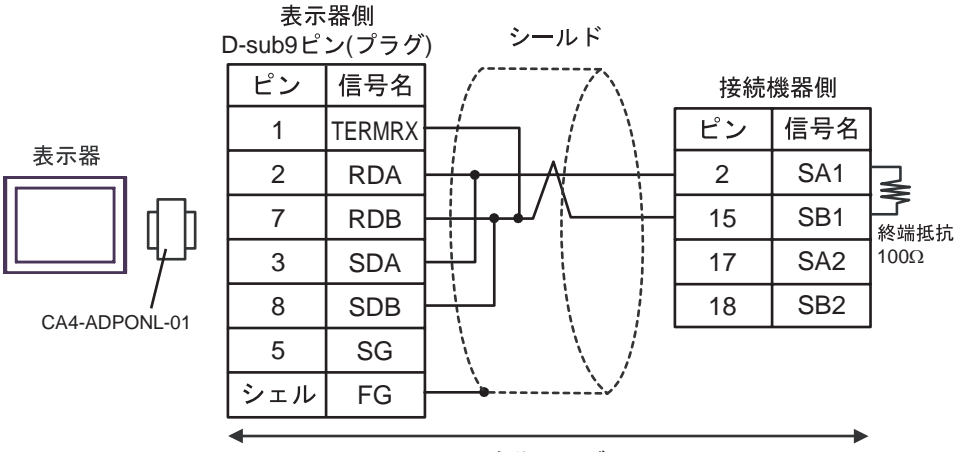

自作ケーブル

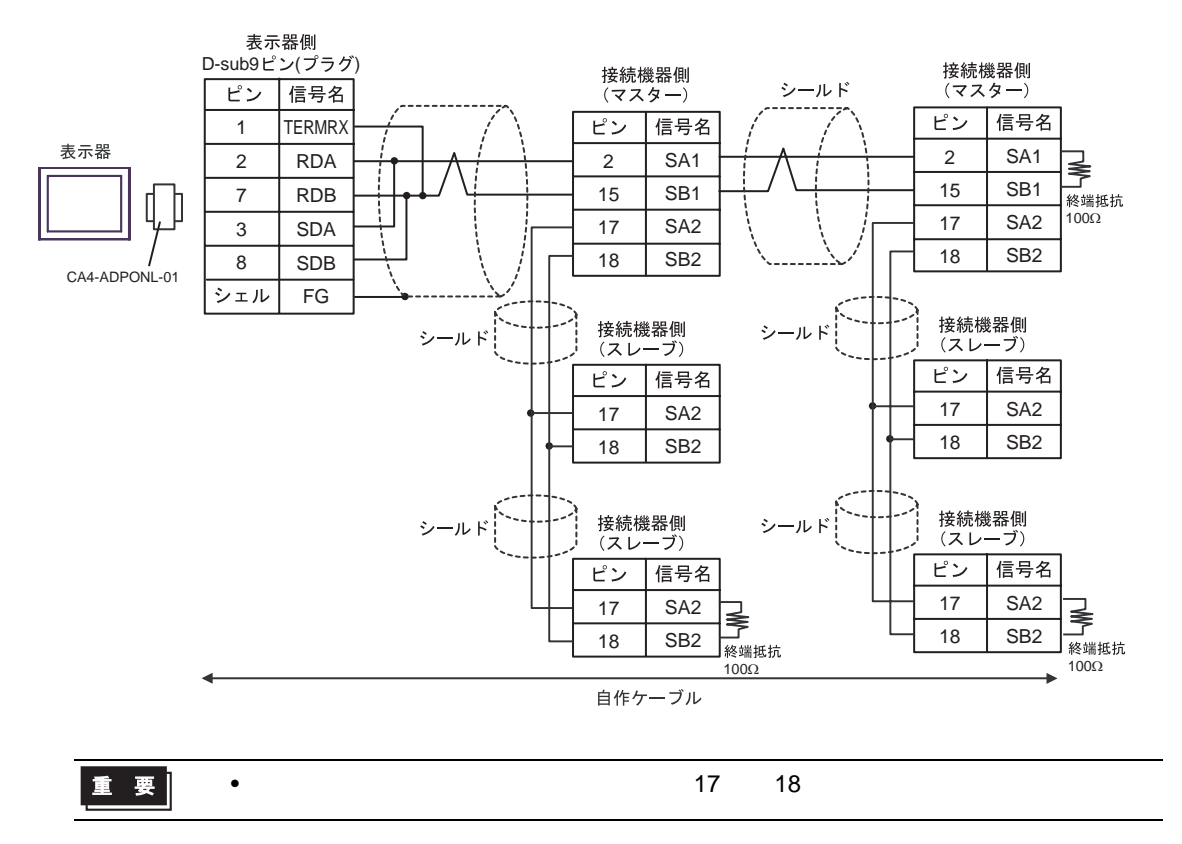

#### 5E)

•  $1 \quad 1$ 

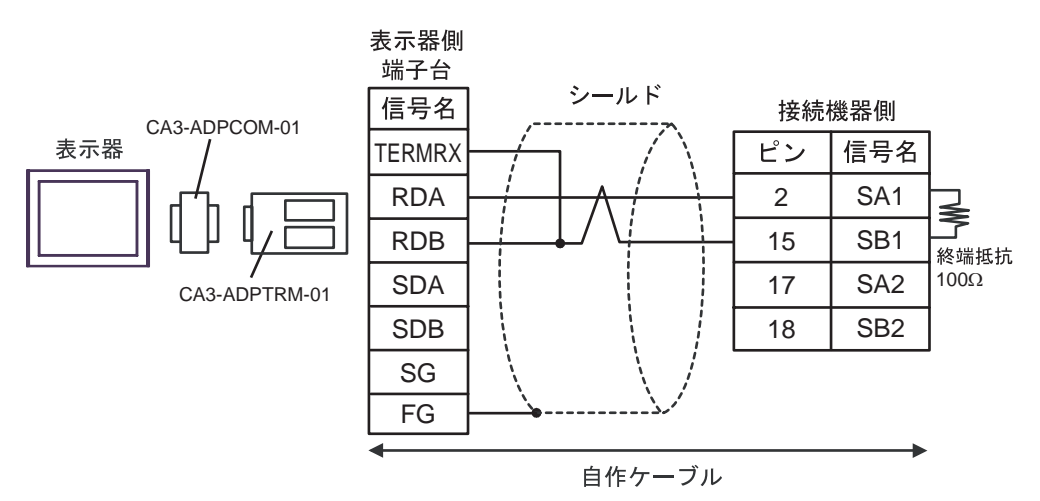

•  $1$  n

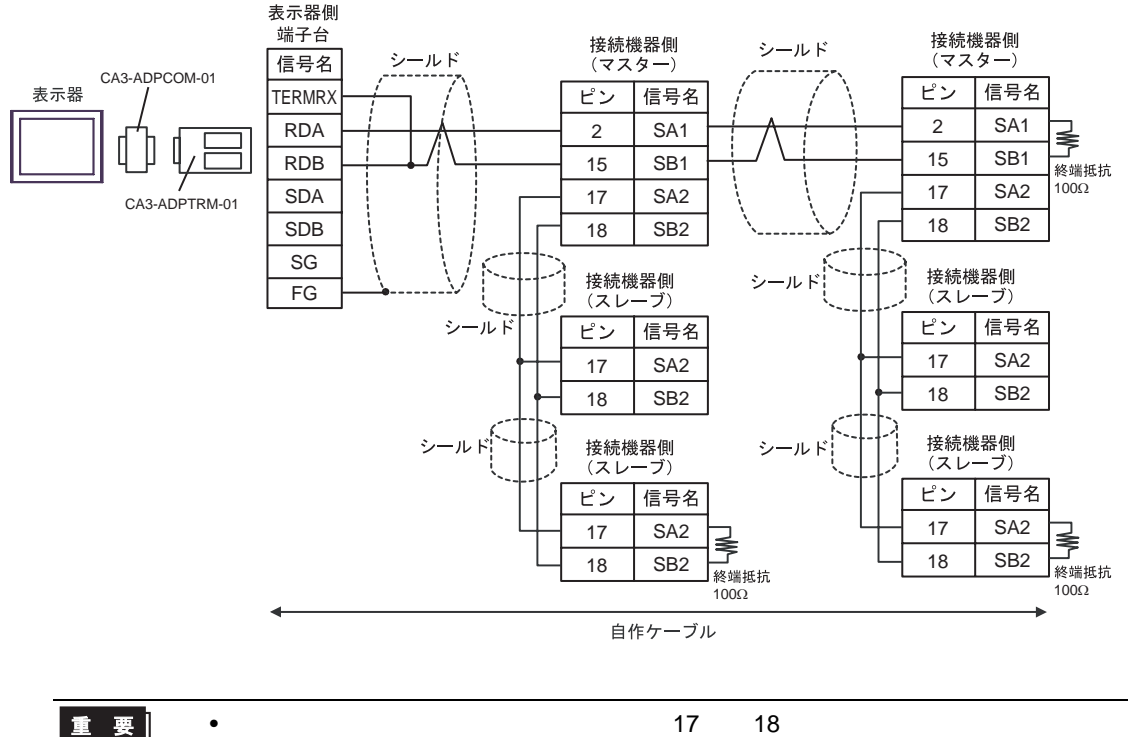

重要

5F)

•  $1 \t1$ 

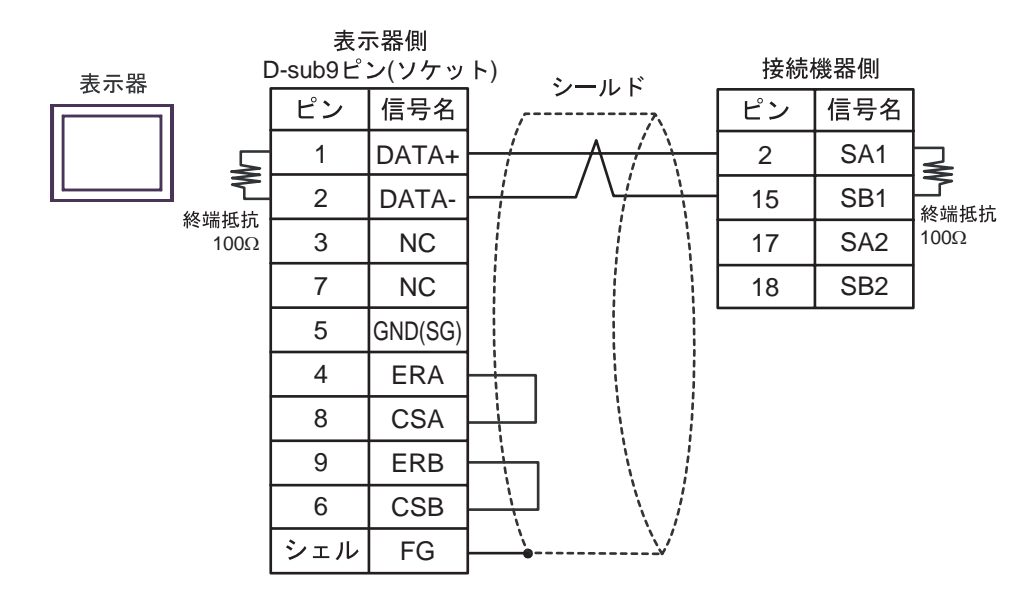

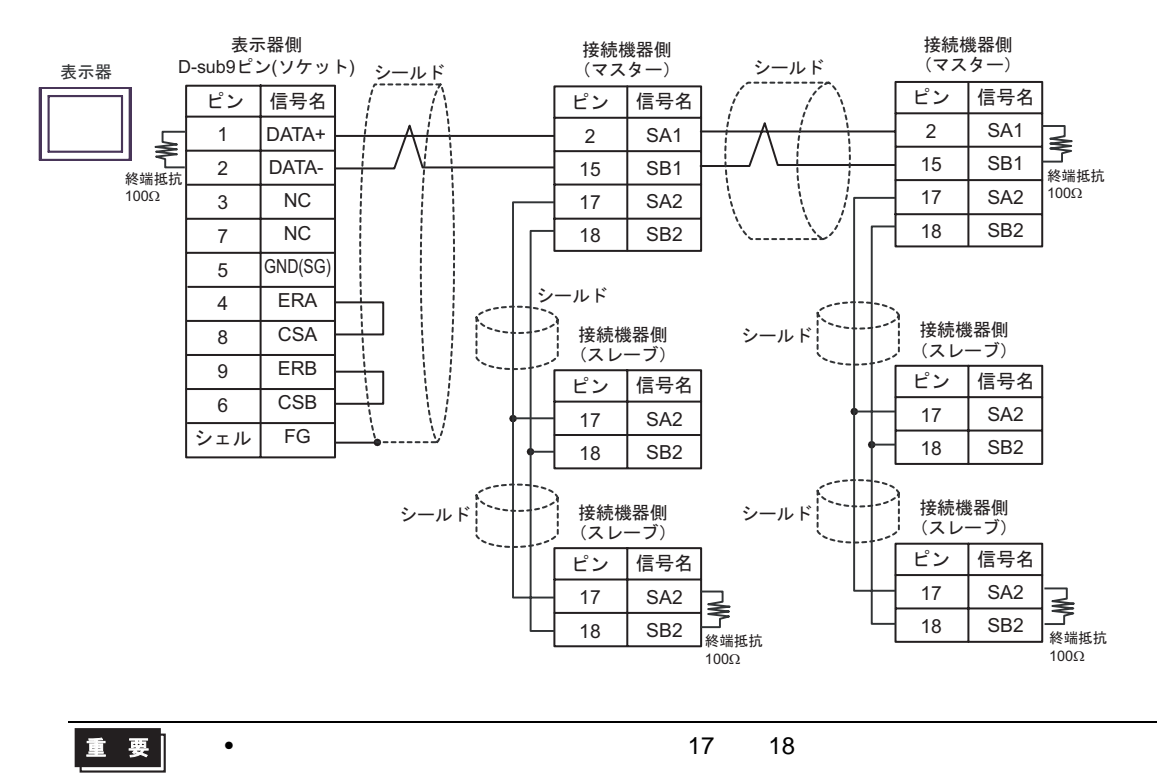

- 5G)
- $1 \quad 1$

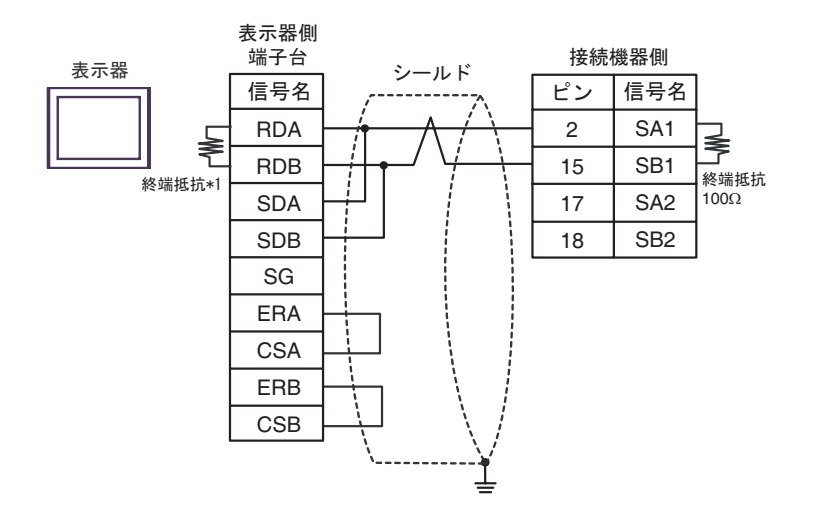

•  $1$  n

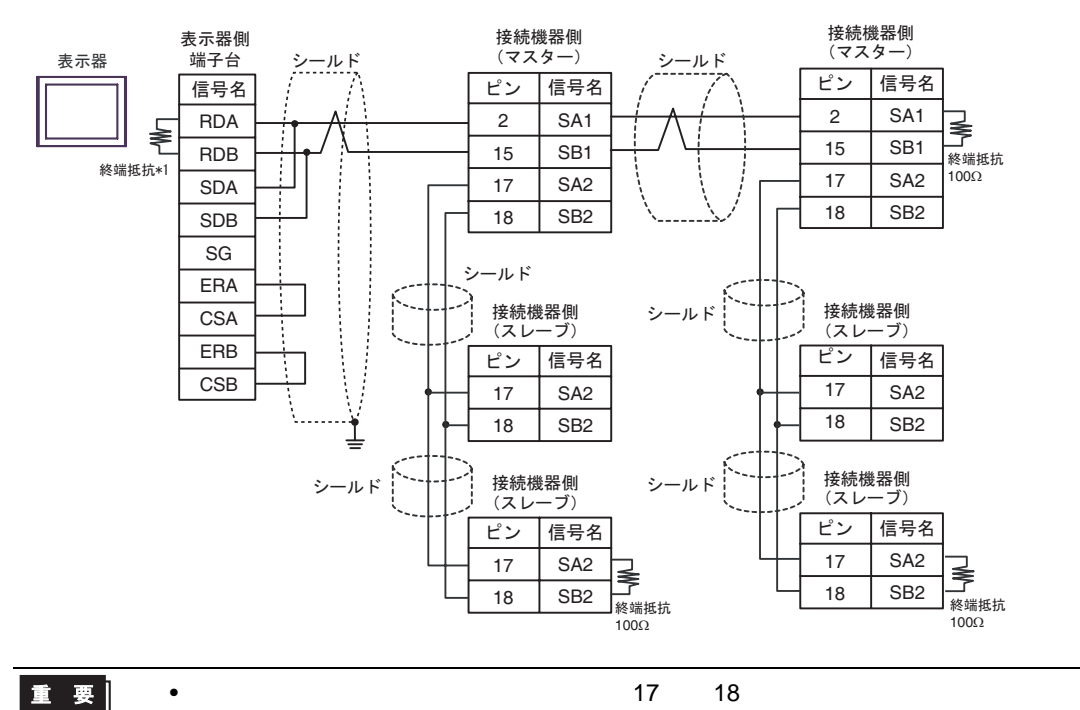

 $*1$ 

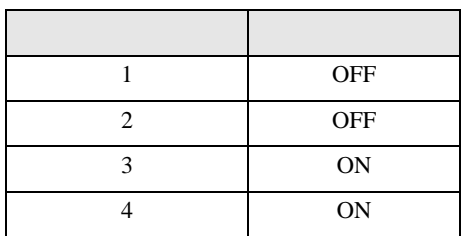

5H)

#### •  $1 \t1$

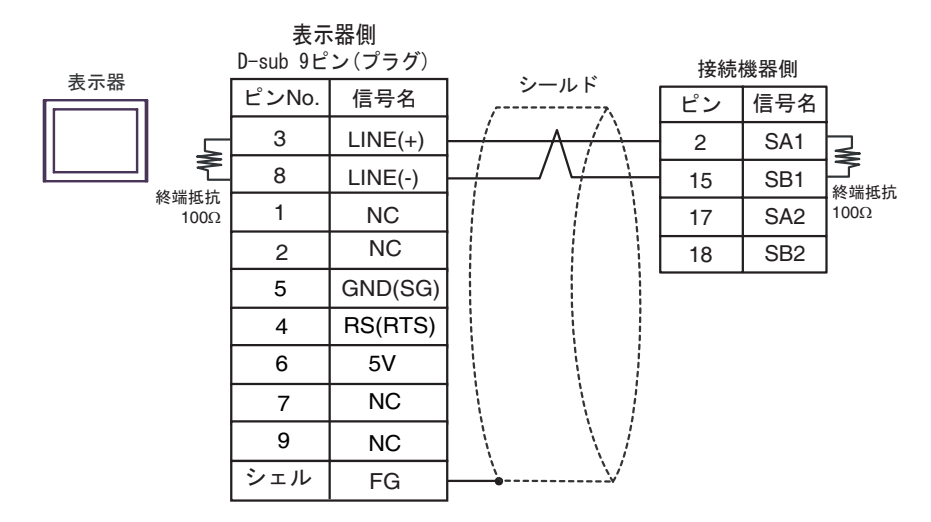

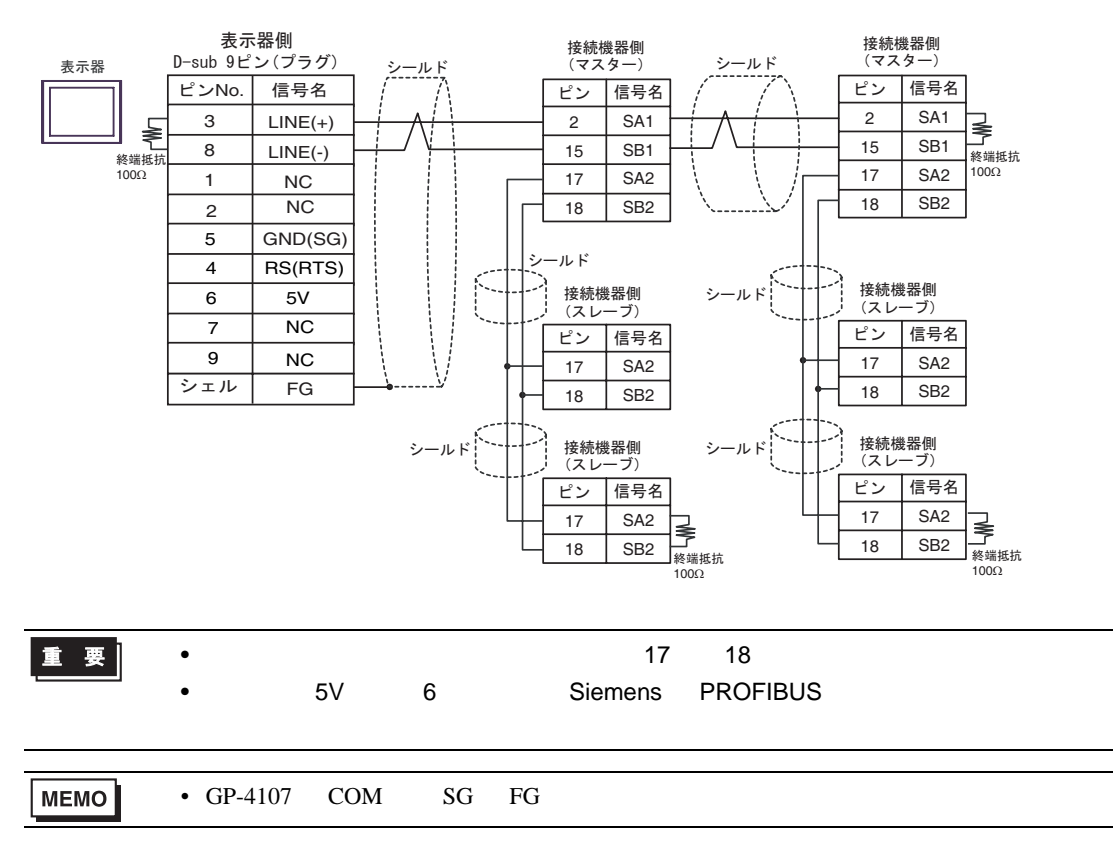

#### 5I)

•  $1 \quad 1$ 

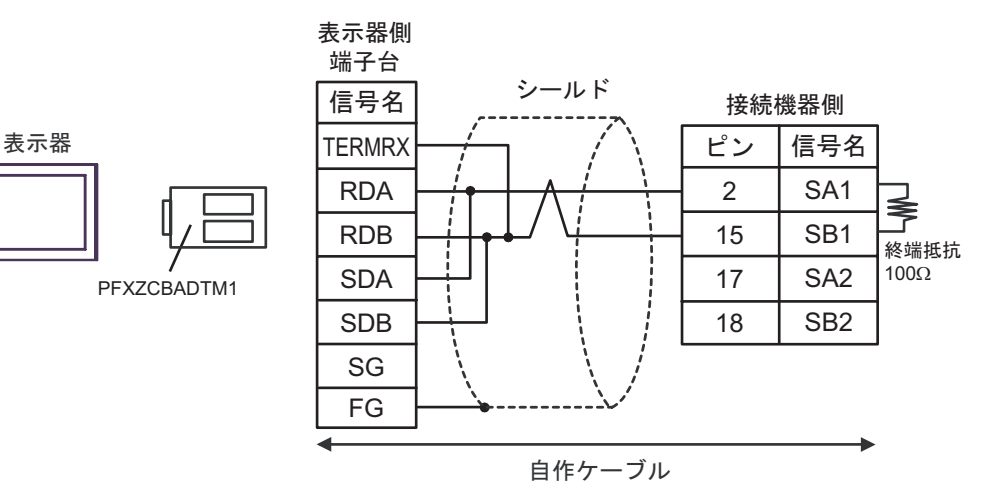

•  $1$  n

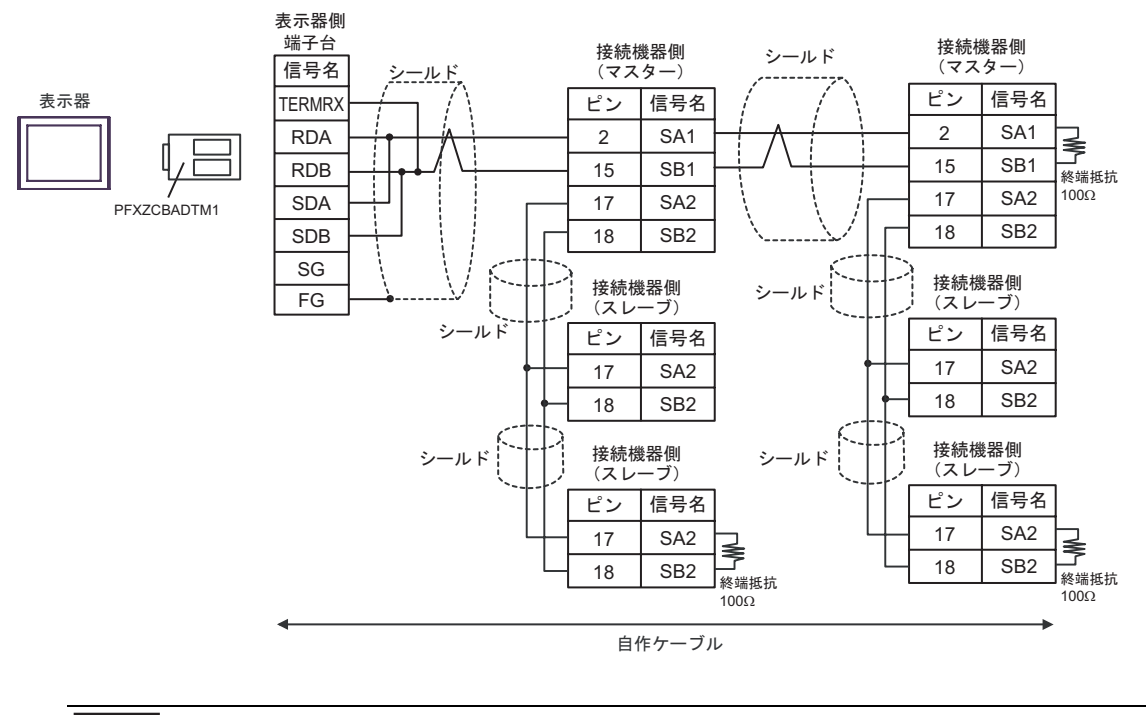

重要

• スレーブ-スレーブ-スレーゴーズ 18 名

6 to the contract of the contract of the contract of the contract of the contract of the contract of the contra<br>The contract of the contract of the contract of the contract of the contract of the contract of the contract o

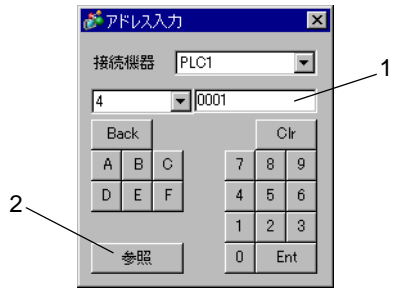

1.  $\blacksquare$ 

 $2.$ 

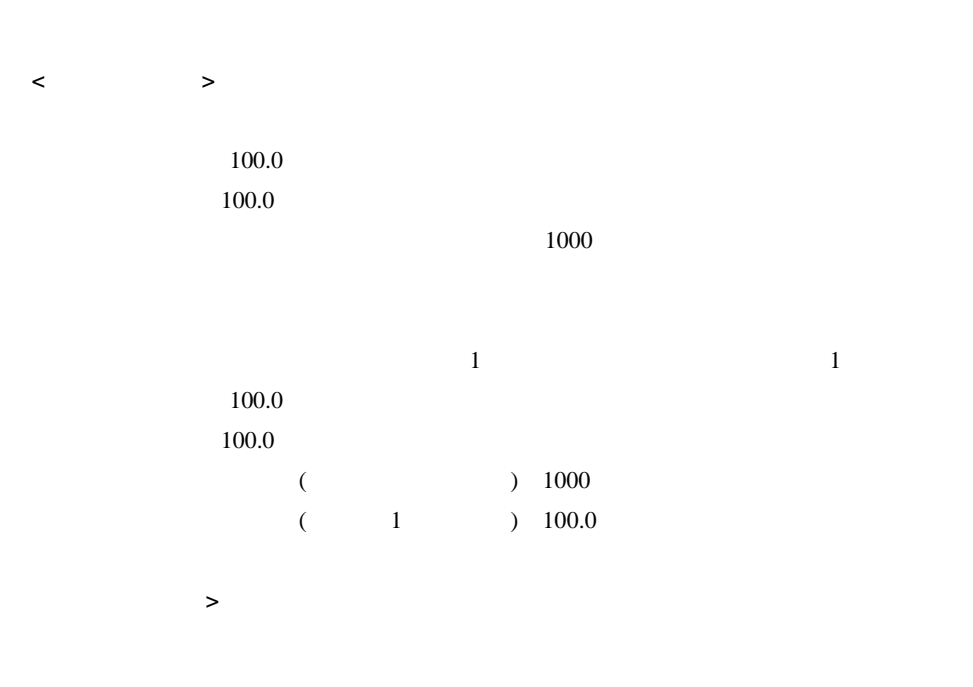

## 6.1 DB1000

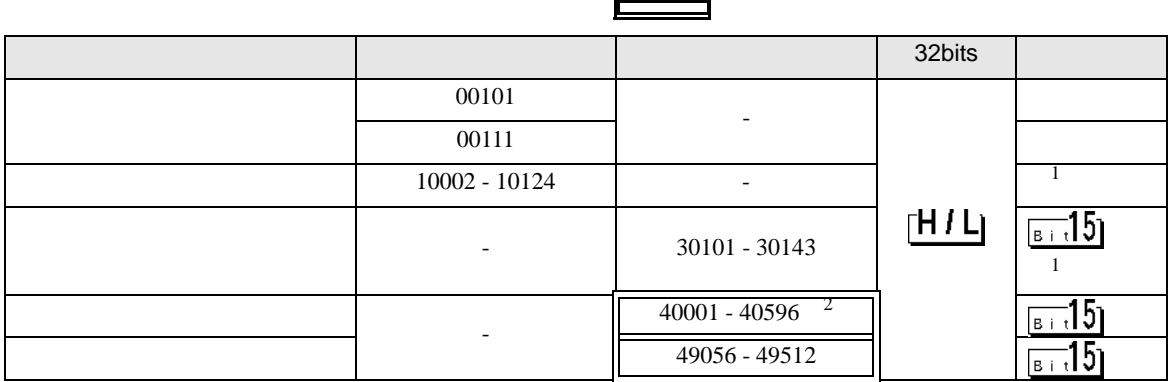

<span id="page-116-1"></span> $1$ 

 $2 \quad 40151$ 

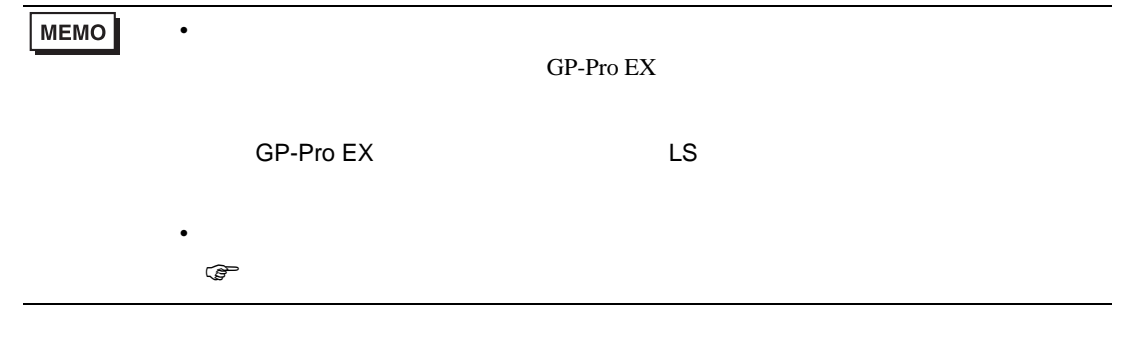

匸

## 6.2 DB2000

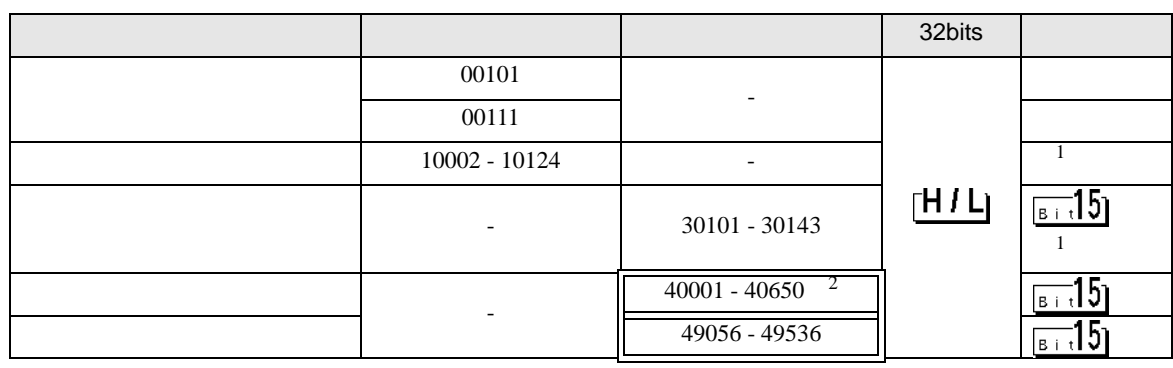

<span id="page-116-0"></span> $1$ 

 $2 \quad 40151$ 

**MEMO** 

• **• The internal and the internal and the internal and the internal and the internal and the internal and the internal and the internal and the internal and the internal and the internal and the internal and the internal** GP-Pro EX

• そのアイコンについてはマニュアル表記上の注意を参照してください。

SP-Pro EX LS

 $\mathbb{Q}$ 

# 6.3 KP1000

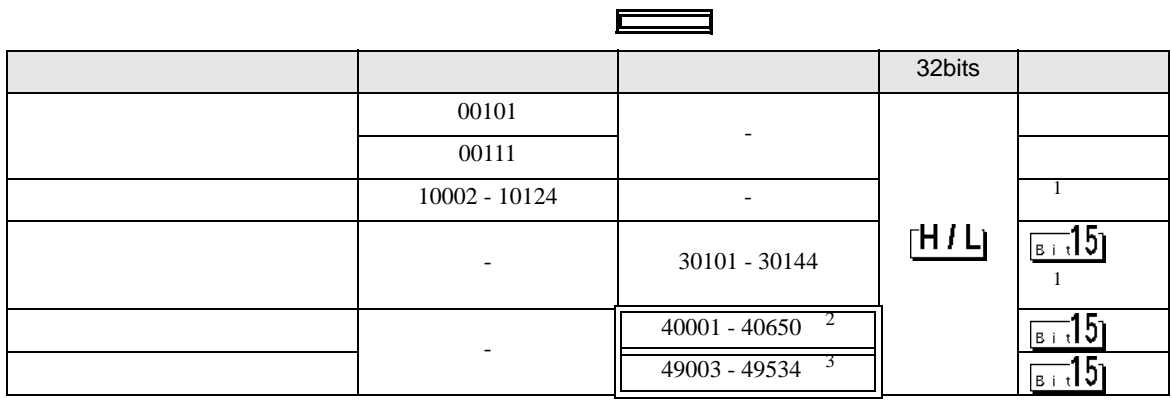

<span id="page-117-0"></span> $\overline{1}$ 

 $2 \quad 40151$ 

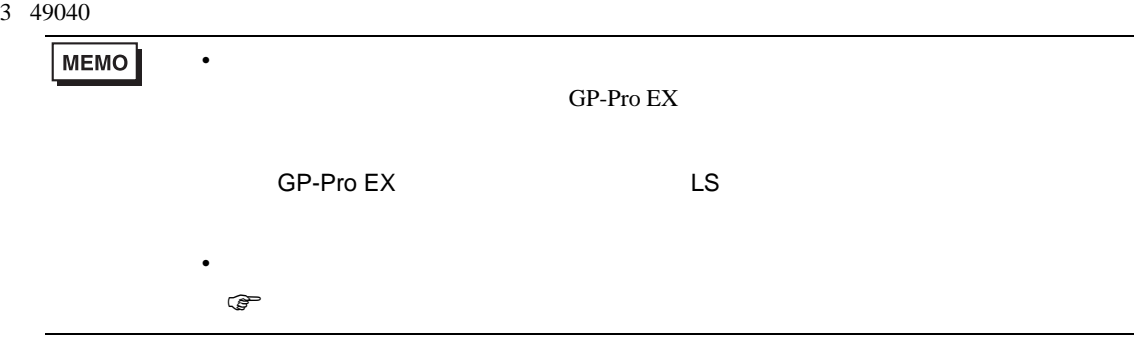

## 6.4 KP2000

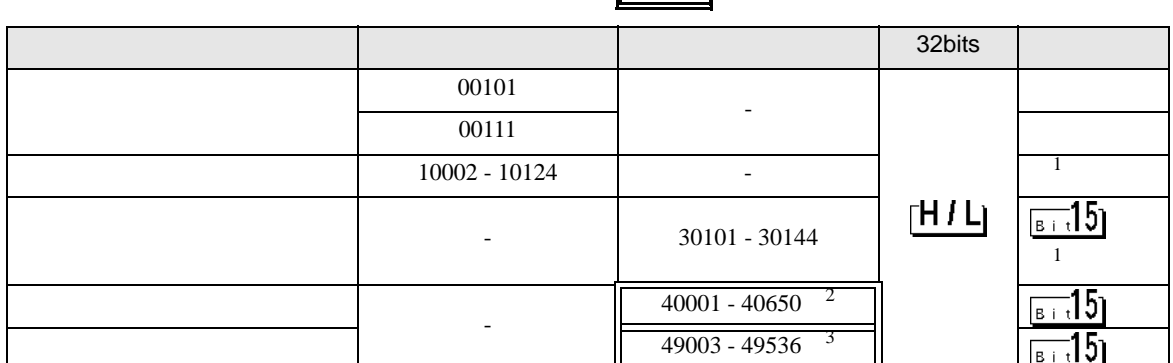

 $\overline{\phantom{0}}$ 

F

<span id="page-118-0"></span> $1$ 

- 2 40151
- 3 49040

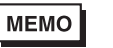

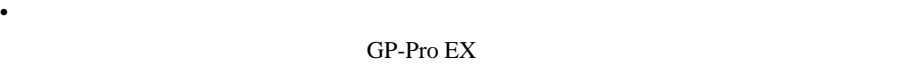

SP-Pro EX LS

• そのアイコンについてはマニュアル表記上の注意を参照してください。  $\mathbb{G}$ 

6.5 KP3000

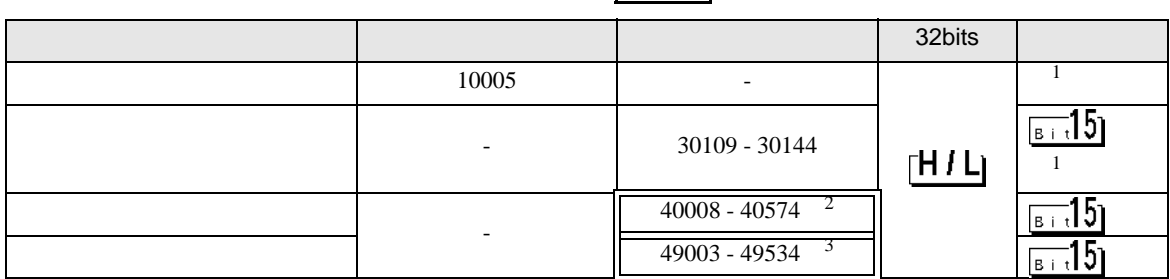

F

 $\overline{\mathbf{u}}$ 

- <span id="page-118-1"></span> $1$
- 2 40151
- 3 49040

**MEMO** • **• The internal and the internal and the internal and the internal and the internal and the internal and the internal and the internal and the internal and the internal and the internal and the internal and the internal** GP-Pro EX SP-Pro EX LS • そのアイコンについてはマニュアル表記上の注意を参照してください。  $\mathbb{Q}$ 

# 6.6 LT230

<span id="page-119-1"></span><span id="page-119-0"></span>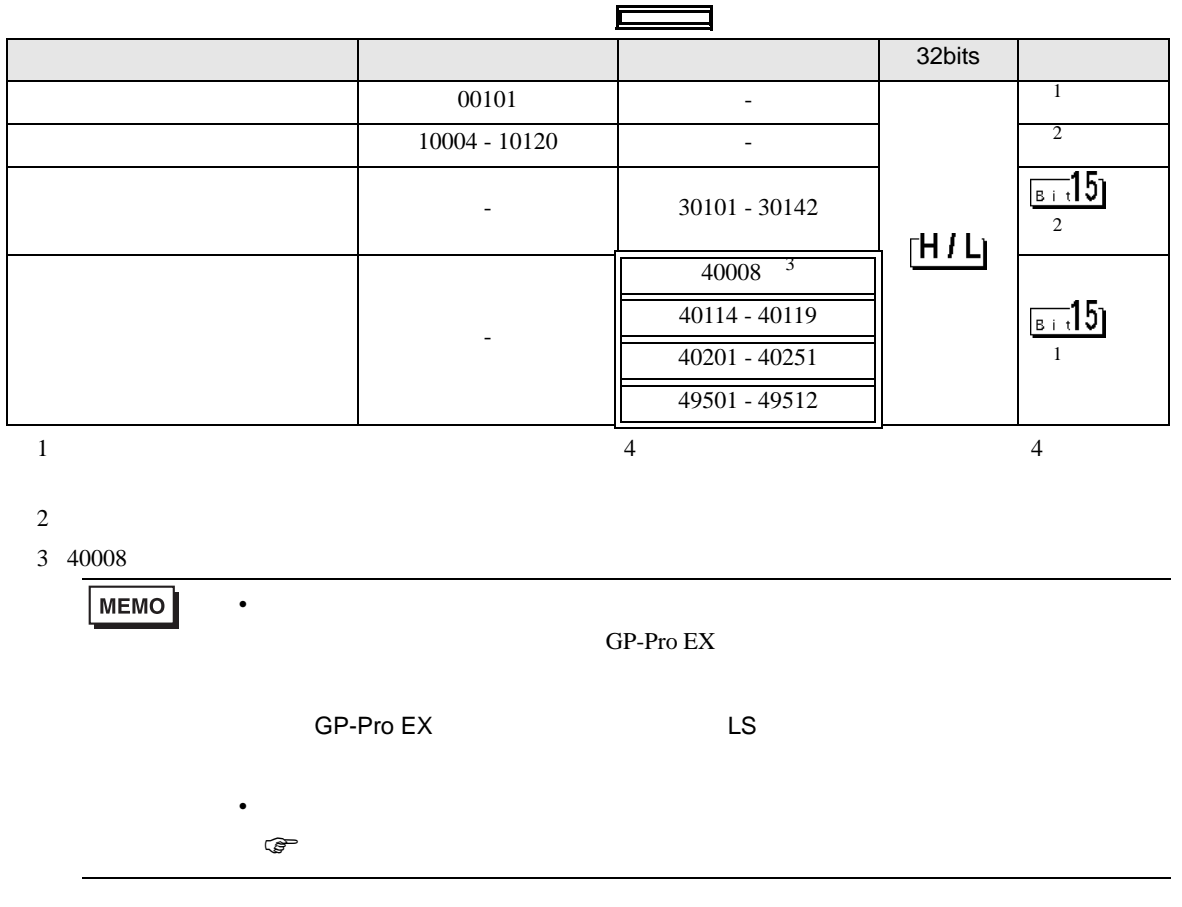

# 6.7 LT300

<span id="page-120-1"></span><span id="page-120-0"></span>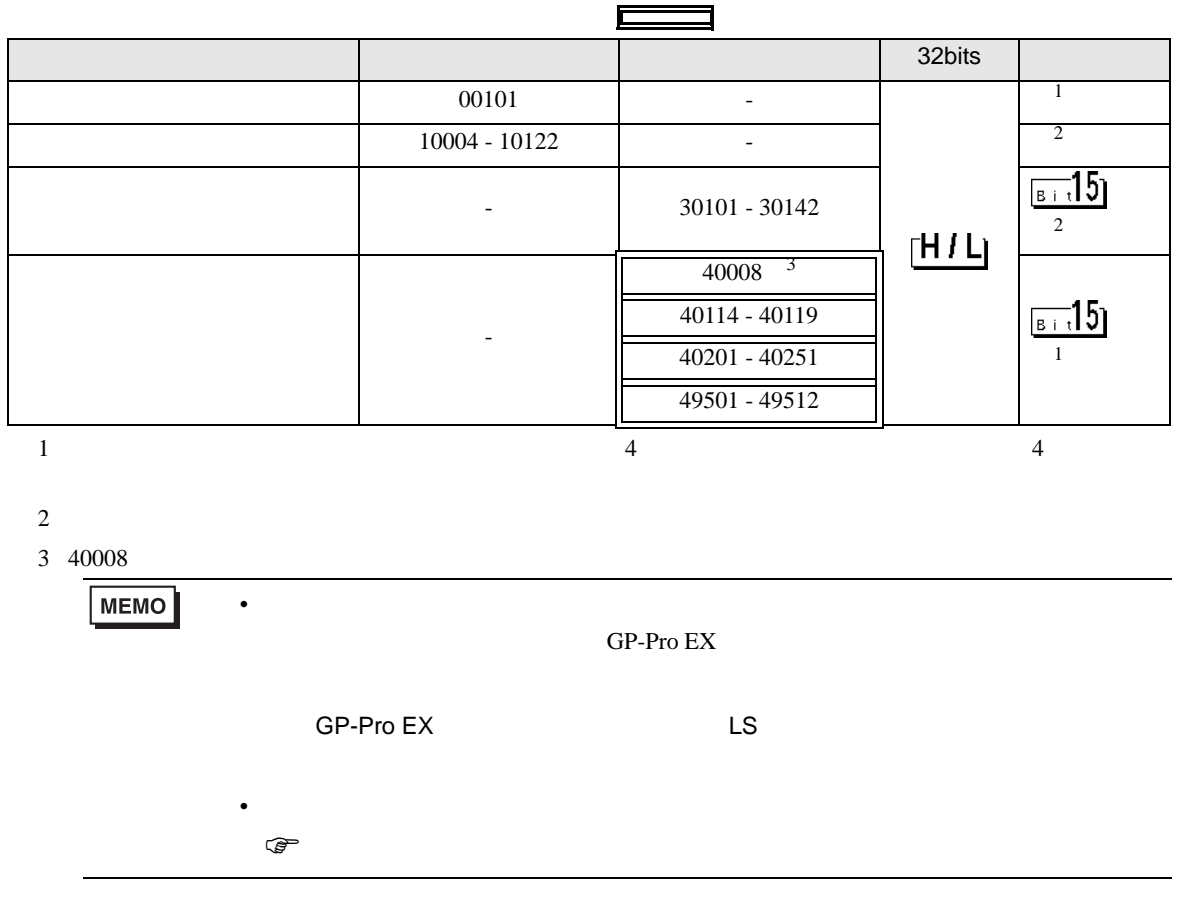

<span id="page-121-1"></span><span id="page-121-0"></span>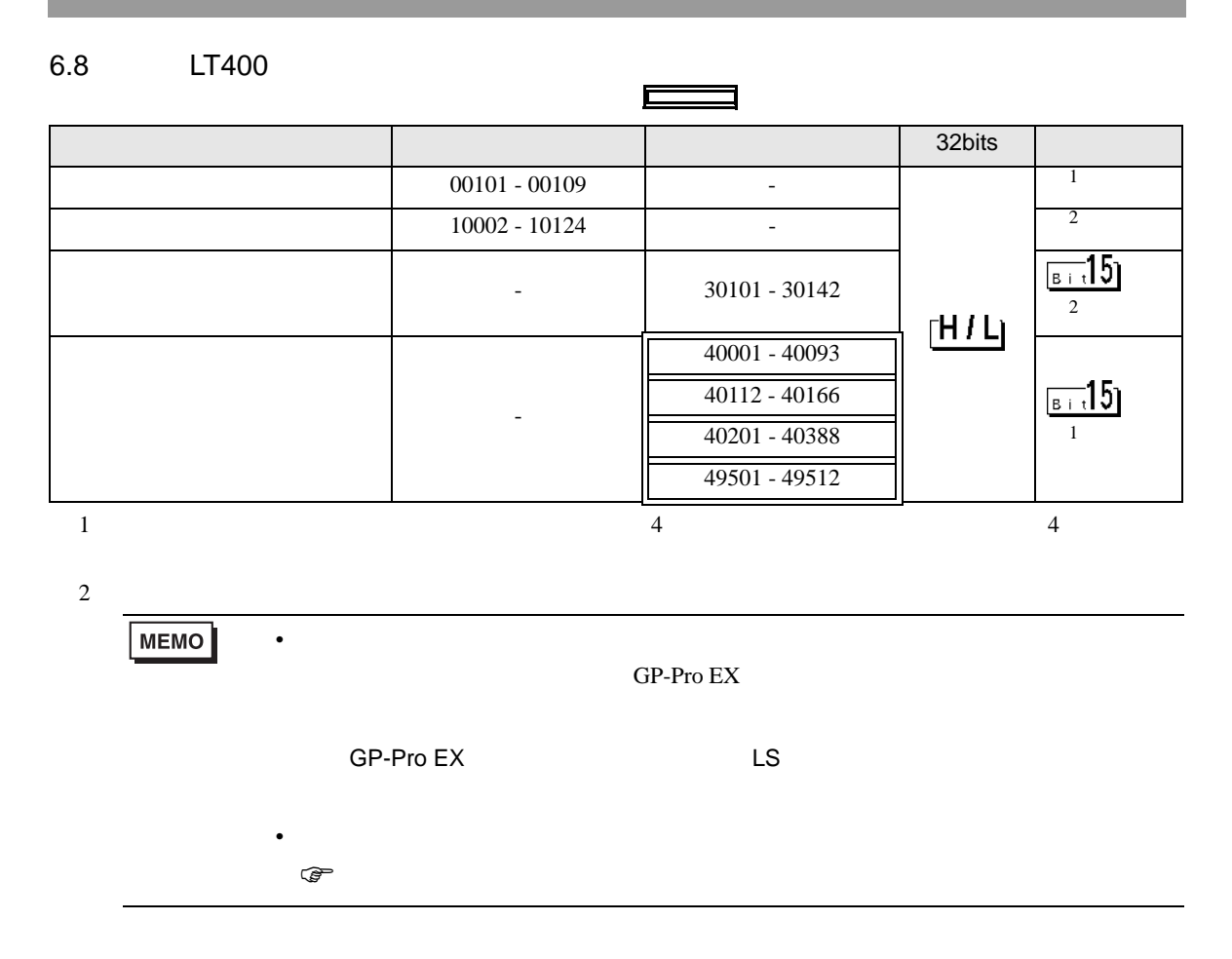

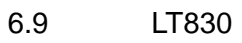

<span id="page-122-1"></span><span id="page-122-0"></span>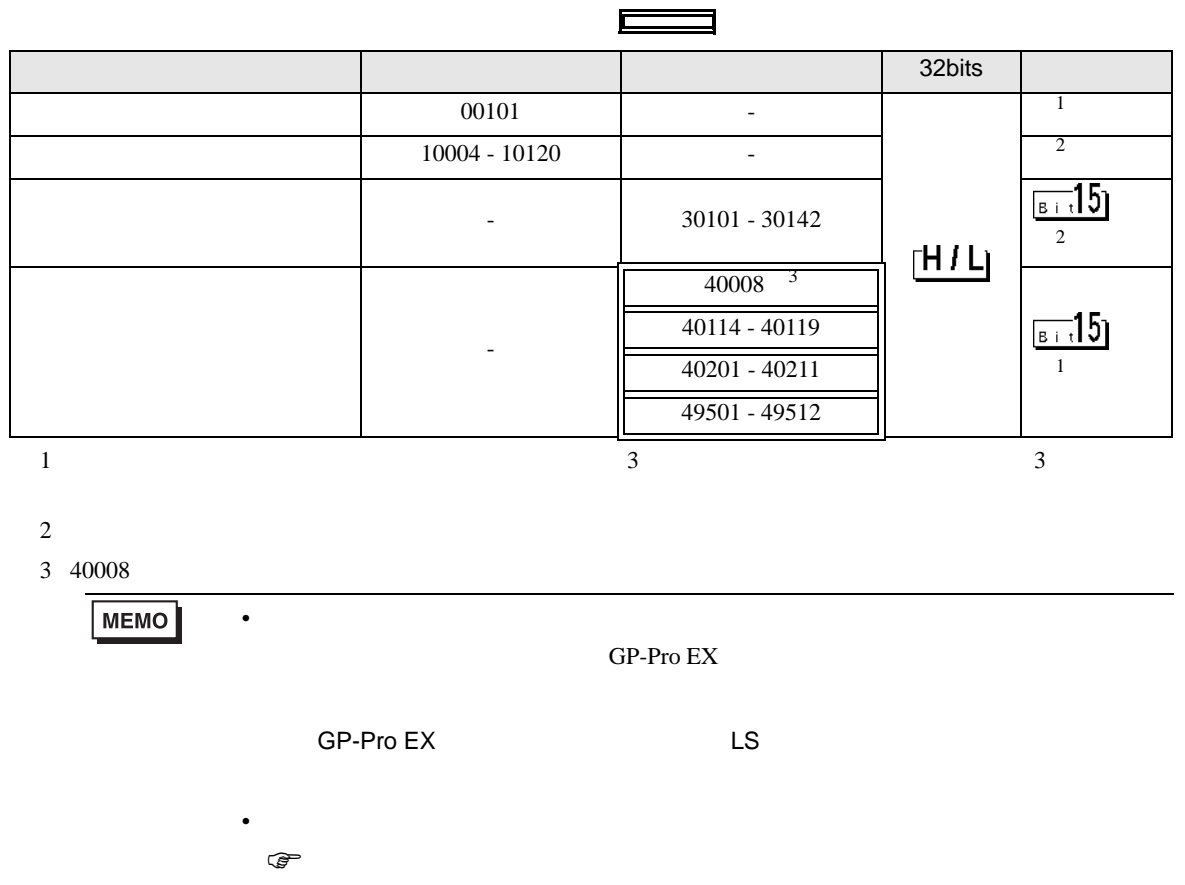

<span id="page-123-2"></span><span id="page-123-1"></span><span id="page-123-0"></span>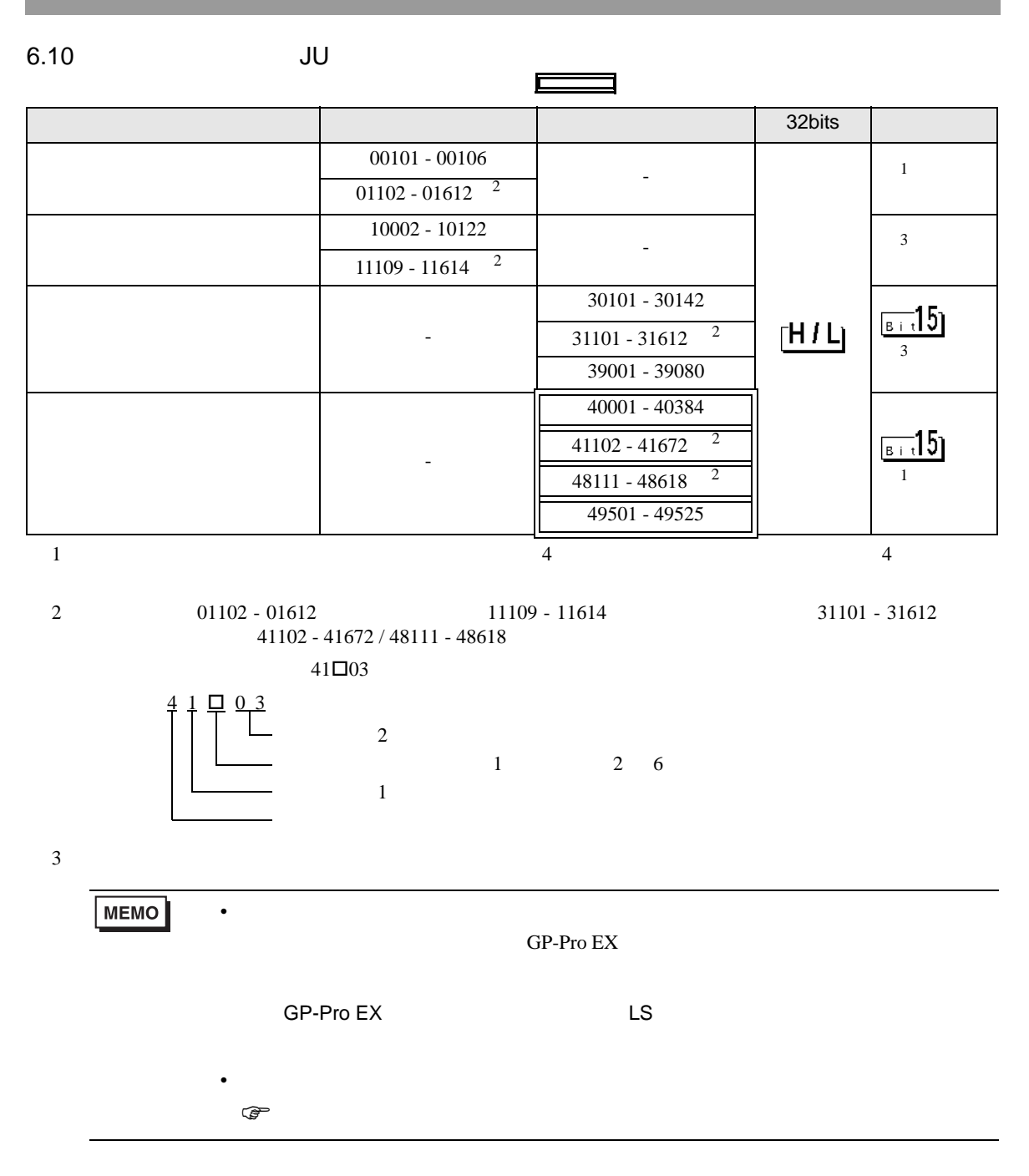

<span id="page-124-3"></span><span id="page-124-2"></span><span id="page-124-1"></span><span id="page-124-0"></span>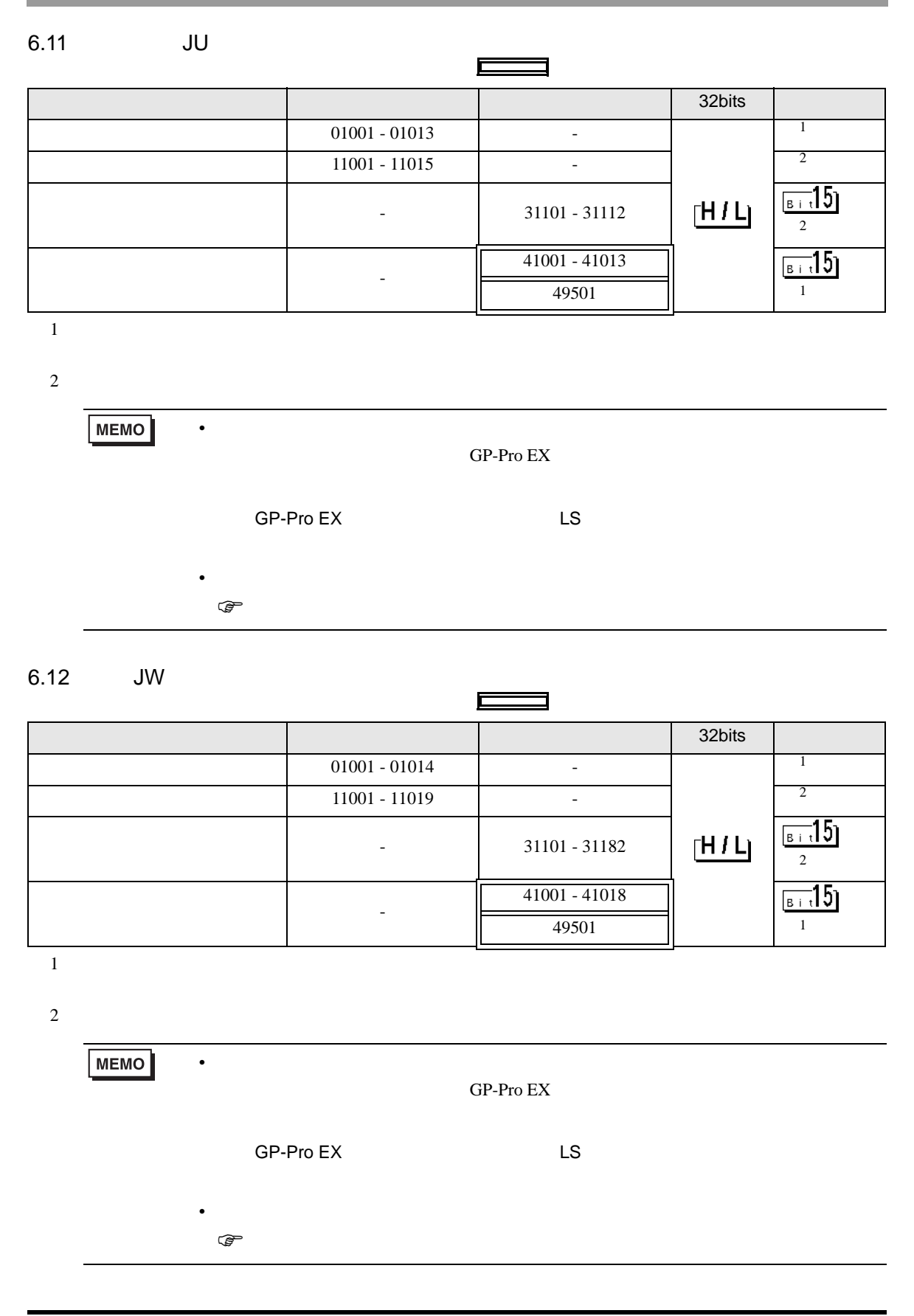

 $7$ 

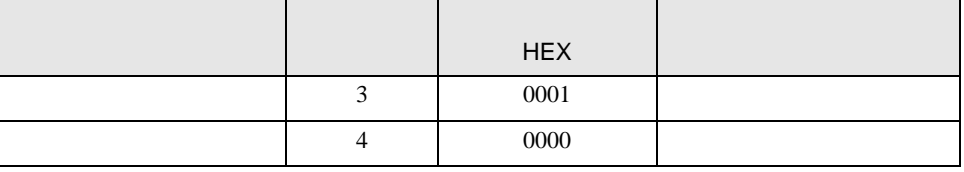

8 エラー

エラーメッセージは表示器の画面上に「番号 : 機器名 : エラーメッセージ ( エラー発生箇所 )」のよう

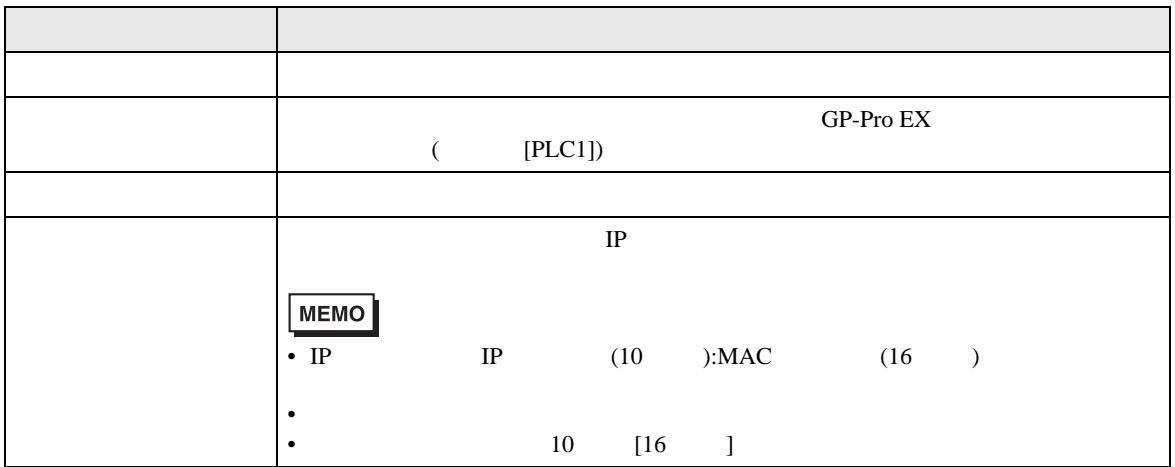

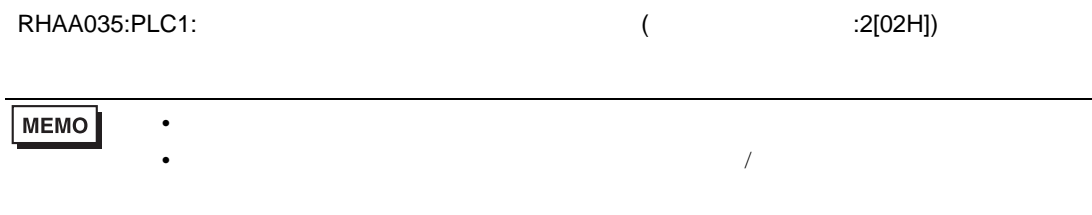

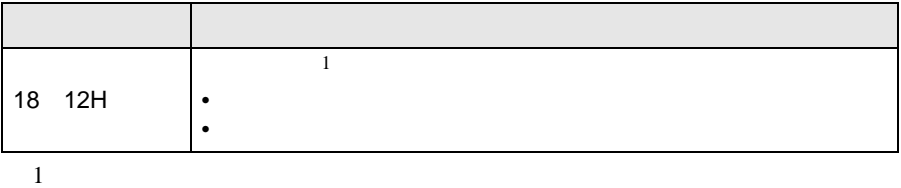